IP Camera CGI User Manual

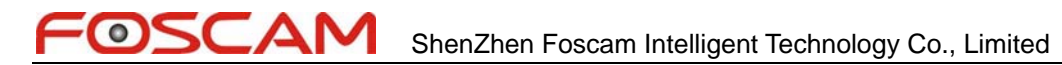

#### TABLE OF CONTENTS

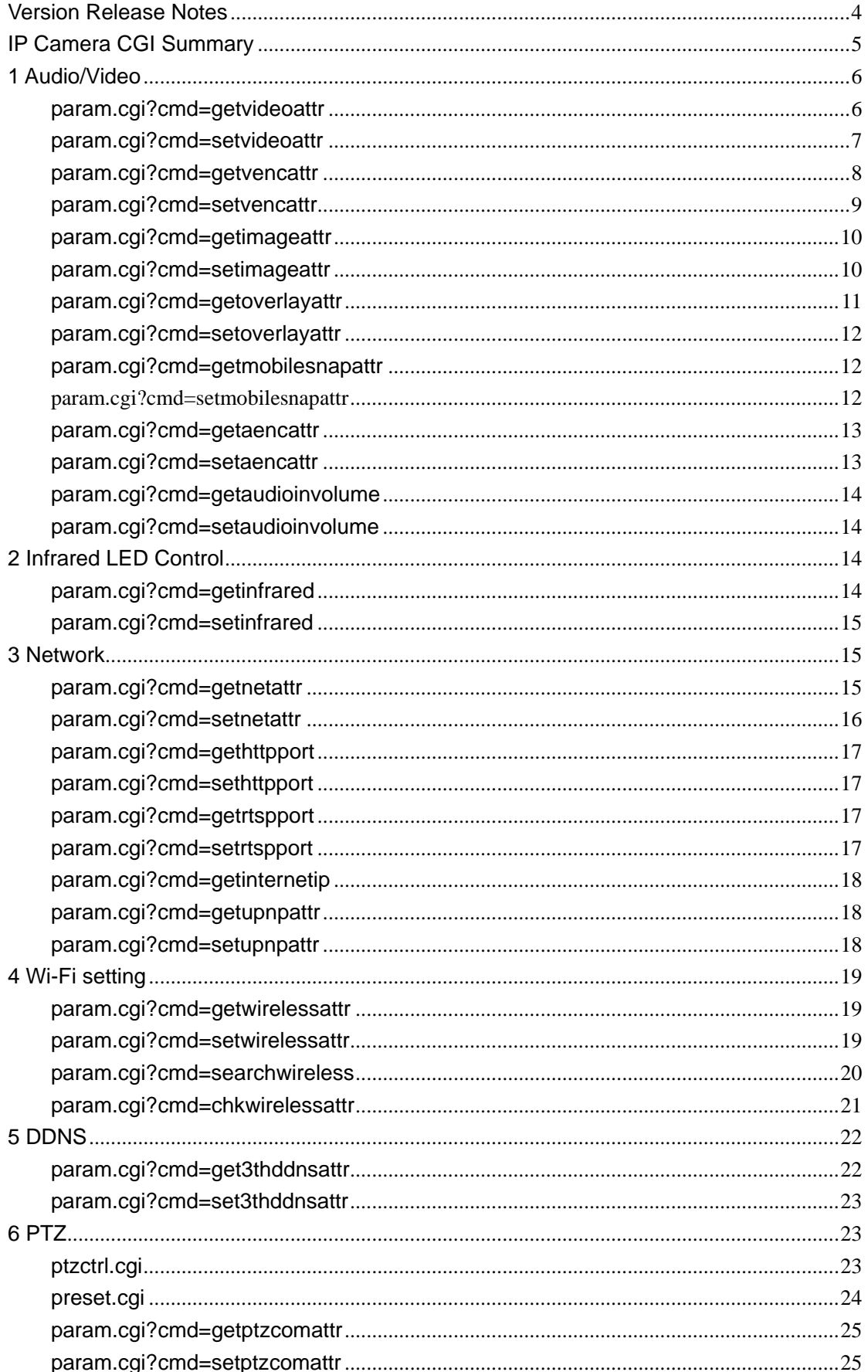

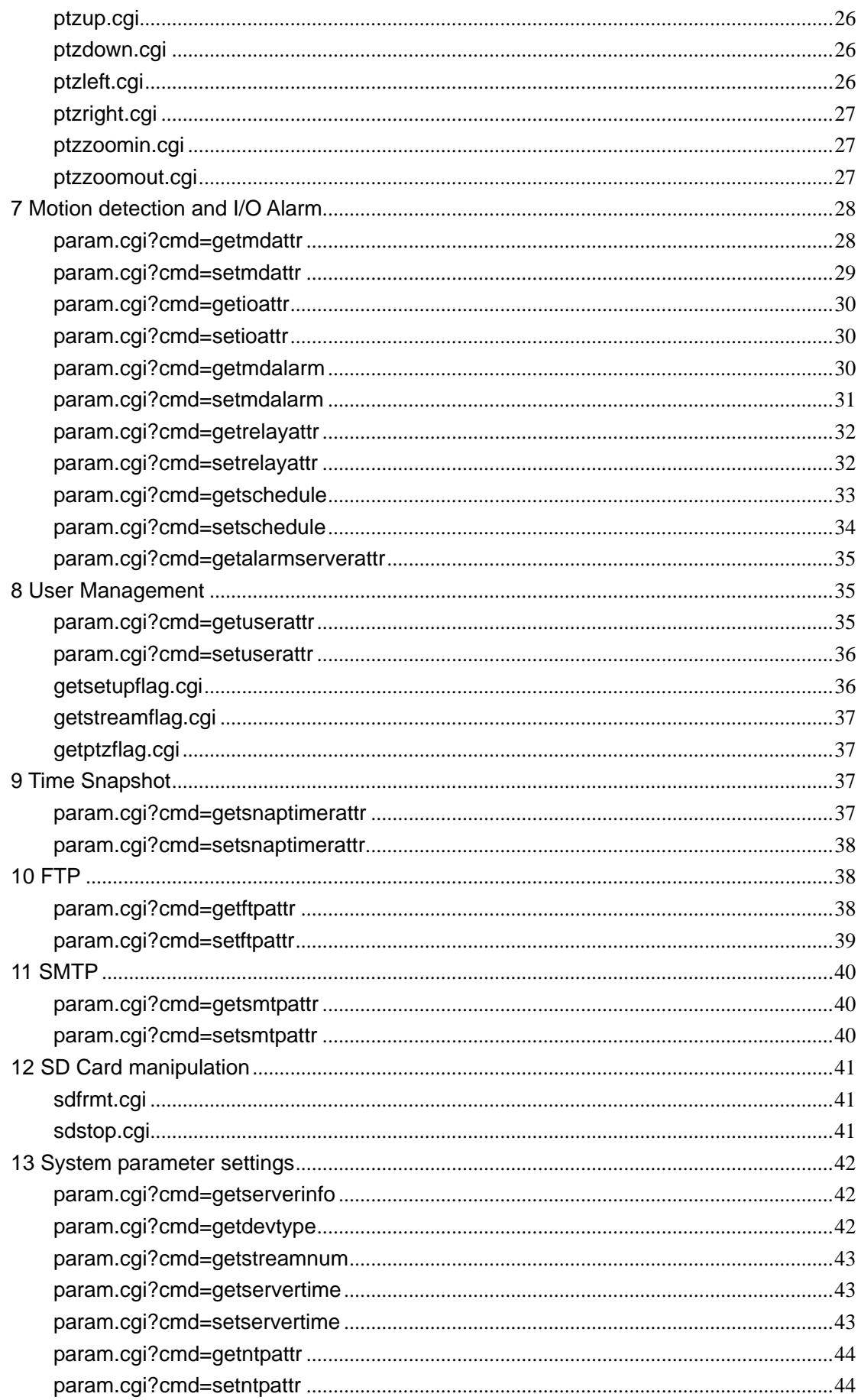

<span id="page-3-0"></span>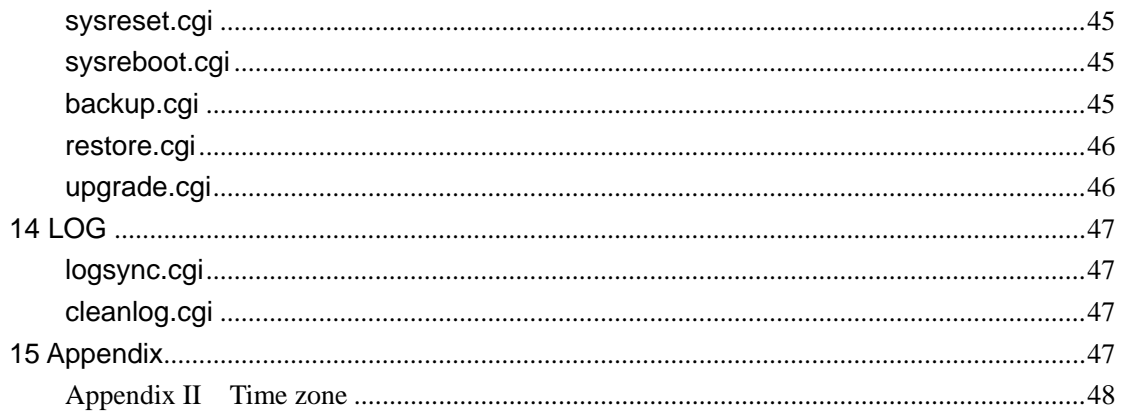

#### **Version Release Notes**

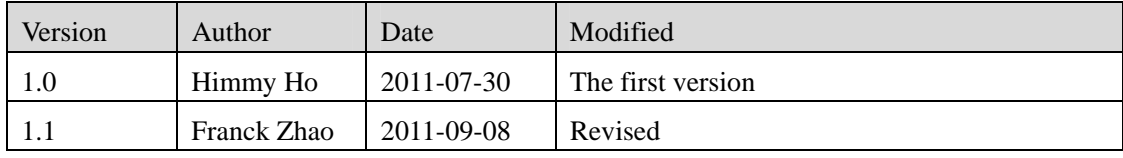

#### <span id="page-4-0"></span>**IP Camera CGI Summary**

All the CGI APIs is based http protocol, IP camera could be manipulated by CGI command in client or other web application .

- CGI authorization: The CGI listed below is required for authorization when it be used, and different CGI is not the same authority needed. A total of three authorizations: visitor, operator and Administrator . Authority set by the user on the device . IP camera support two specific authorization : Basic authorization in http protocol、Additional parameters directly in the cgi user name and password .
- Cgi methods to access: In this article cgi only support get and post method, upgrade.cgi and restore.cgi only support post method .

Get (Example)

```
<form name="form2" method="get" action="cgi-bin/hi3510/cleanlog.cgi">
```
<input name="cururl" type="hidden" >

```
 <input name="name" type="hidden" value="access">
```
</form>

Post (Example):

```
<form name="form5" method="post" target="retframe" enctype="multipart/form-data" 
    action="cgi-bin/hi3510/upgrade.cgi" onSubmit="return upgrade()">
```

```
\lttd colspan="3">\ltinput type="file" name="setting file" >
```

```
 <input type="submit" value=" submit" >
```
</form>

- Value of CGI returned : CGI can be divided into two types according to the return value:
	- $\checkmark$  To get the device status and parameters, return the text of device status and parameter if CGI is executed successfully. The format of return text is the same as javascript variable definition .

For example:

```
var bps 1="2048";
var fps 1="25";
var gop 1=50";
var brmode 1 = 1"1";
var imagegrade 1 = 1";
var width 1=''704";
var height 1=576";
```
<span id="page-5-0"></span>Return error message if failed,for example:[Error]Get video attribution error! errcode is 0xa10e6008" .

 $\checkmark$  To setup or manipulate device: This type of CGI will be return the reuslut text, If CGI is executed successfully ,"HTTP/1.0 200 OK" will be returned ; otherise , for example: "[Error][Data-Length:91] unrecongnized or incomplete command line." it tells us the CGI parameter error.

 $\checkmark$  You could put the CGI string into Web Browser to test the CGI, such as: http://192.168.1.88/cgi-bin/hi3510/param.cgi?cmd=getvencattr&-chn=11 http://192.168.1.6/cgi-bin/hi3510/param.cgi?cmd=setvencattr&-chn=11&-fps=15 http://192.168.1.6/cgi-bin/getwifi.cgi

# **1 Audio/Video**

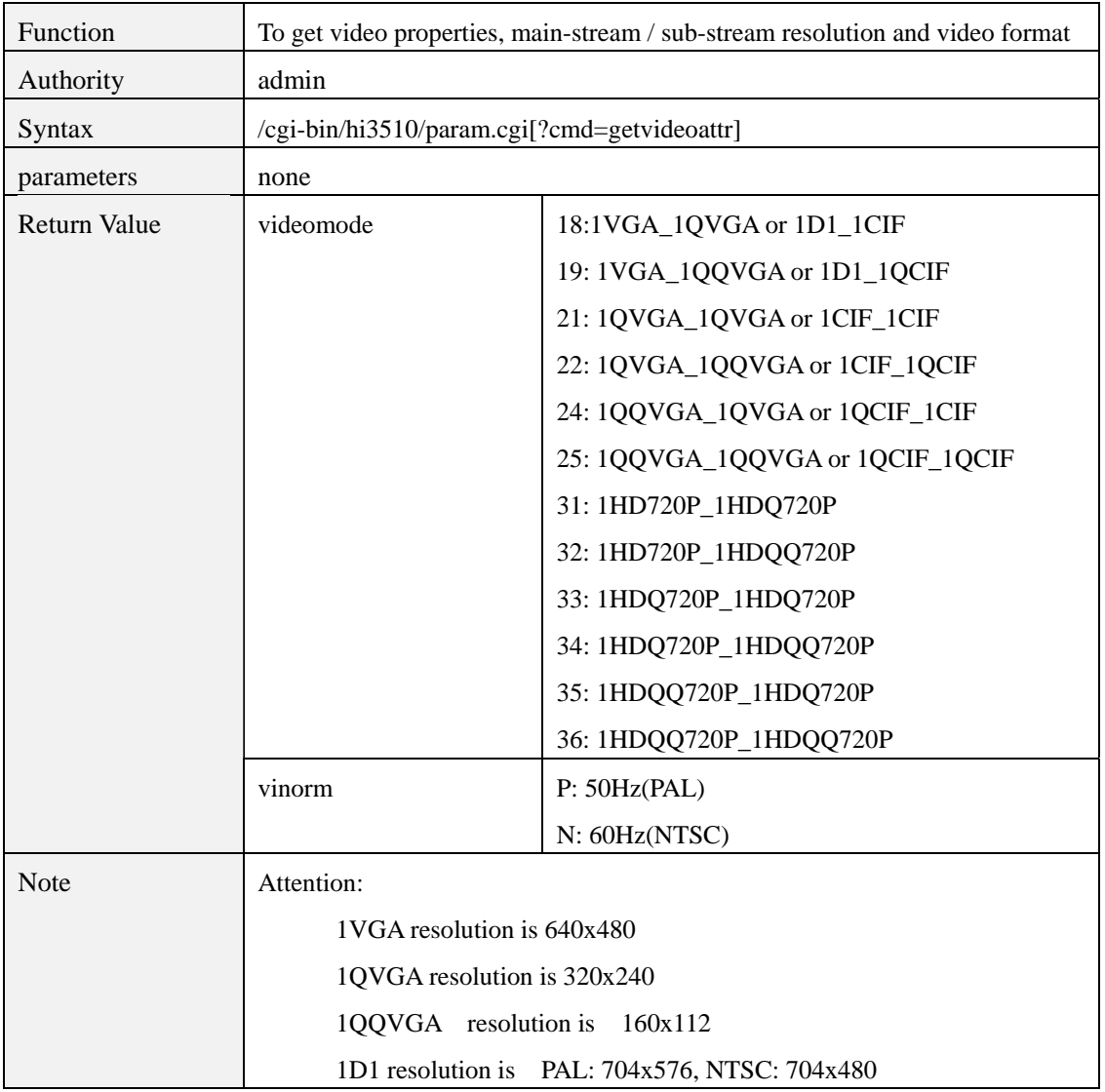

#### **param.cgi?cmd=getvideoattr**

<span id="page-6-0"></span>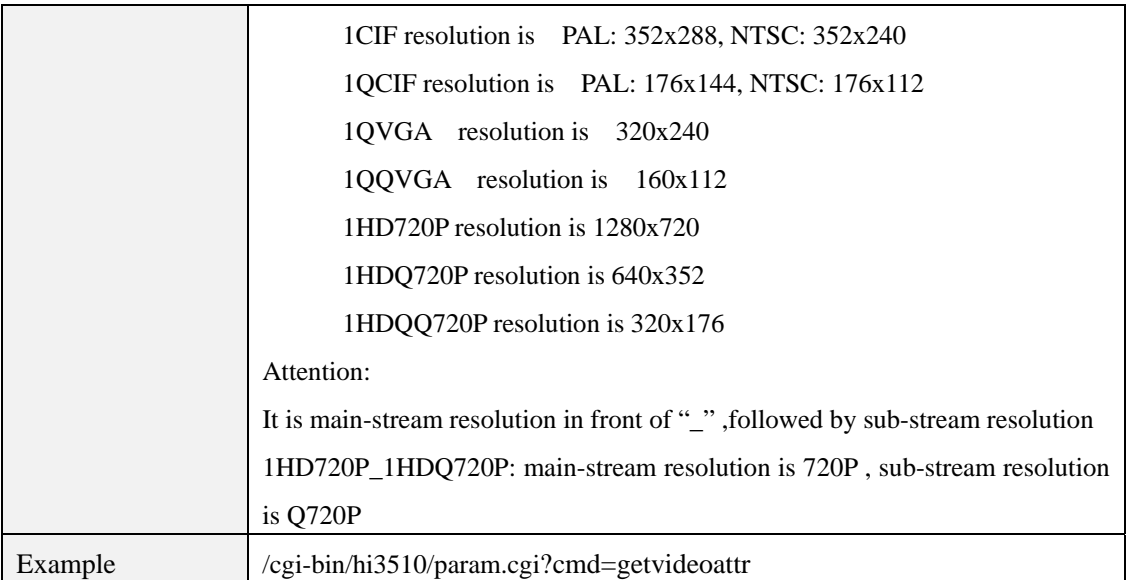

# **param.cgi?cmd=setvideoattr**

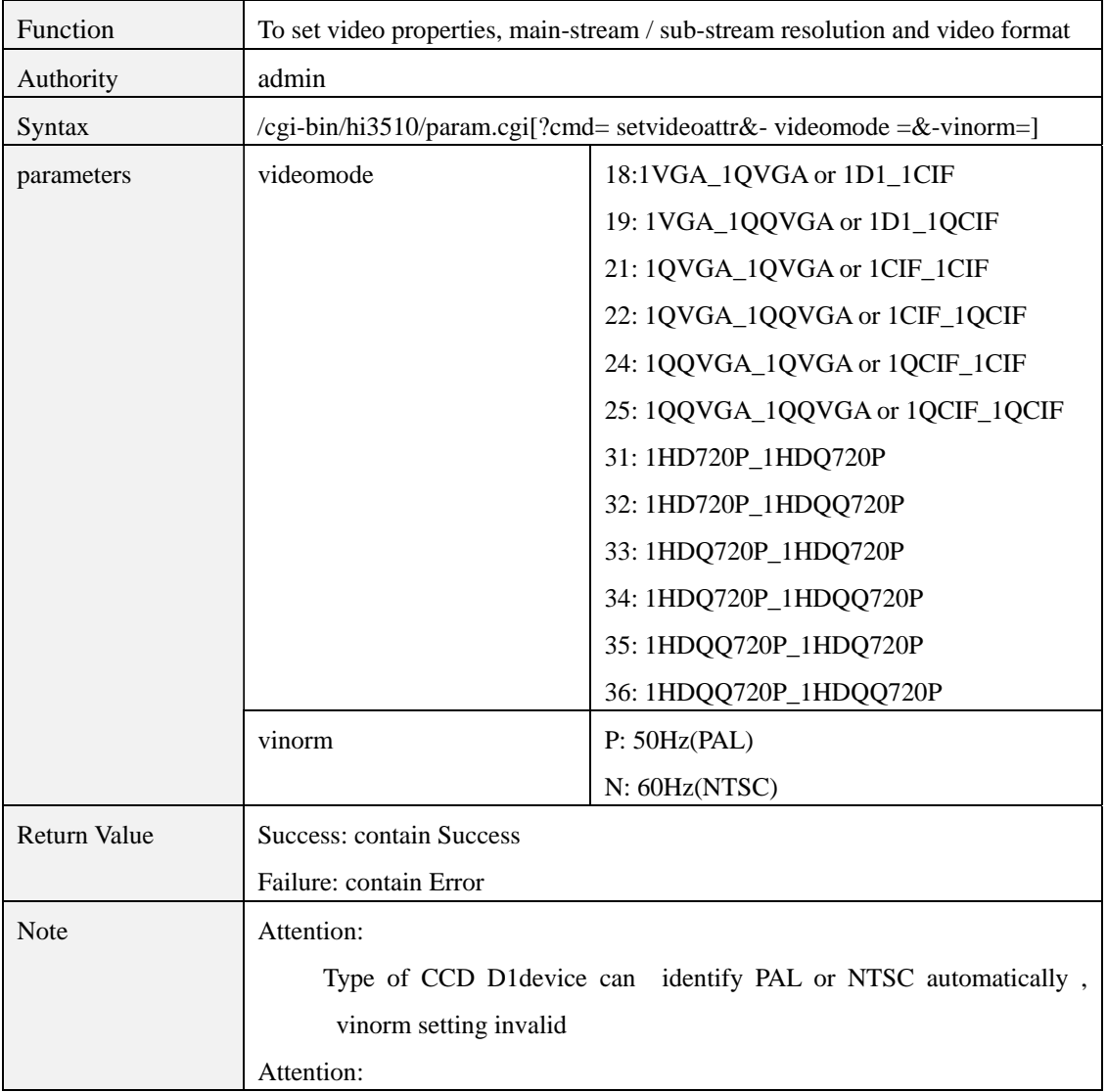

<span id="page-7-0"></span>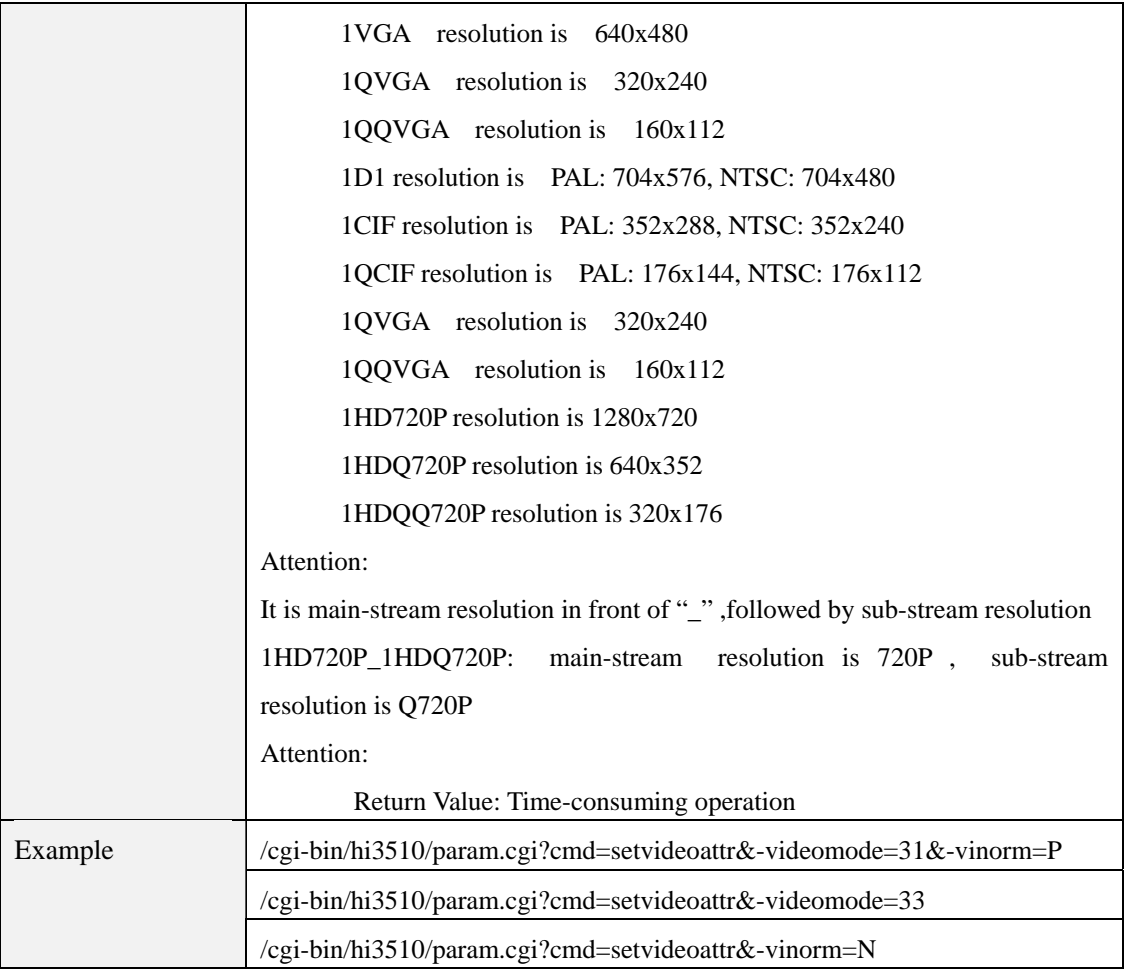

# **param.cgi?cmd=getvencattr**

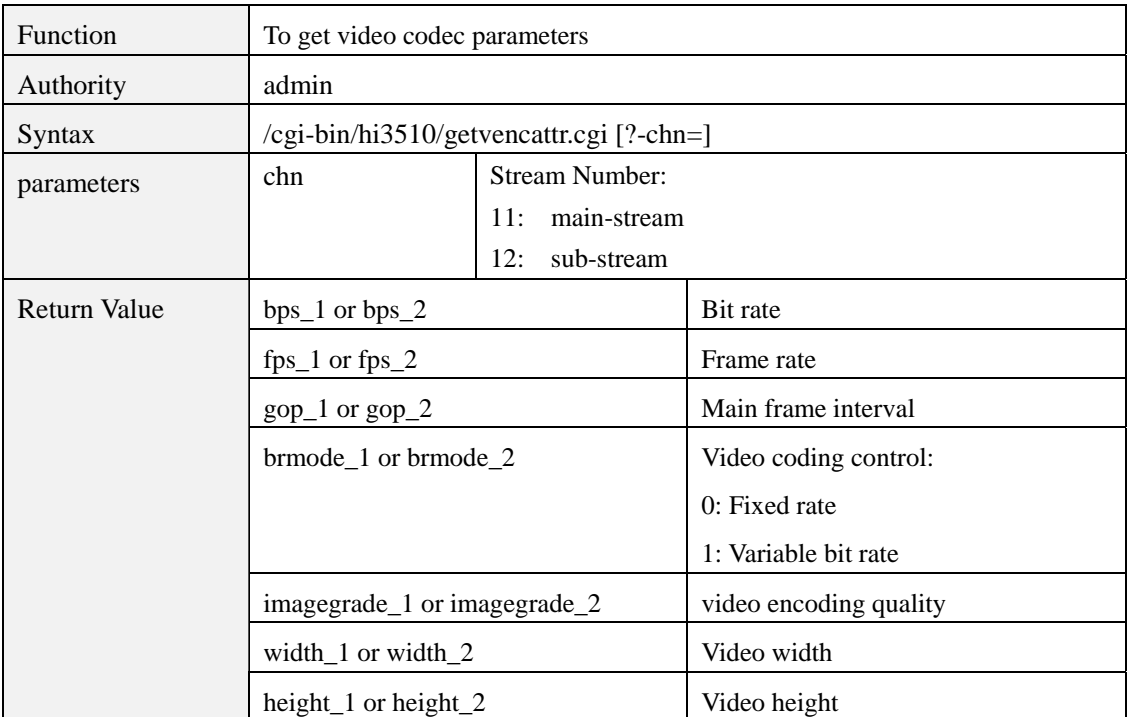

<span id="page-8-0"></span>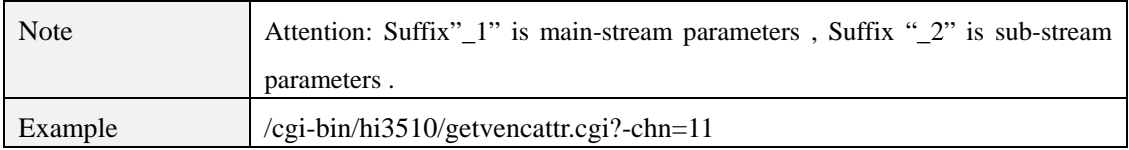

# **param.cgi?cmd=setvencattr**

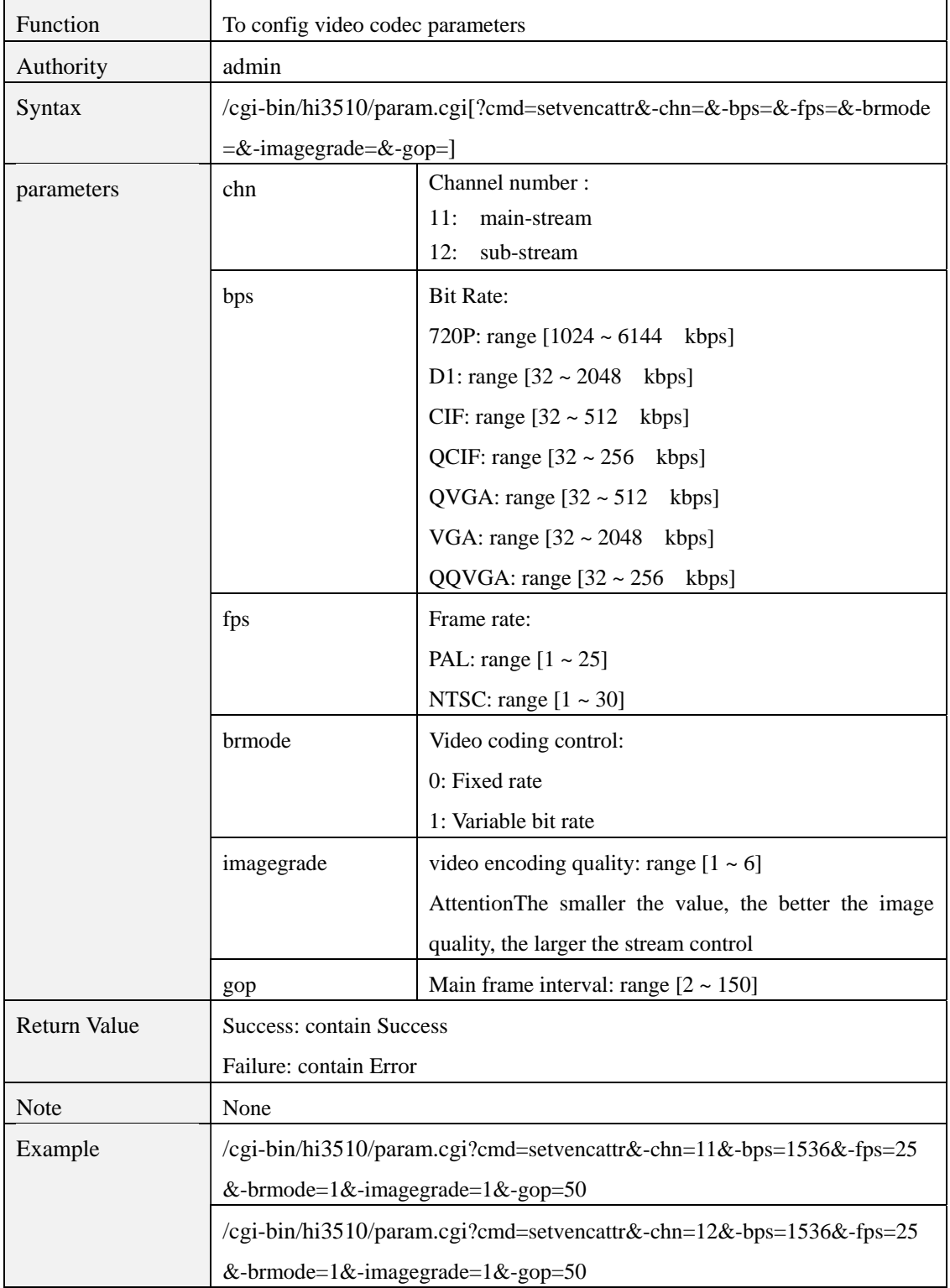

<span id="page-9-0"></span>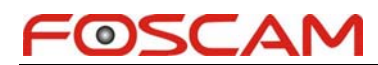

/cgi-bin/hi3510/param.cgi?cmd=setvencattr&-chn=11&-bps=1536&-fps=25

## **param.cgi?cmd=getimageattr**

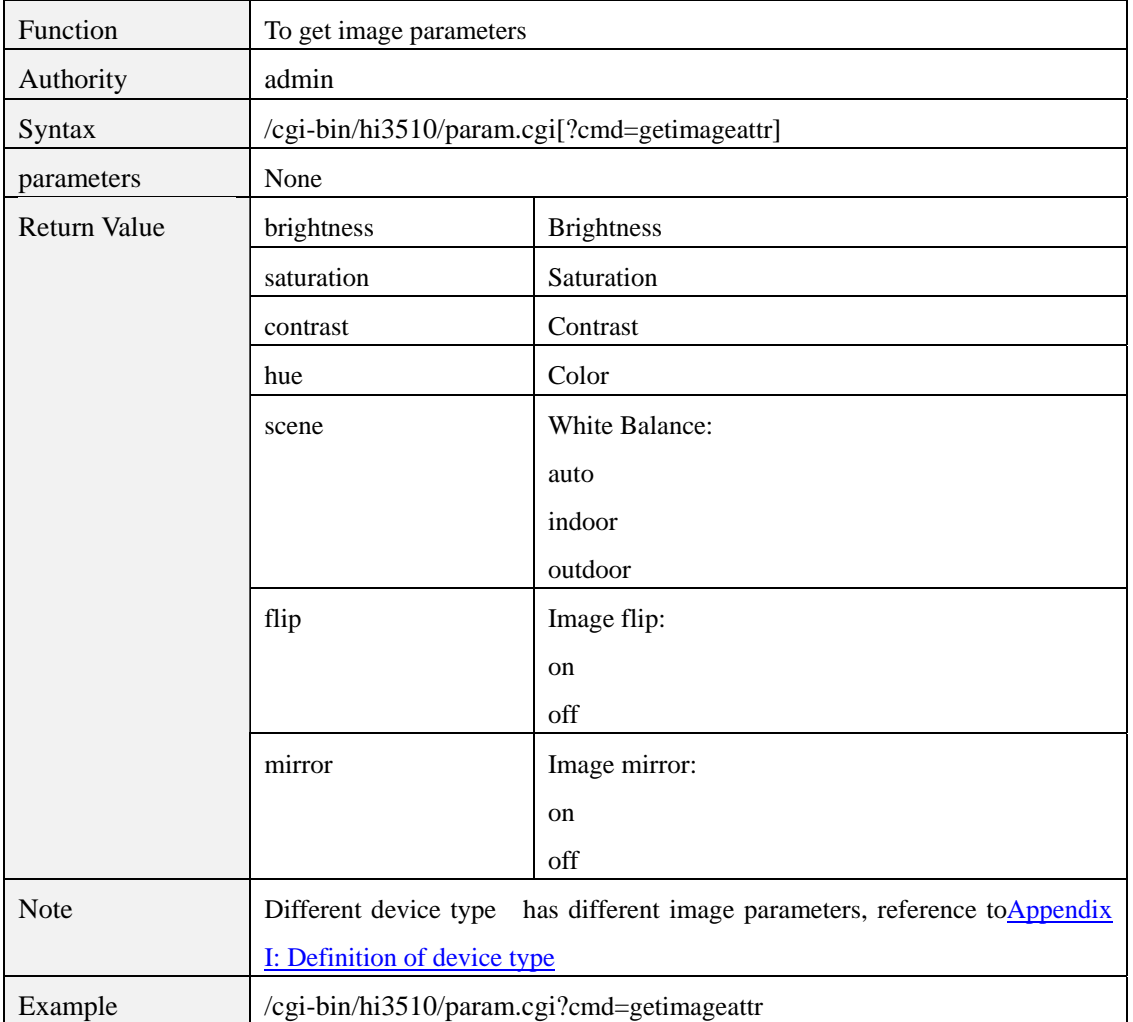

# **param.cgi?cmd=setimageattr**

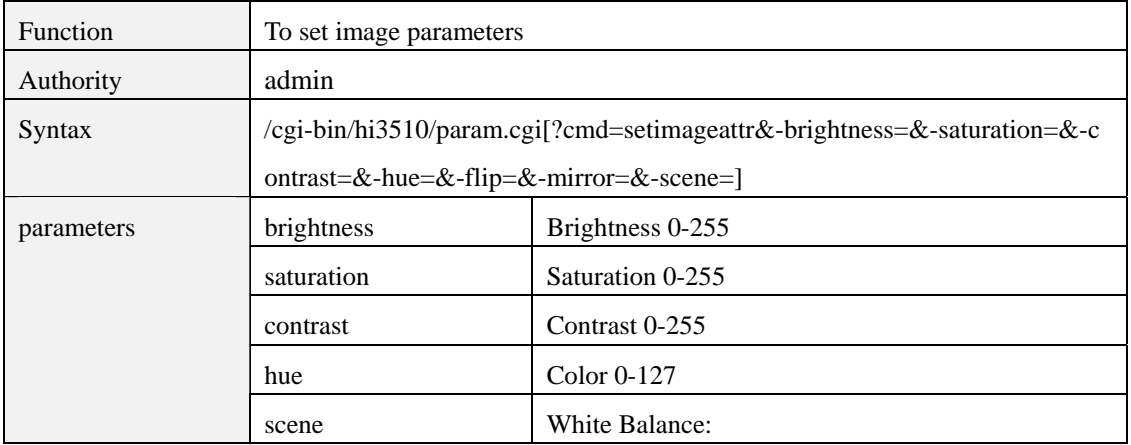

<span id="page-10-0"></span>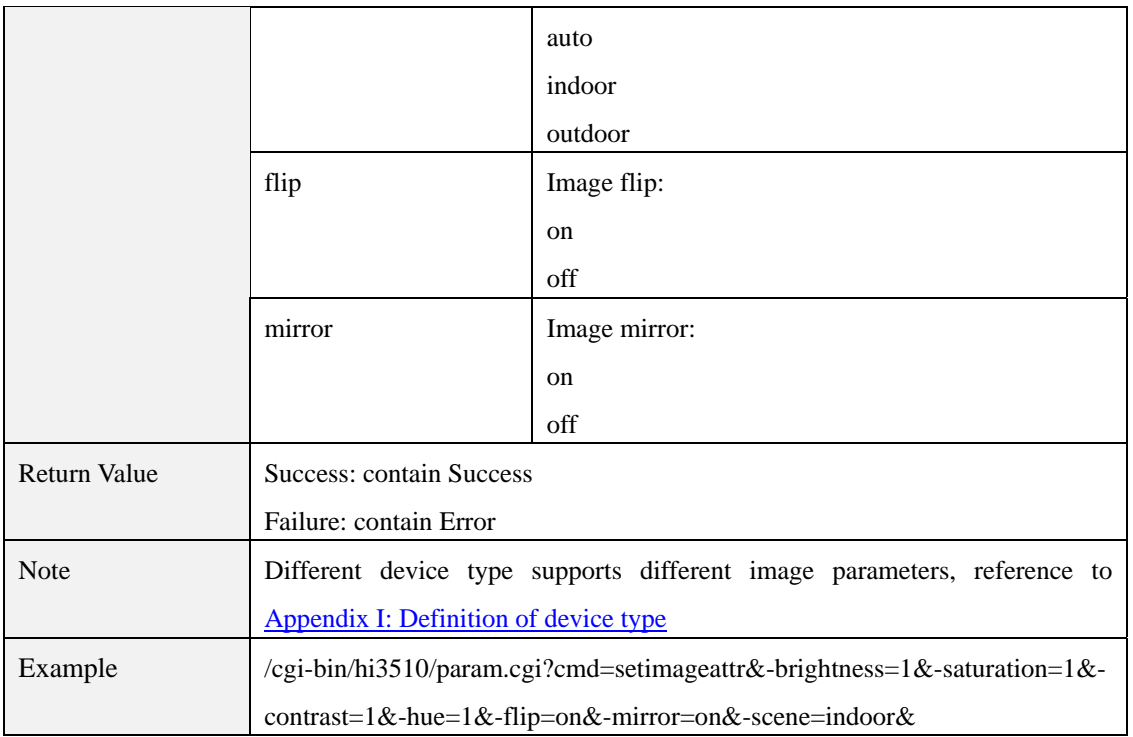

# **param.cgi?cmd=getoverlayattr**

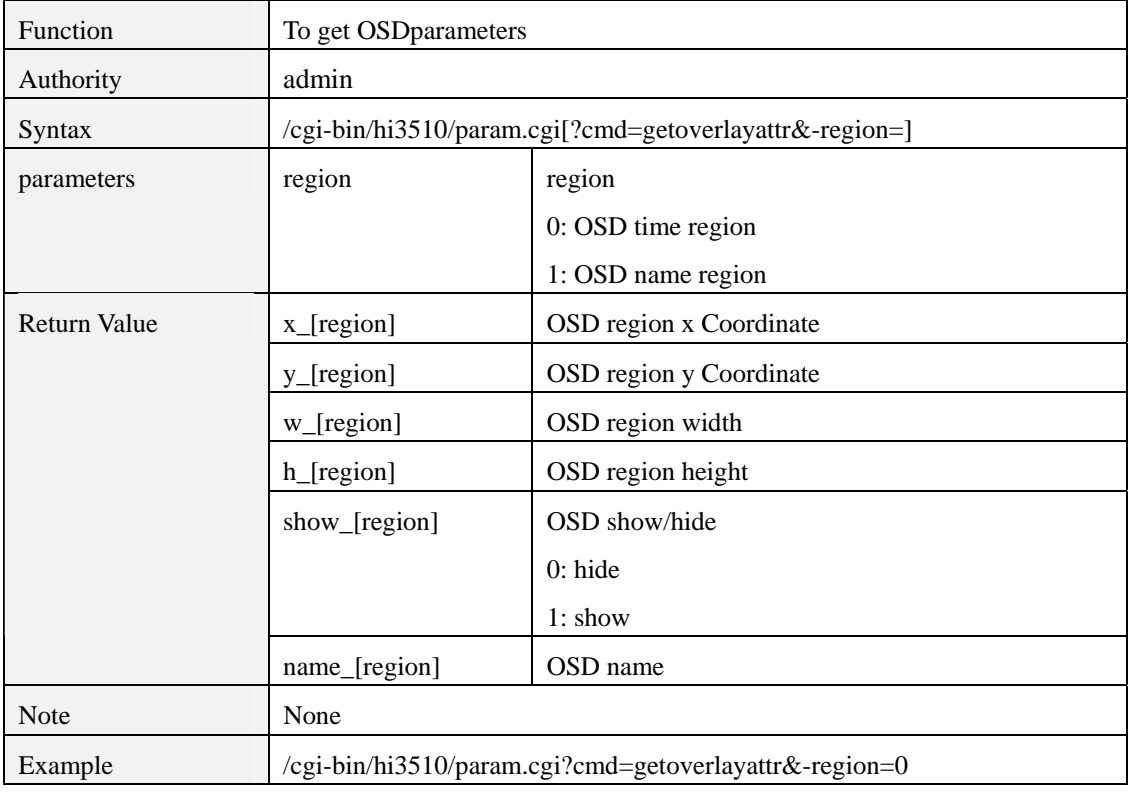

# <span id="page-11-0"></span>**param.cgi?cmd=setoverlayattr**

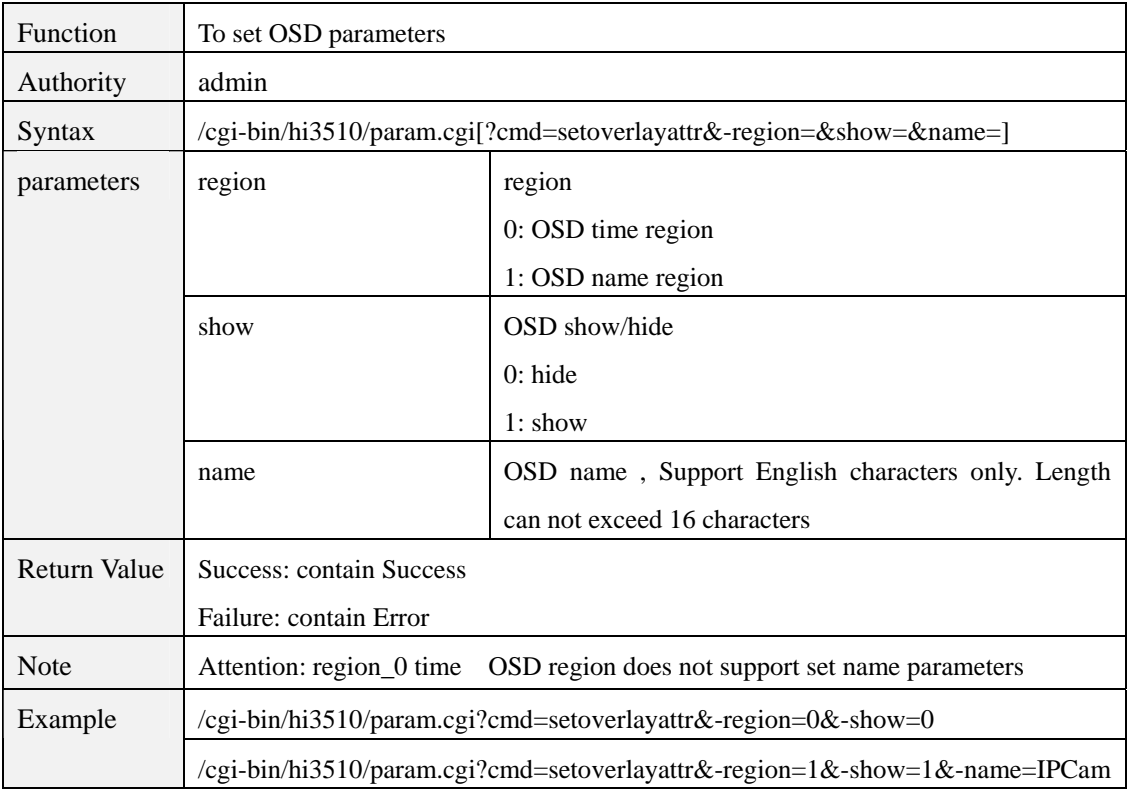

# **param.cgi?cmd=getmobilesnapattr**

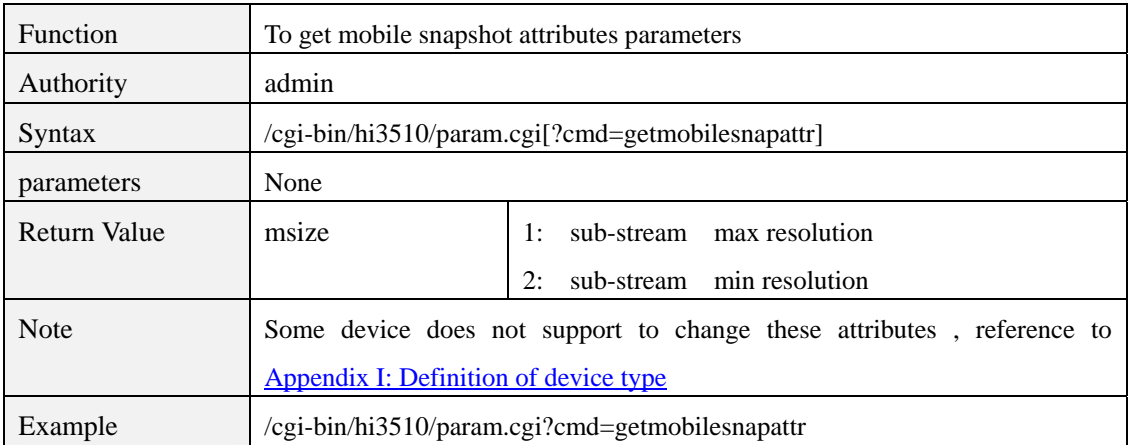

#### **param.cgi?cmd=setmobilesnapattr**

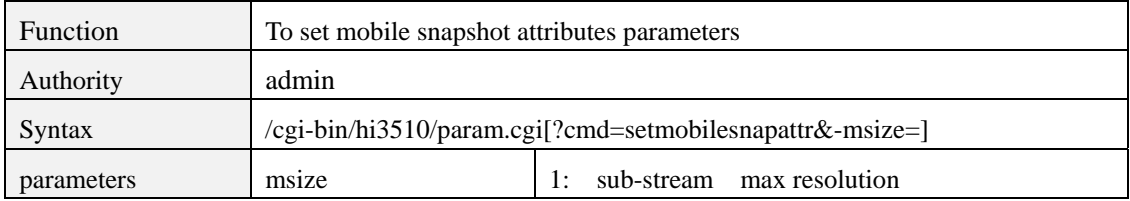

<span id="page-12-0"></span>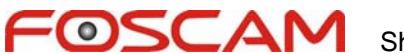

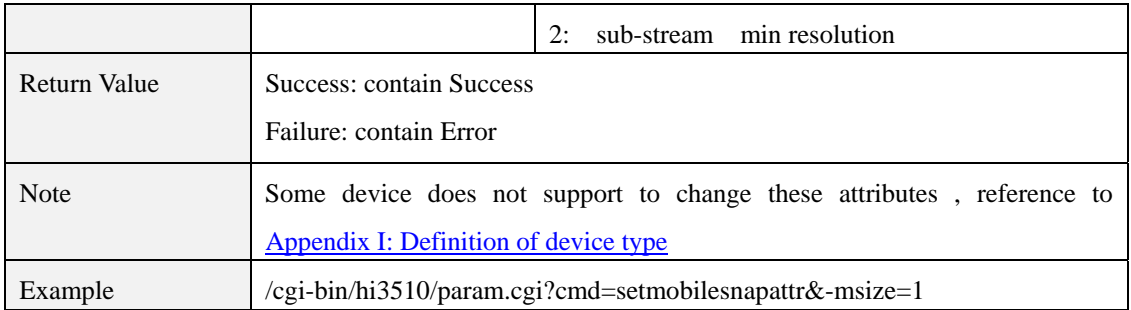

# **param.cgi?cmd=getaencattr**

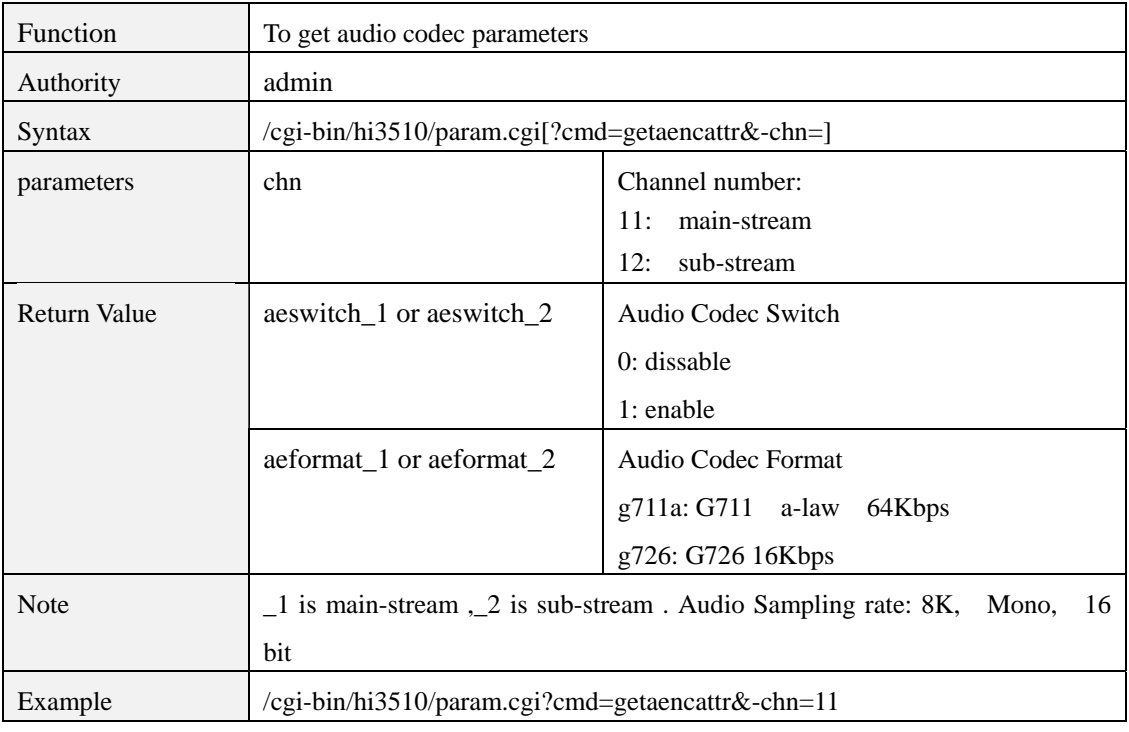

#### **param.cgi?cmd=setaencattr**

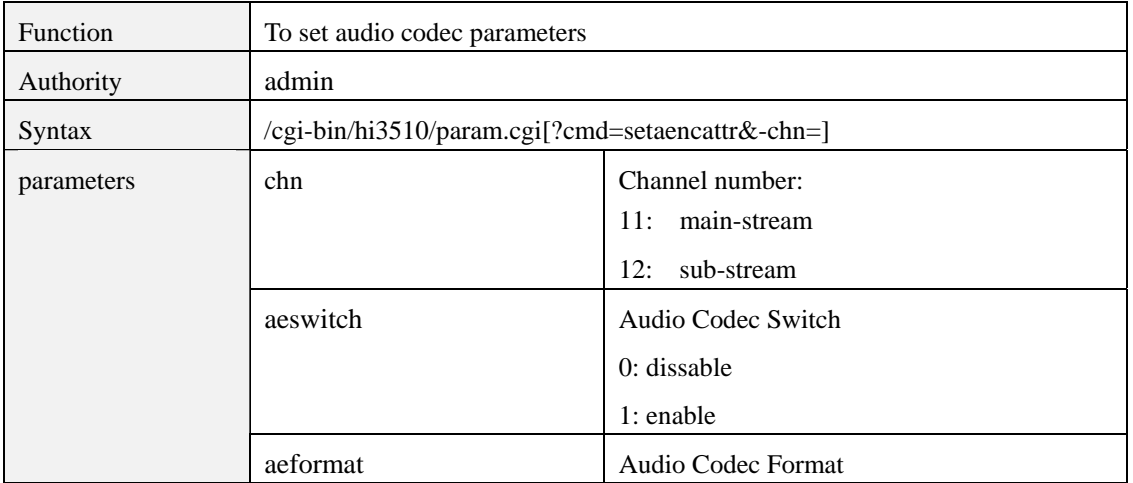

<span id="page-13-0"></span>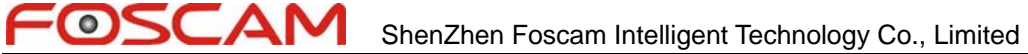

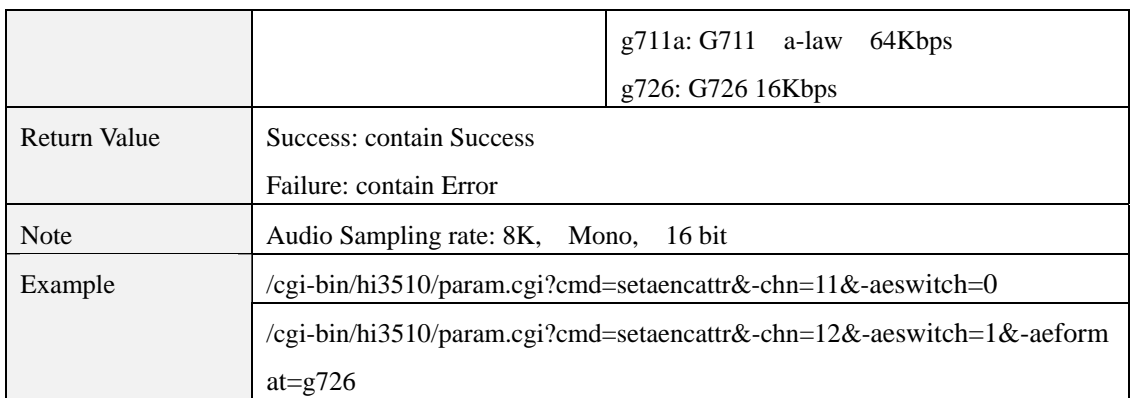

#### **param.cgi?cmd=getaudioinvolume**

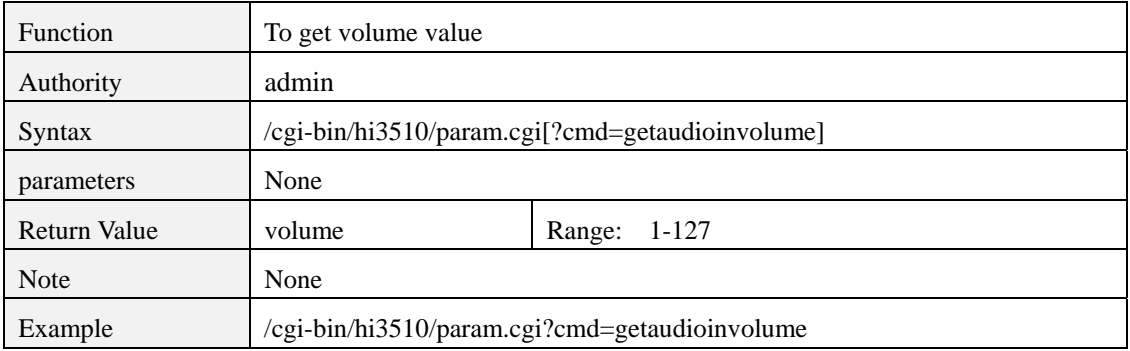

### **param.cgi?cmd=setaudioinvolume**

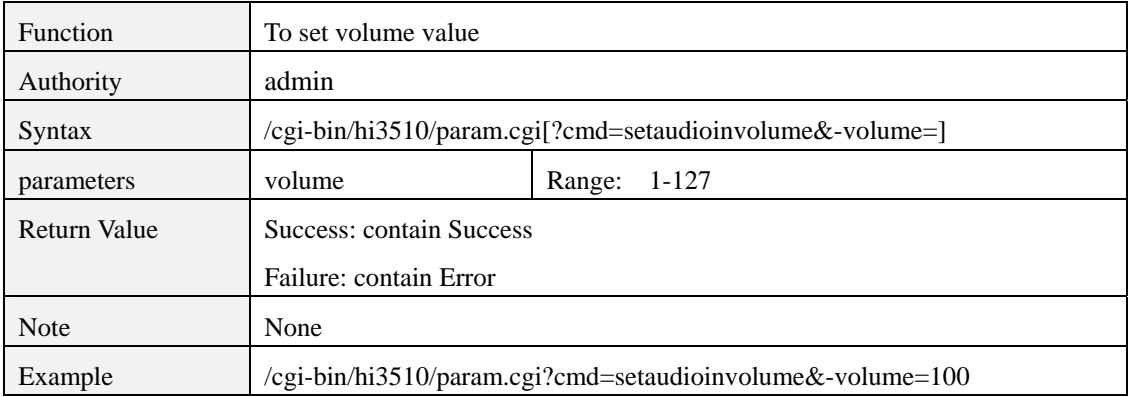

# **2 Infrared LED Control**

# **param.cgi?cmd=getinfrared**

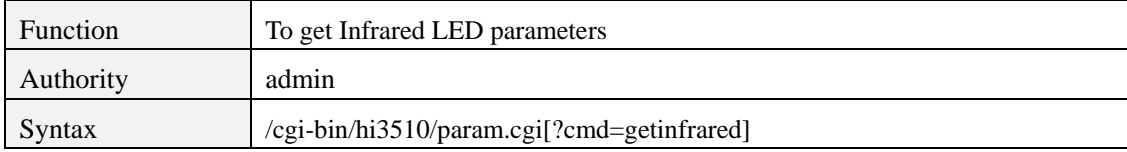

<span id="page-14-0"></span>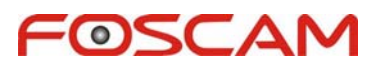

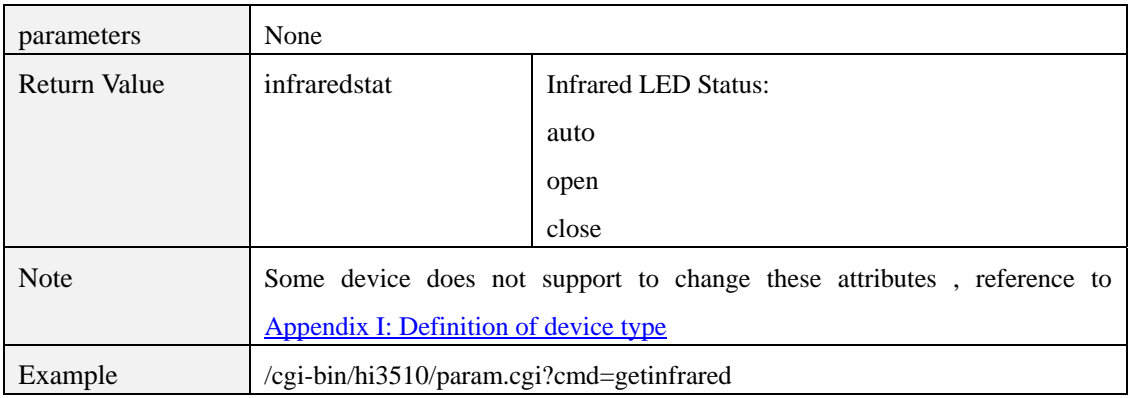

# **param.cgi?cmd=setinfrared**

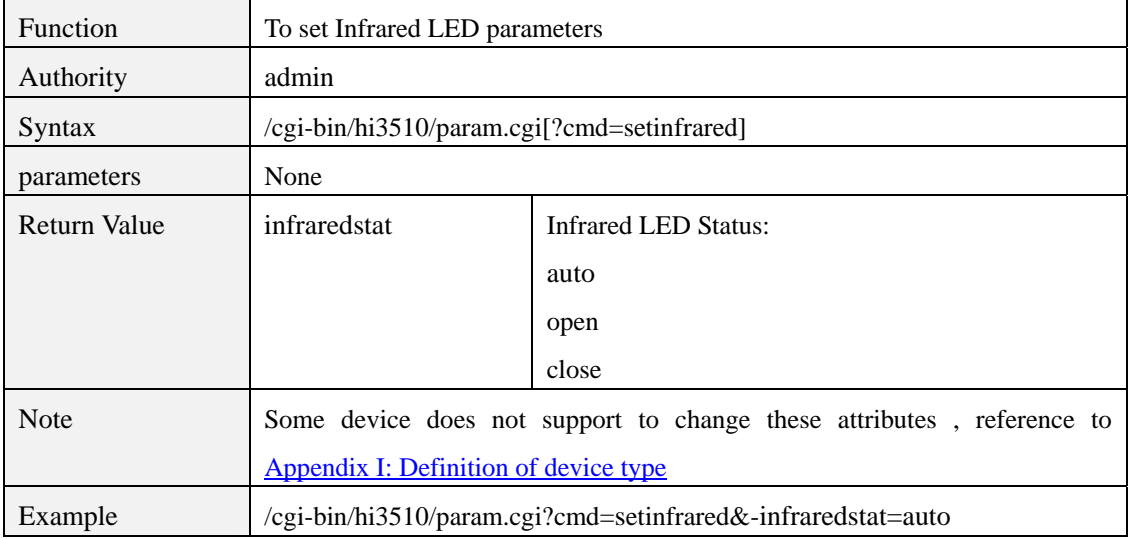

# **3 Network**

# **param.cgi?cmd=getnetattr**

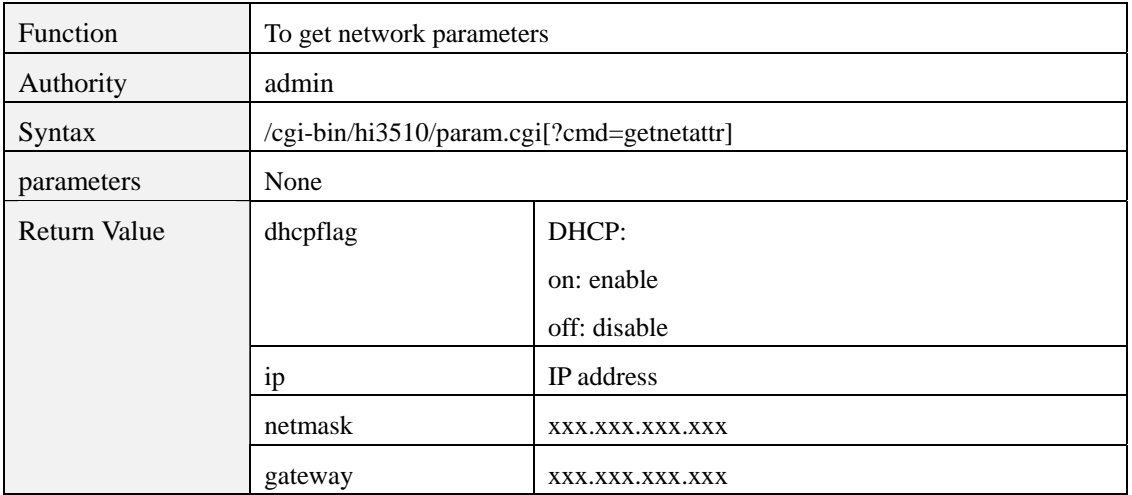

<span id="page-15-0"></span>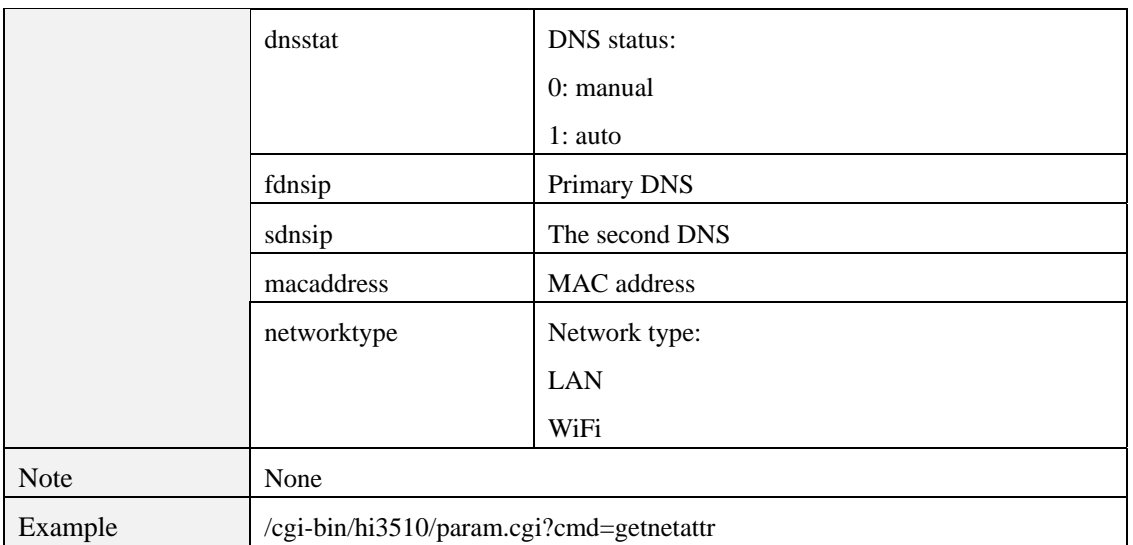

# **param.cgi?cmd=setnetattr**

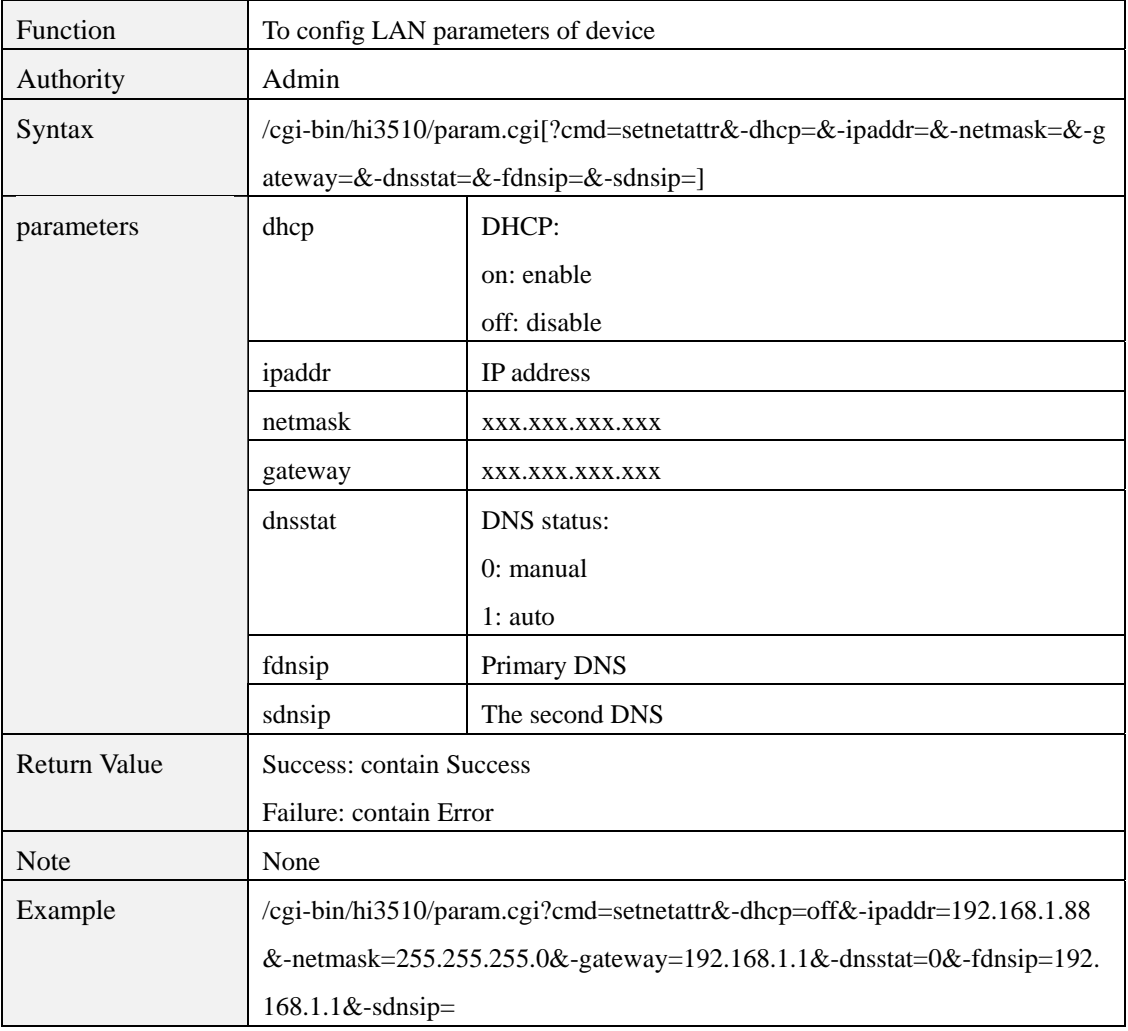

## <span id="page-16-0"></span>**param.cgi?cmd=gethttpport**

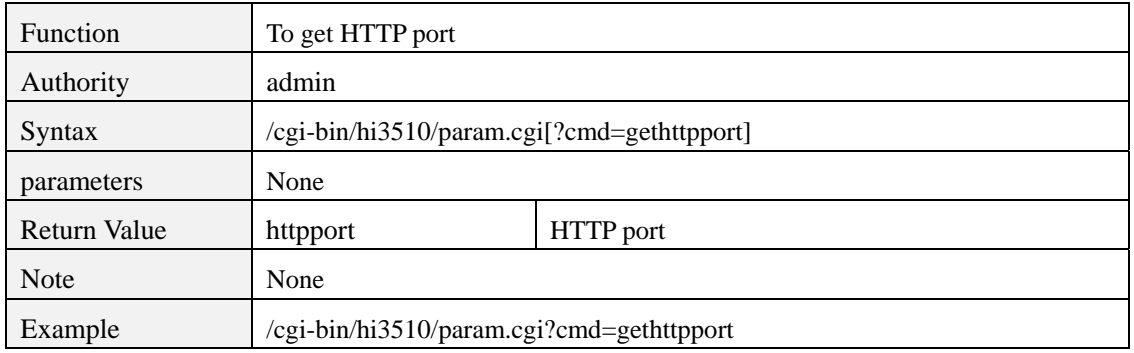

#### **param.cgi?cmd=sethttpport**

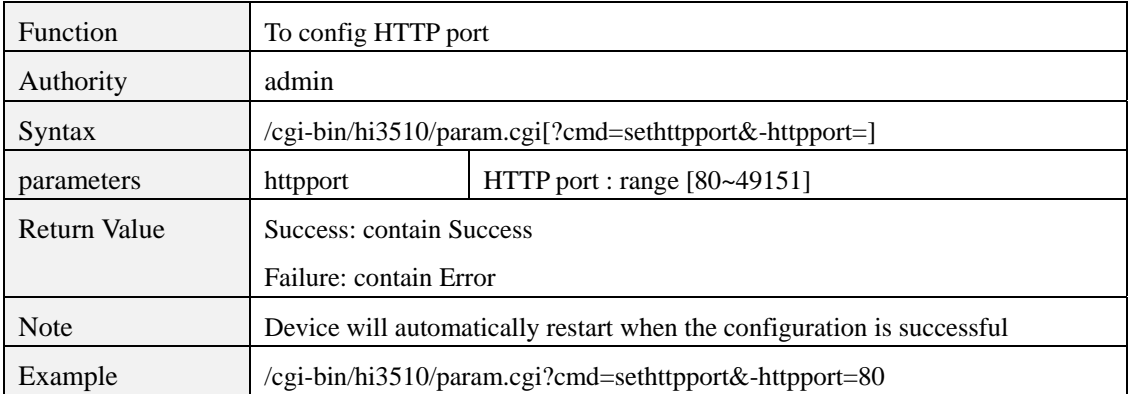

#### **param.cgi?cmd=getrtspport**

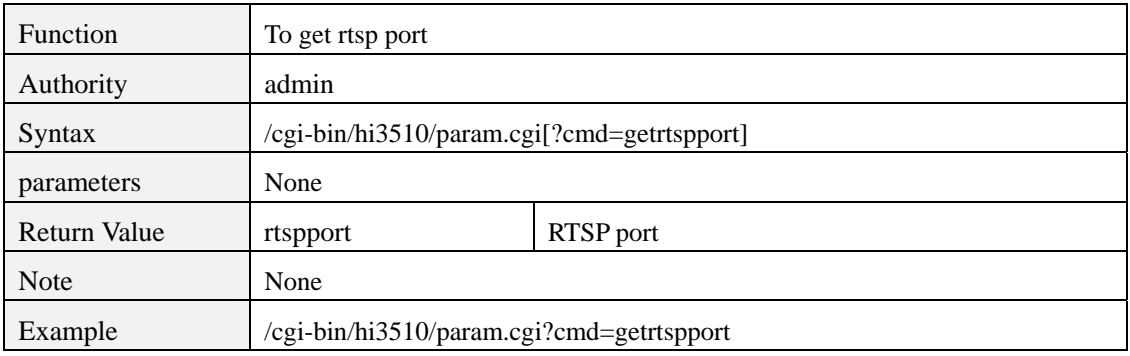

#### **param.cgi?cmd=setrtspport**

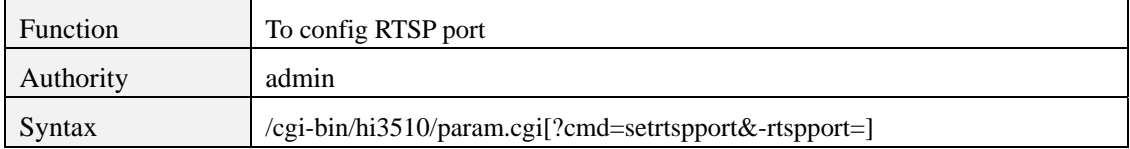

<span id="page-17-0"></span>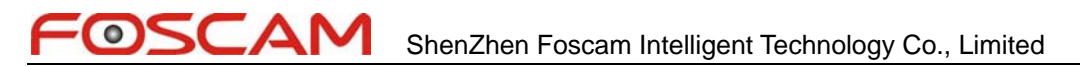

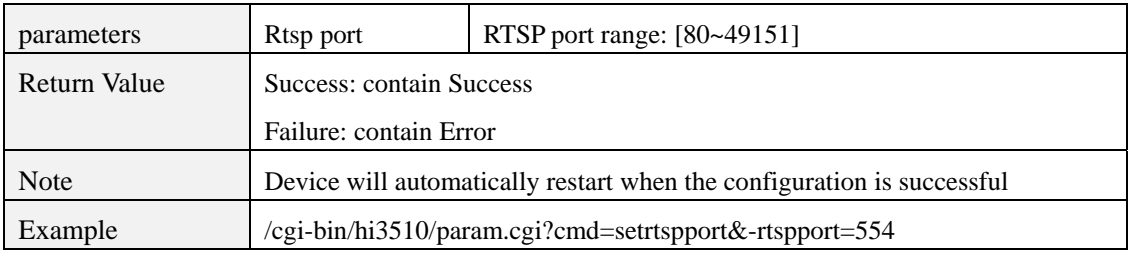

# **param.cgi?cmd=getinternetip**

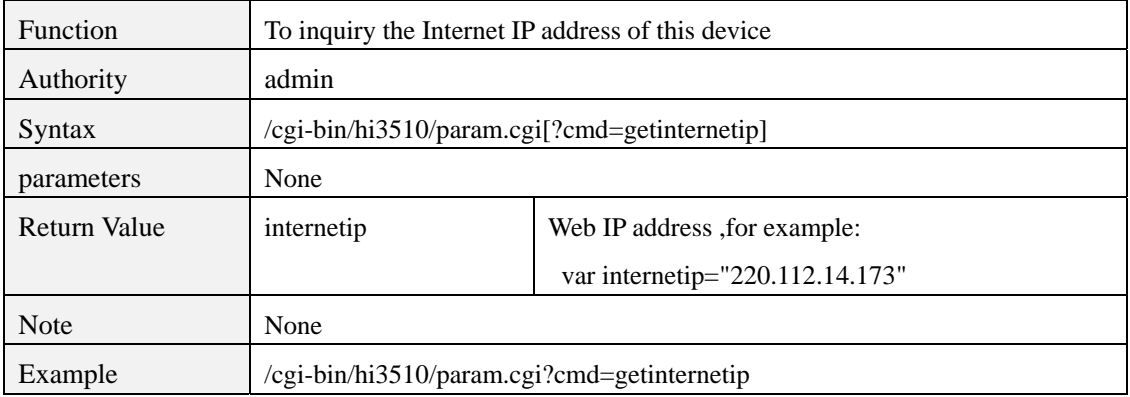

#### **param.cgi?cmd=getupnpattr**

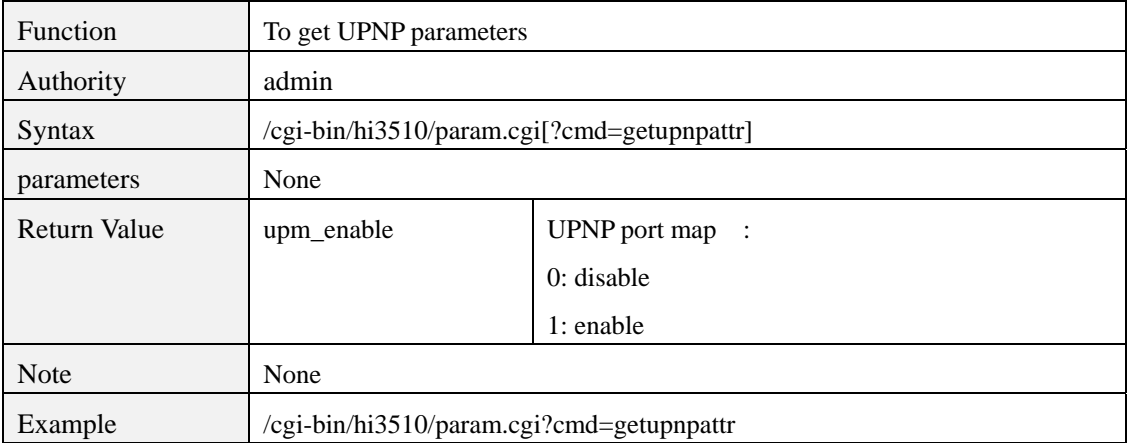

### **param.cgi?cmd=setupnpattr**

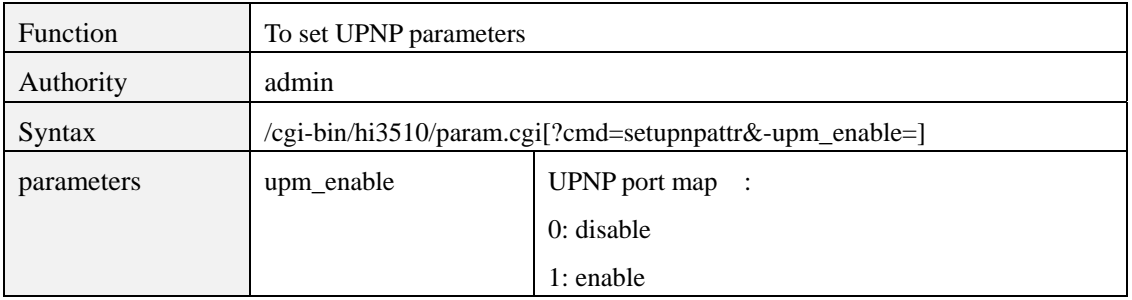

<span id="page-18-0"></span>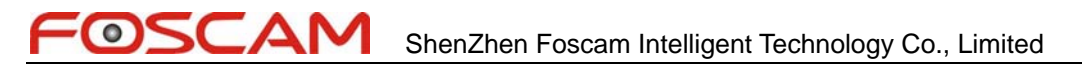

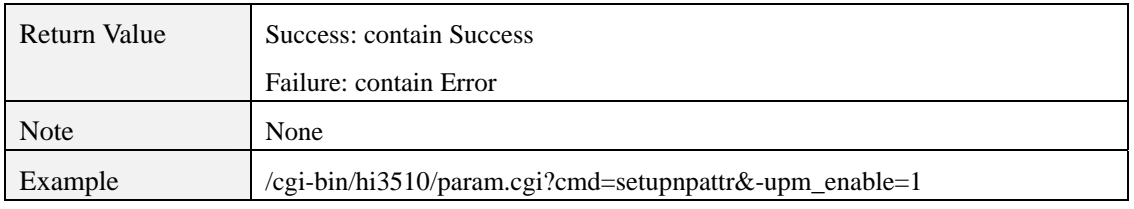

# **4 Wi-Fi setting**

# **param.cgi?cmd=getwirelessattr**

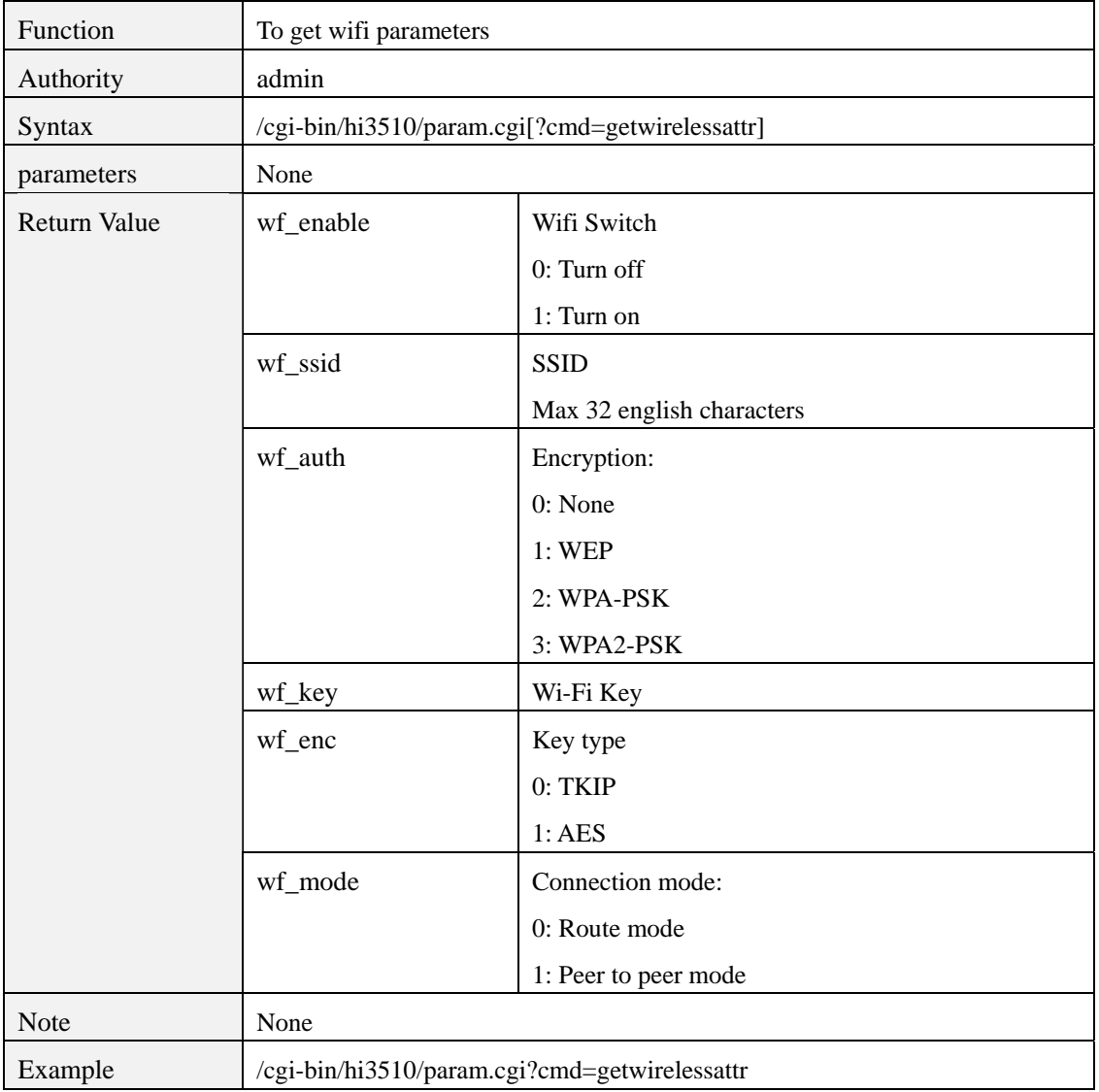

# **param.cgi?cmd=setwirelessattr**

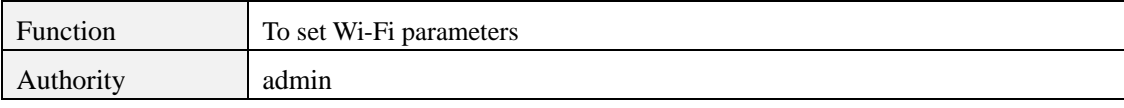

<span id="page-19-0"></span>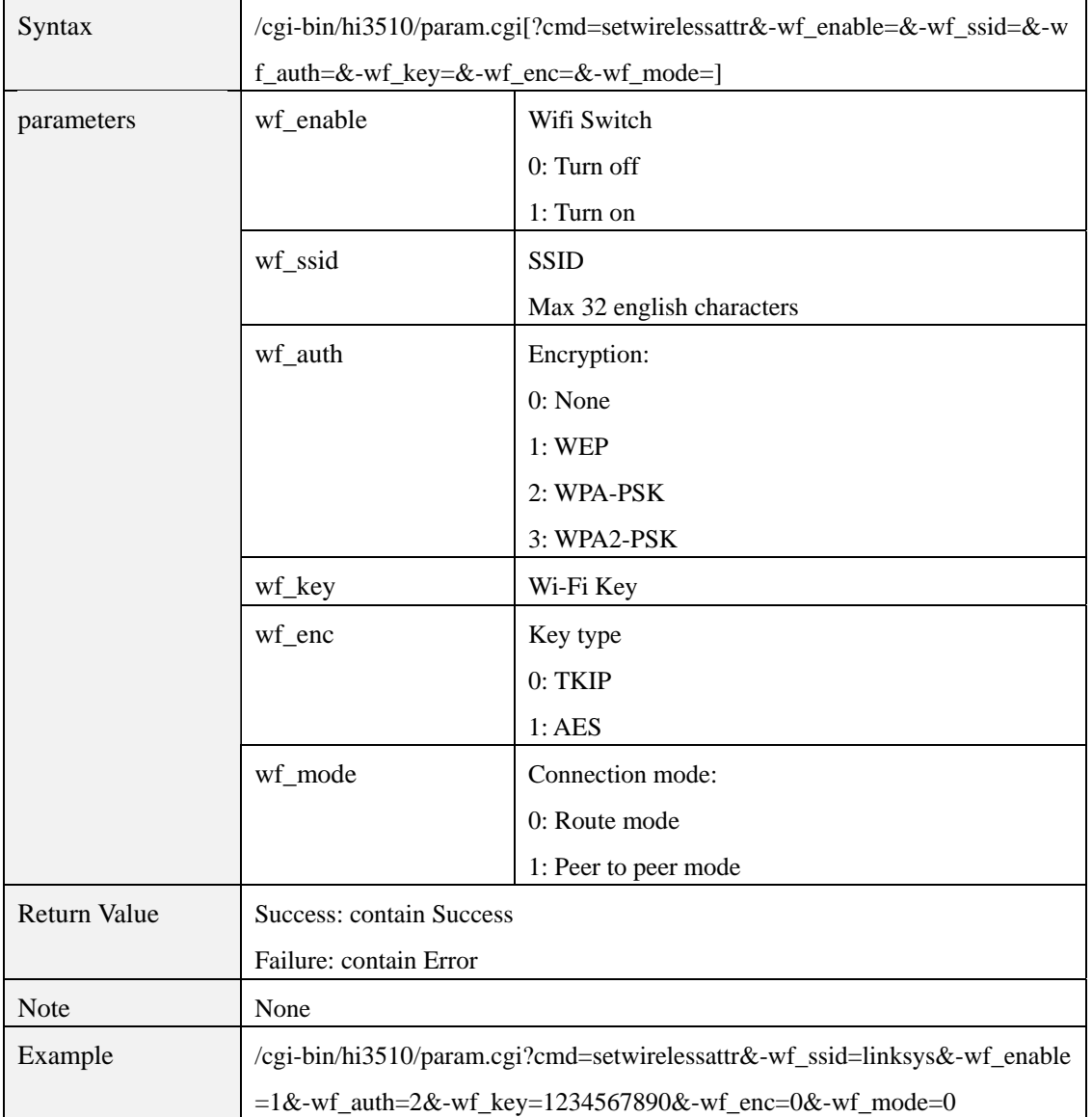

# **param.cgi?cmd=searchwireless**

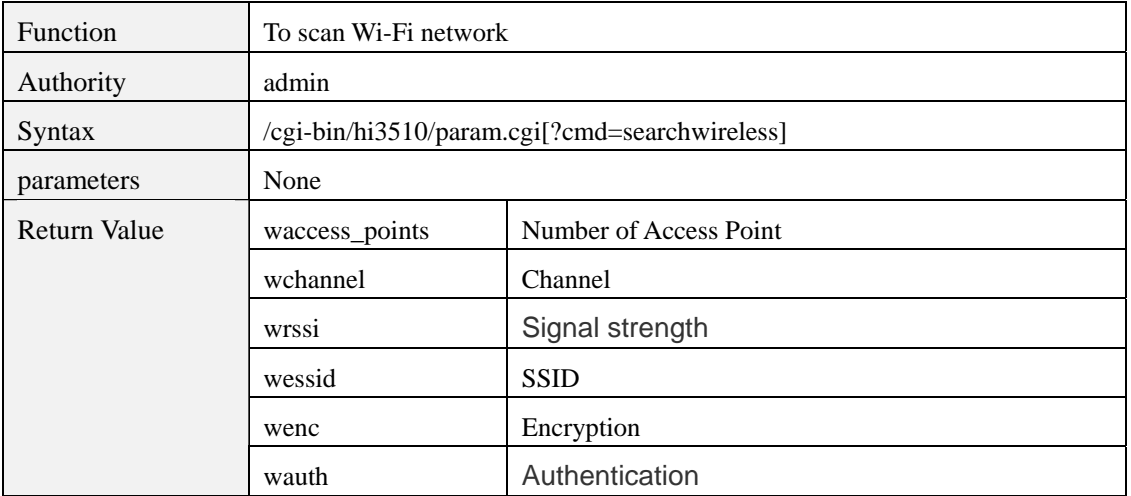

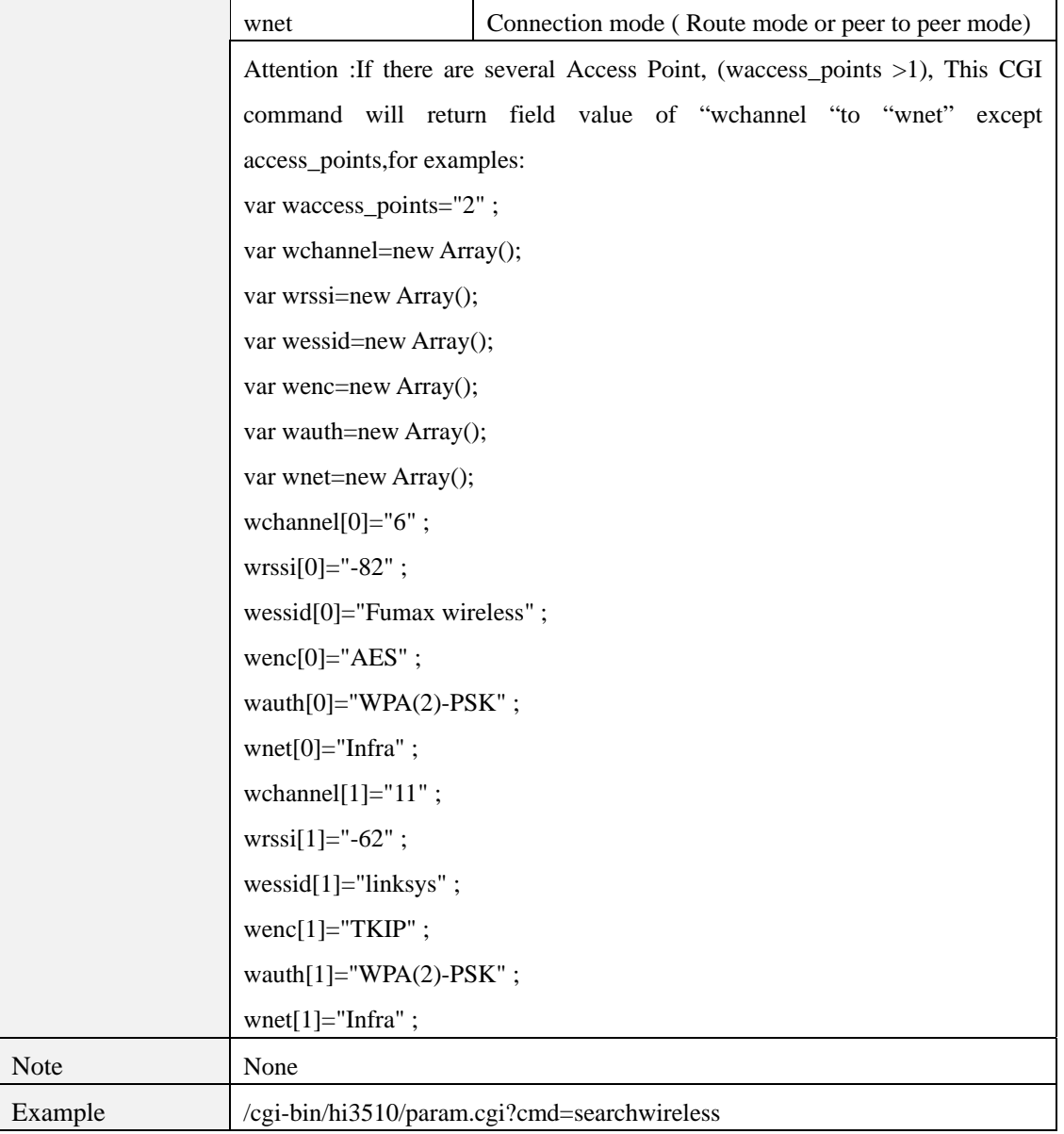

# **param.cgi?cmd=chkwirelessattr**

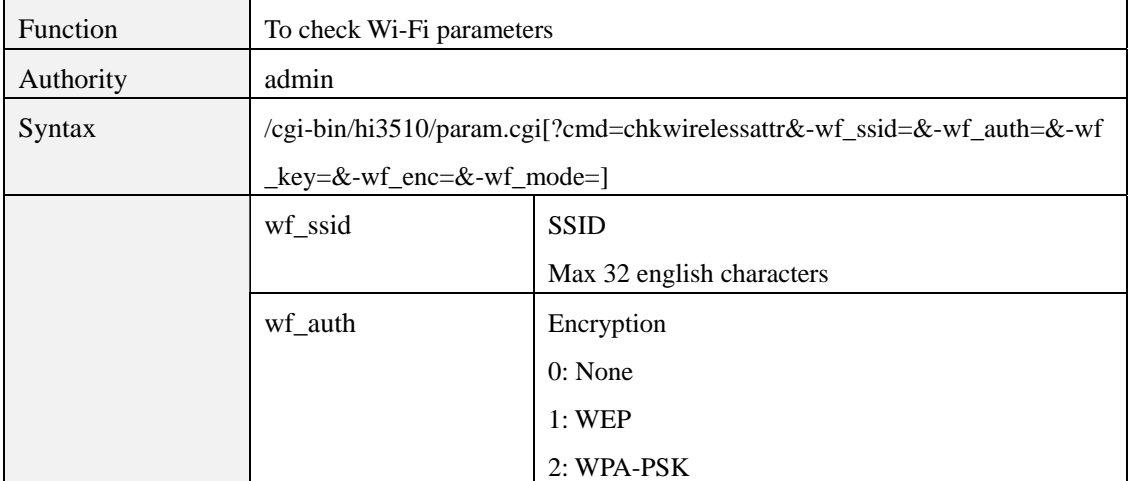

<span id="page-20-0"></span> $\bullet$ 

<span id="page-21-0"></span>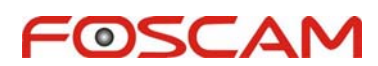

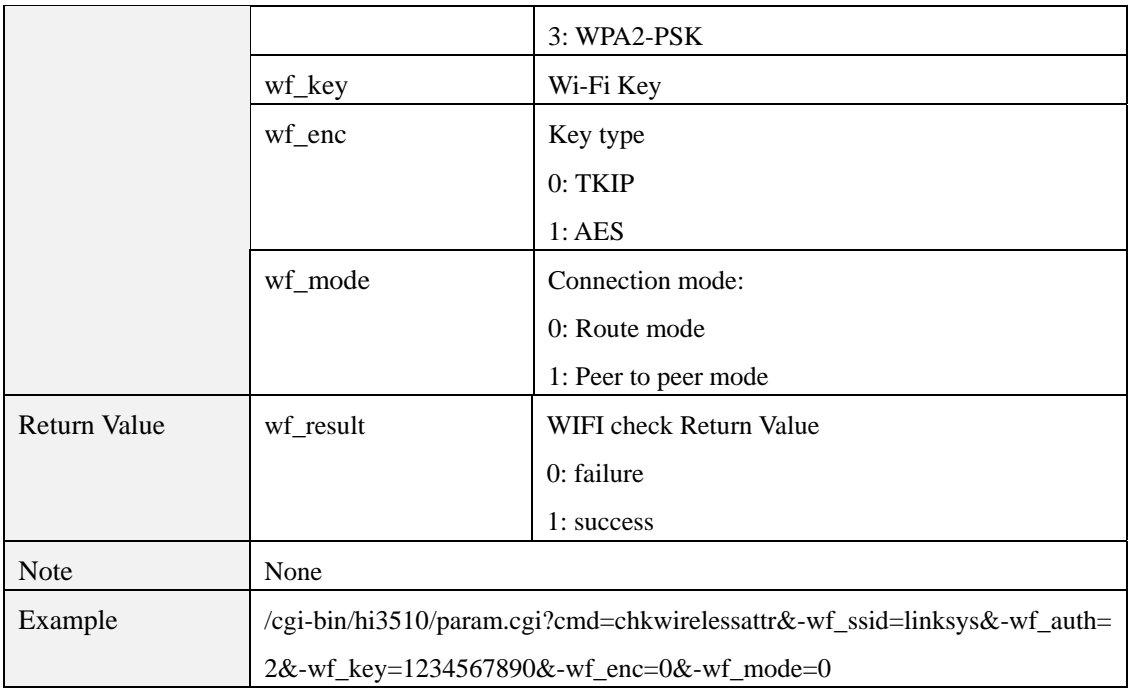

#### **5 DDNS**

# **param.cgi?cmd=get3thddnsattr**

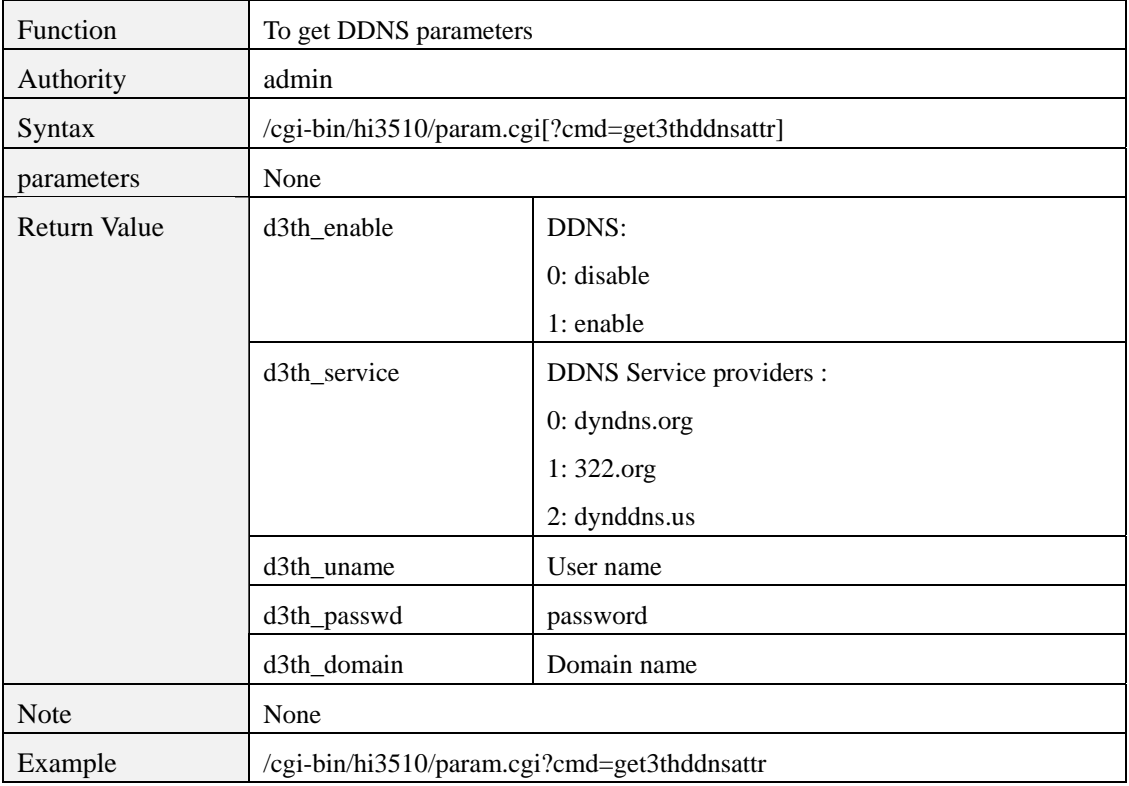

<span id="page-22-0"></span>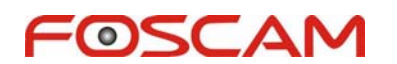

# **param.cgi?cmd=set3thddnsattr**

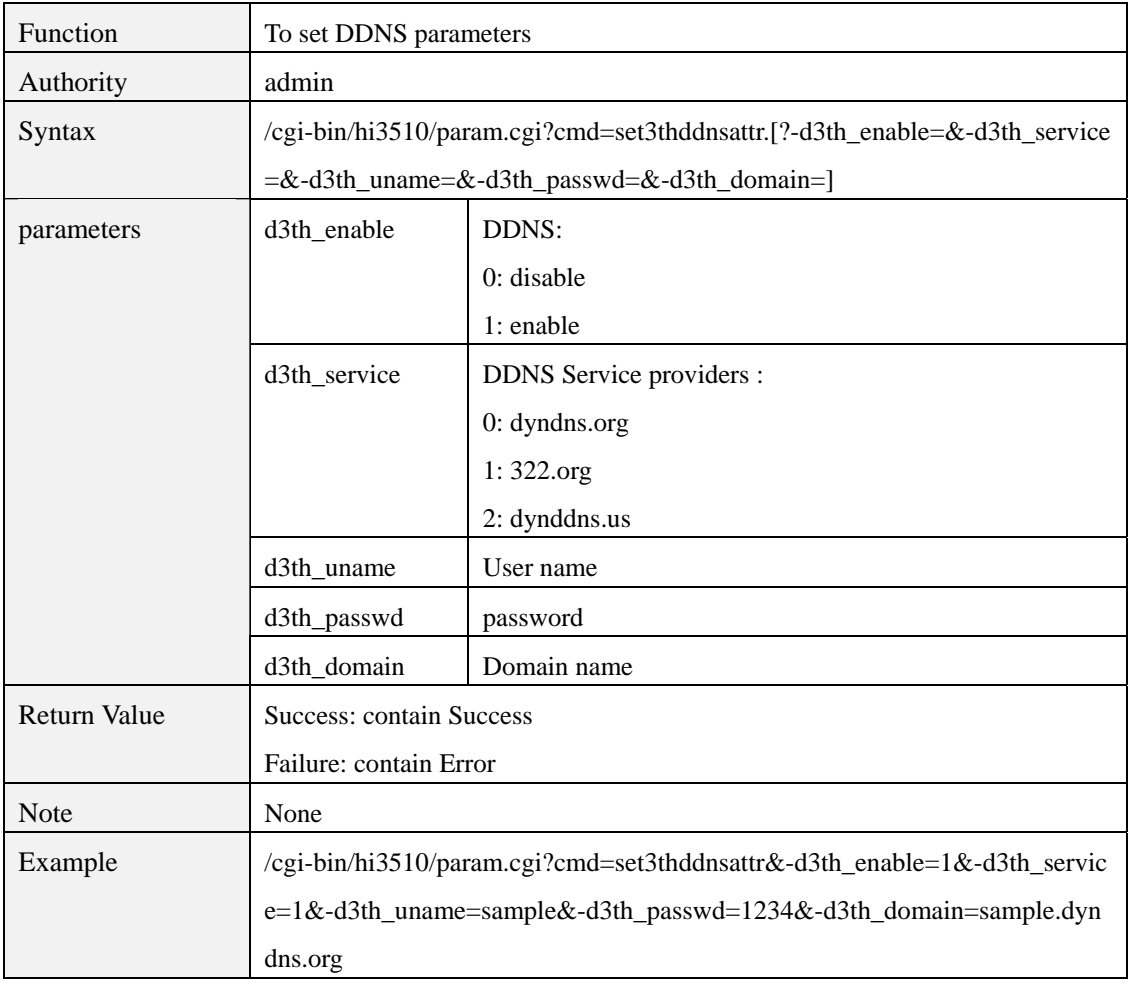

#### **6 PTZ**

### **ptzctrl.cgi**

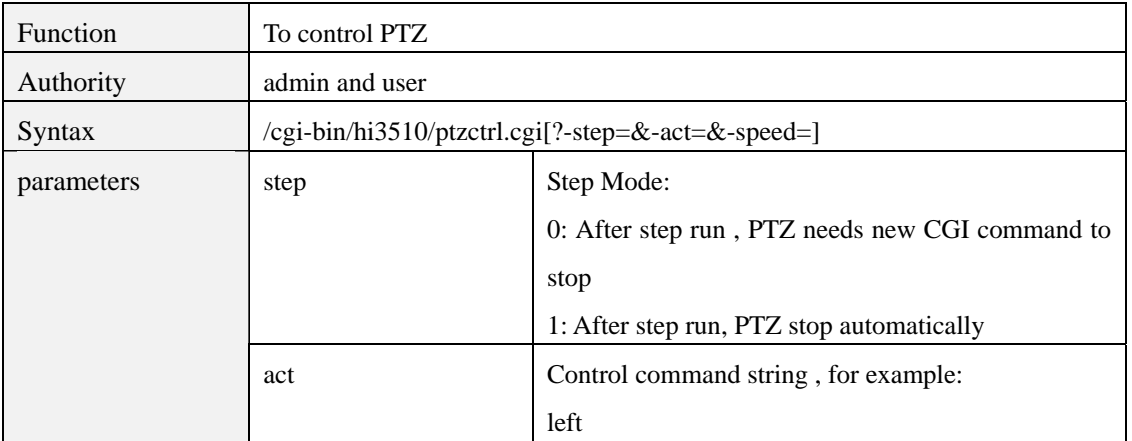

<span id="page-23-0"></span>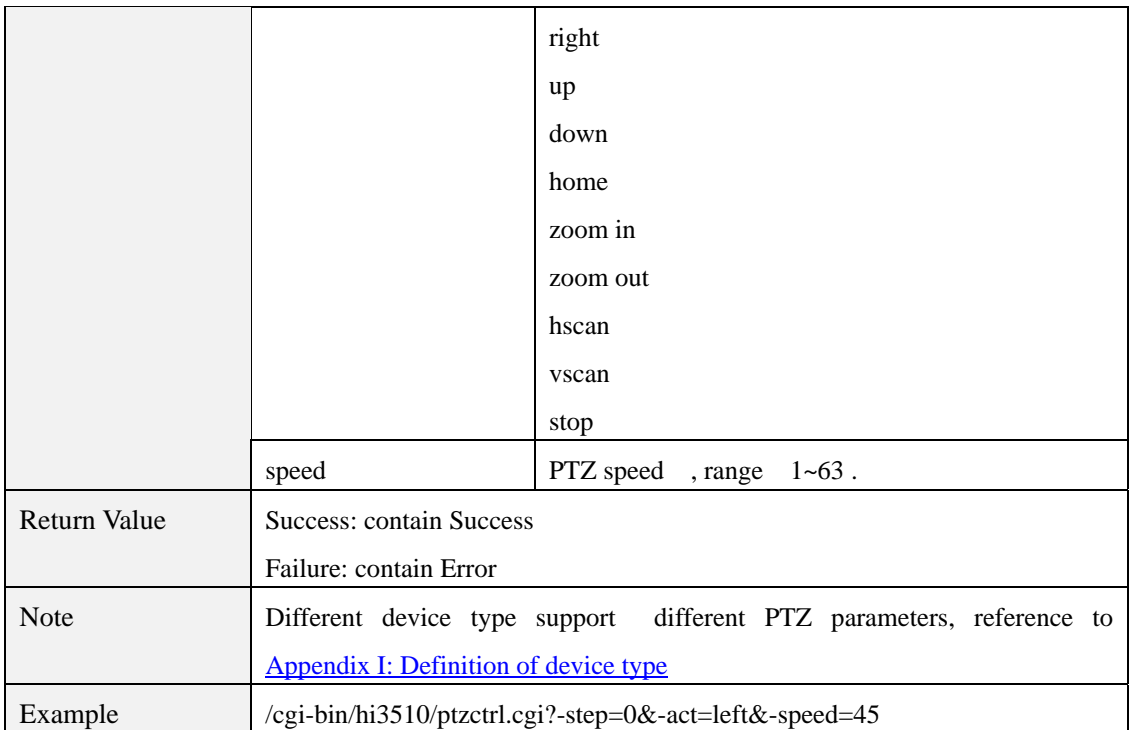

# **preset.cgi**

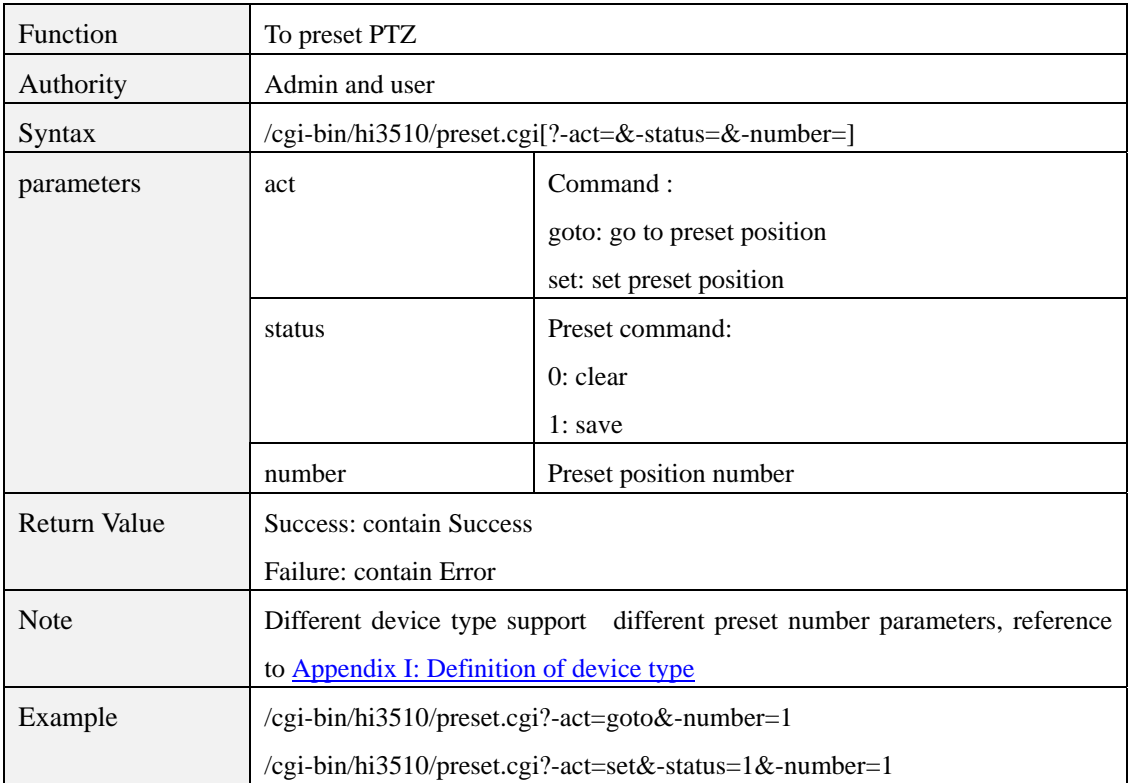

# <span id="page-24-0"></span>**param.cgi?cmd=getptzcomattr**

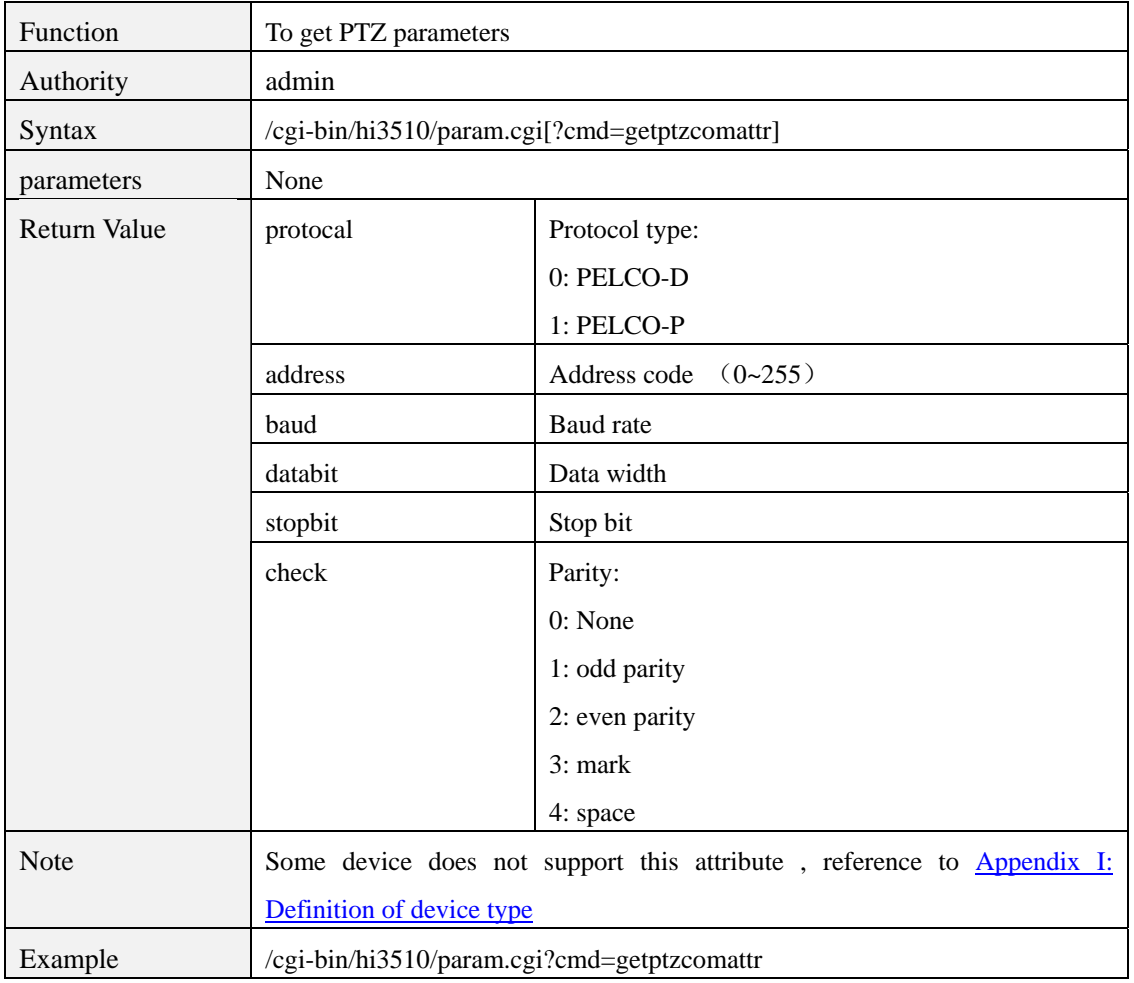

# **param.cgi?cmd=setptzcomattr**

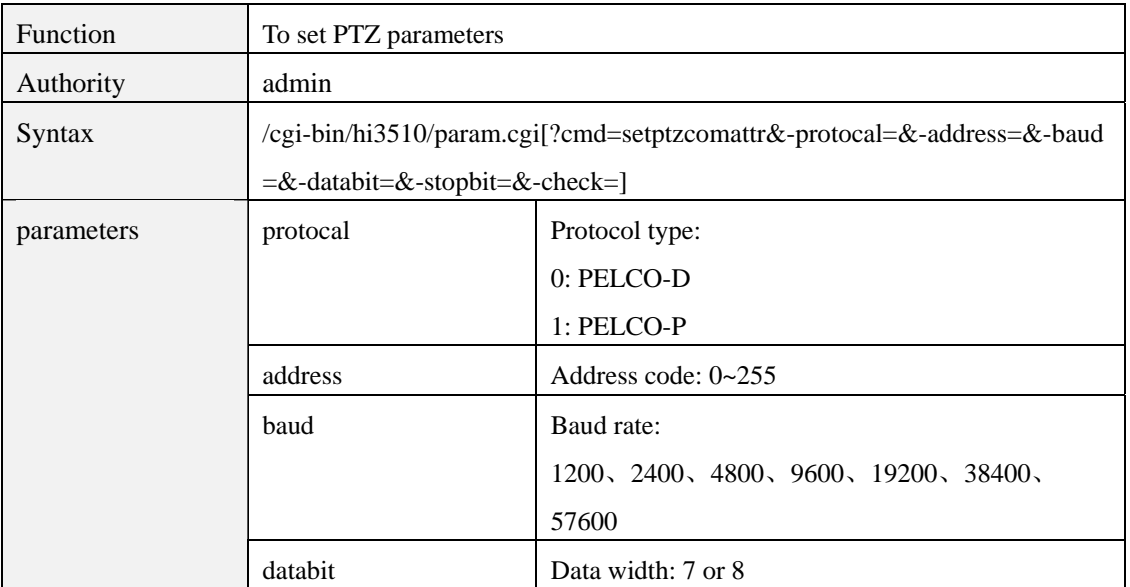

<span id="page-25-0"></span>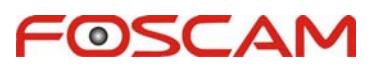

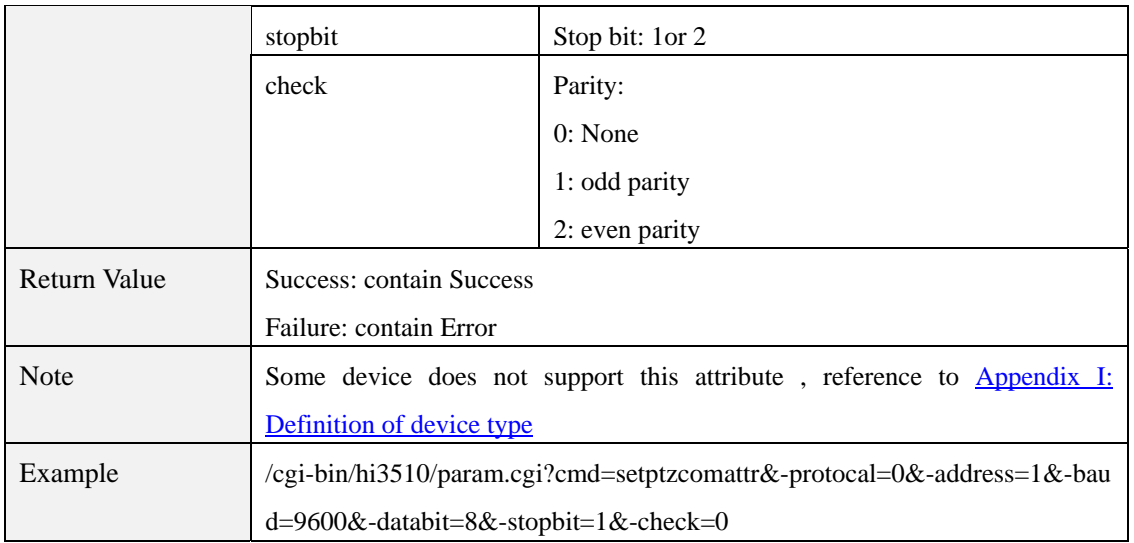

## **ptzup.cgi**

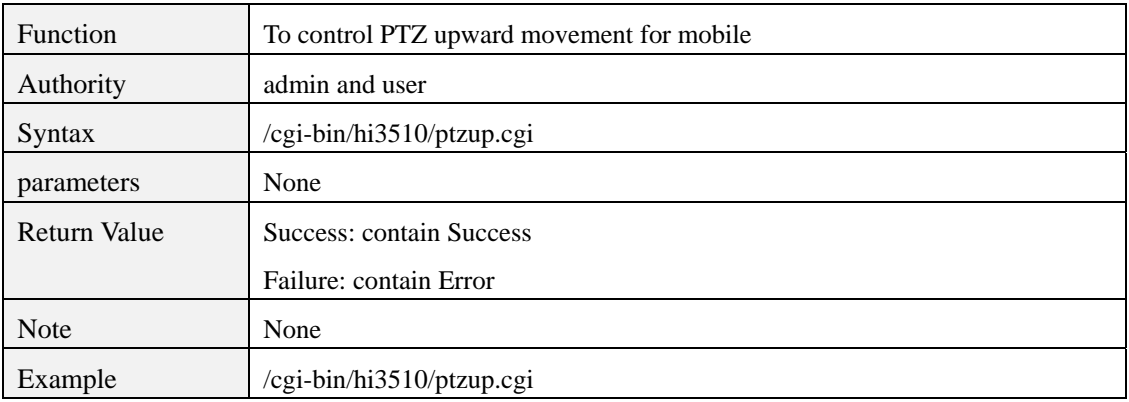

# **ptzdown.cgi**

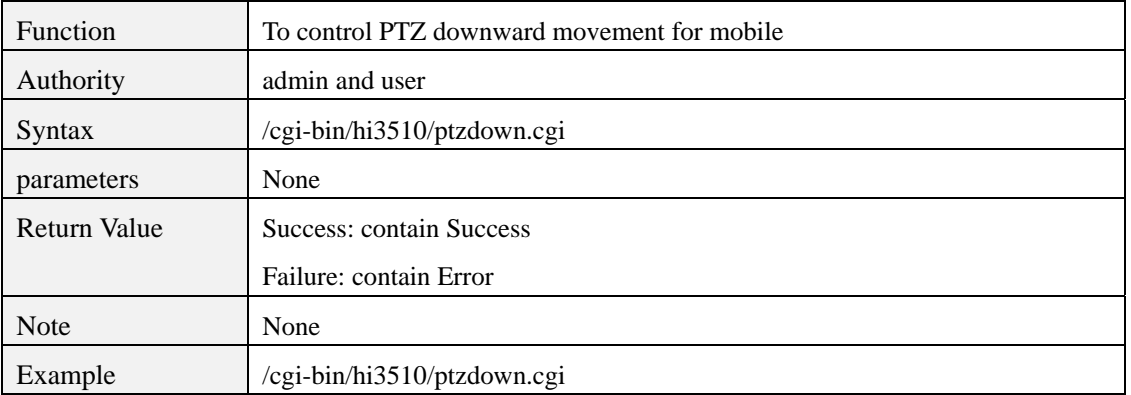

# **ptzleft.cgi**

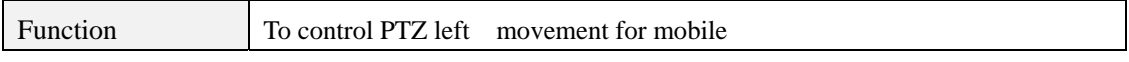

<span id="page-26-0"></span>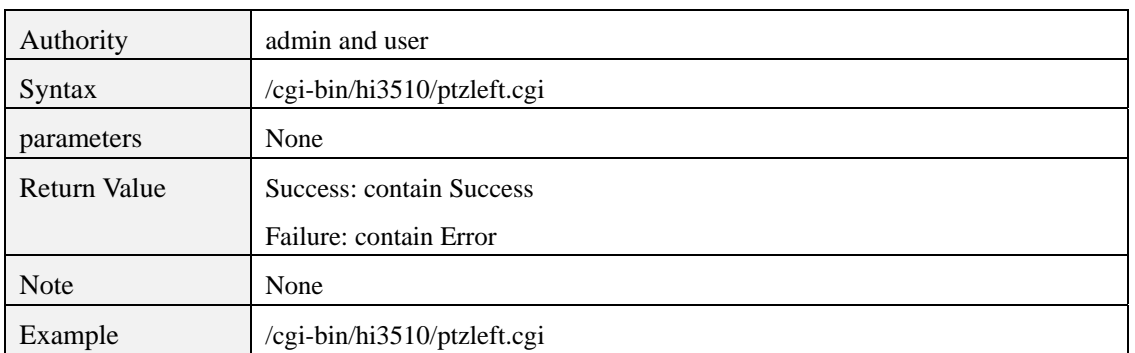

# **ptzright.cgi**

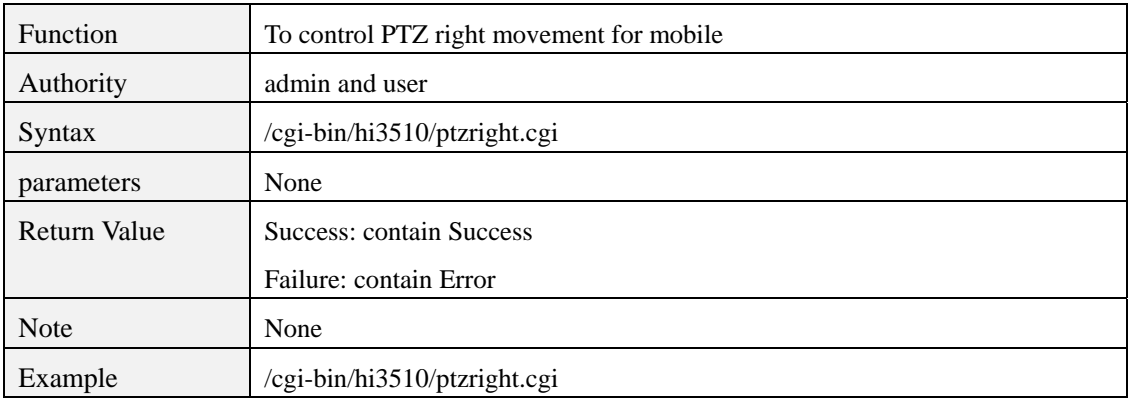

# **ptzzoomin.cgi**

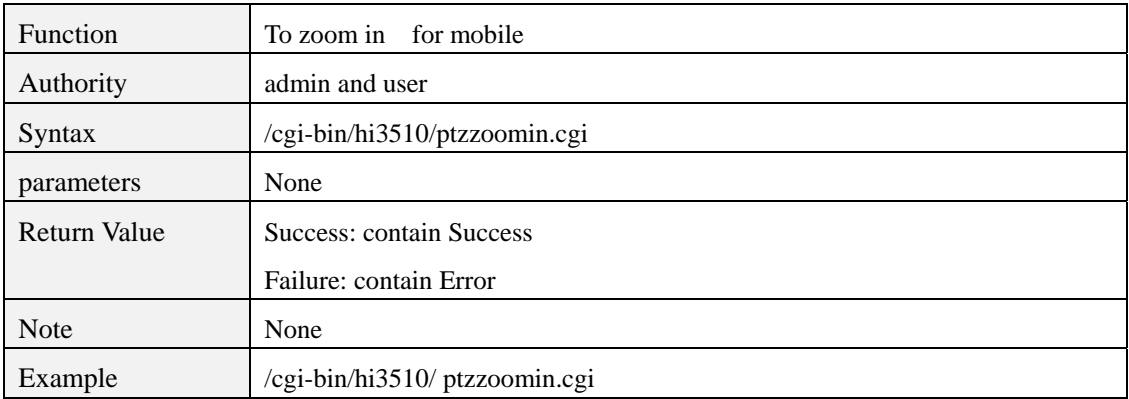

# **ptzzoomout.cgi**

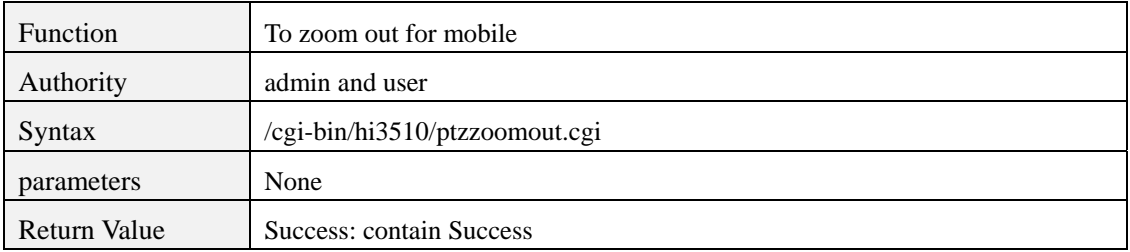

<span id="page-27-0"></span>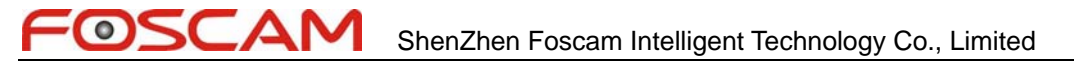

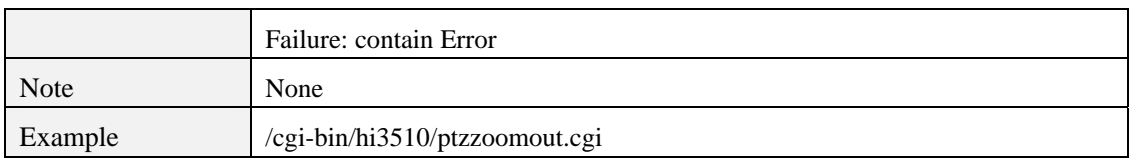

# **7 Motion detection and I/O Alarm**

# **param.cgi?cmd=getmdattr**

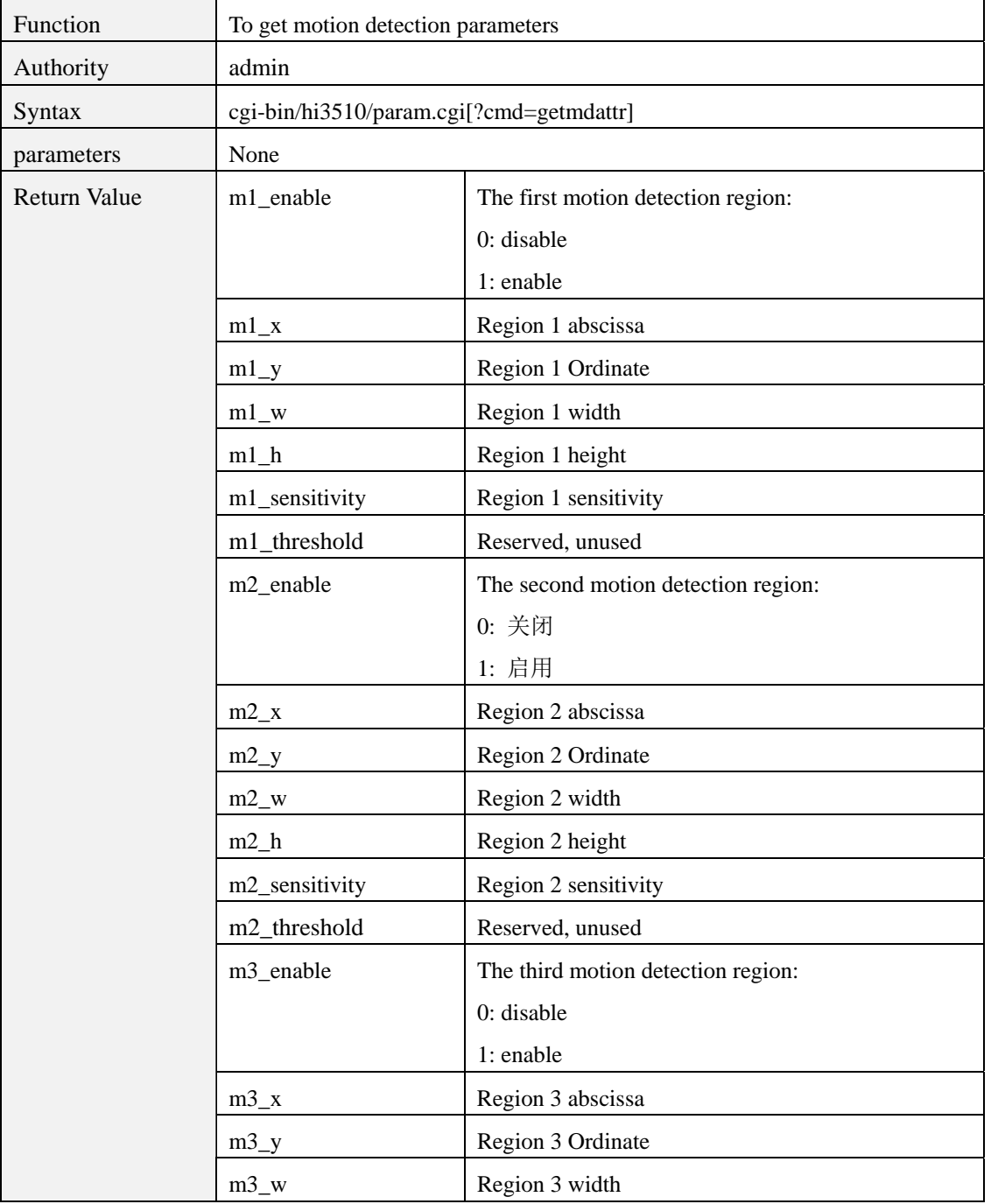

<span id="page-28-0"></span>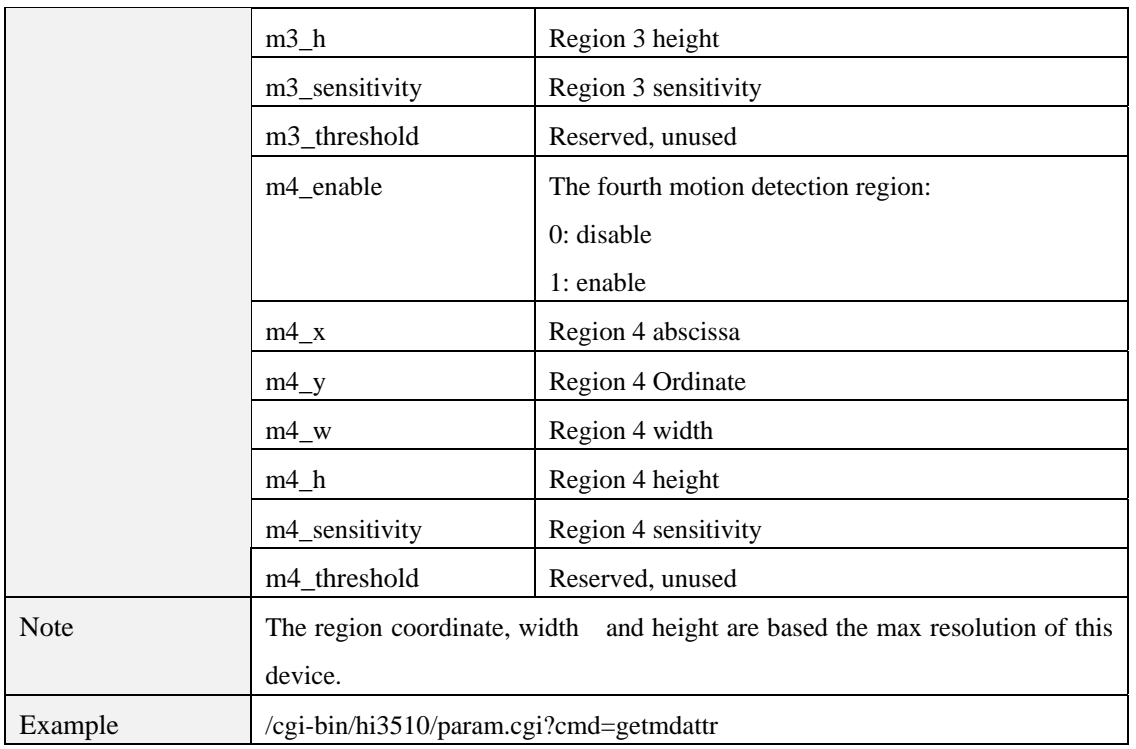

# **param.cgi?cmd=setmdattr**

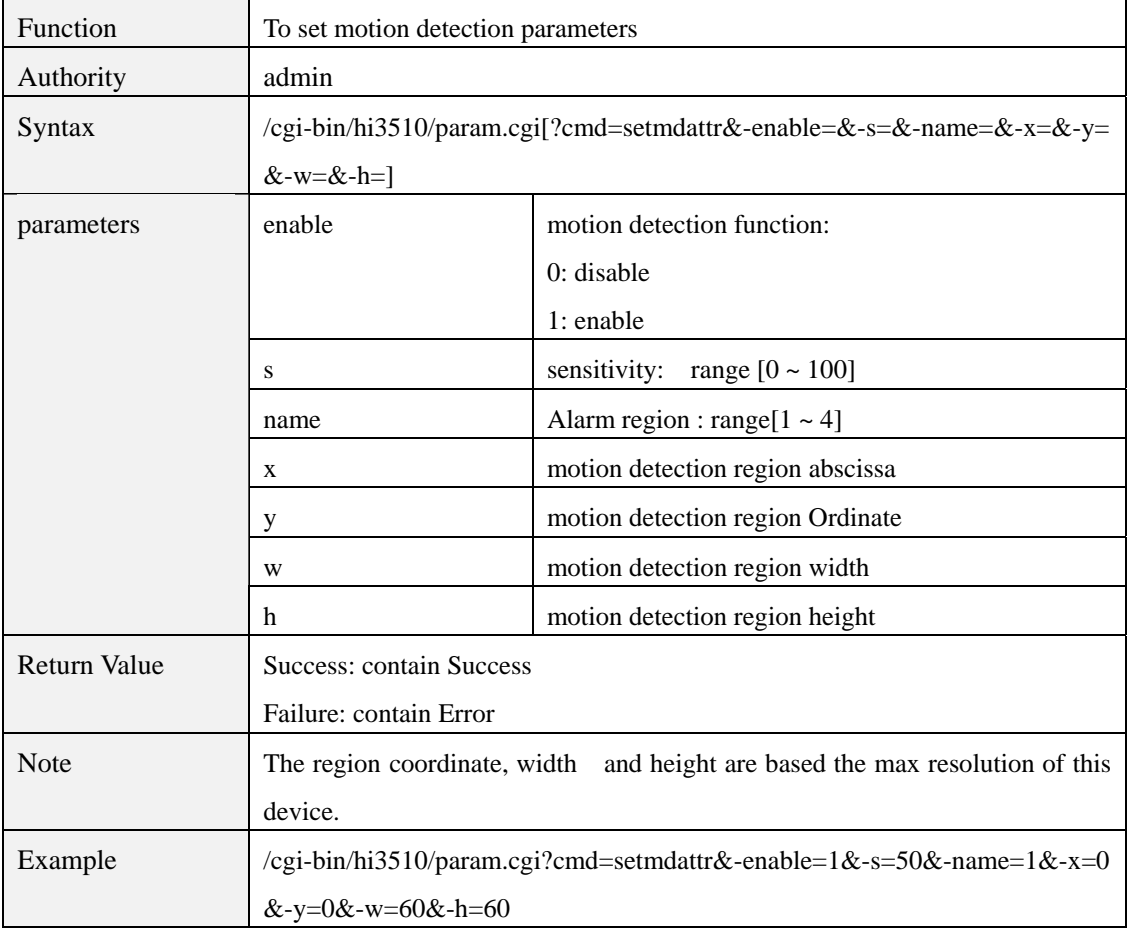

<span id="page-29-0"></span>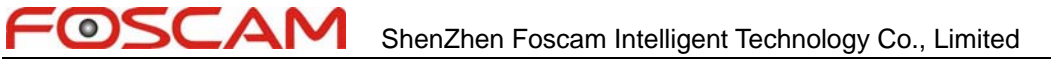

# **param.cgi?cmd=getioattr**

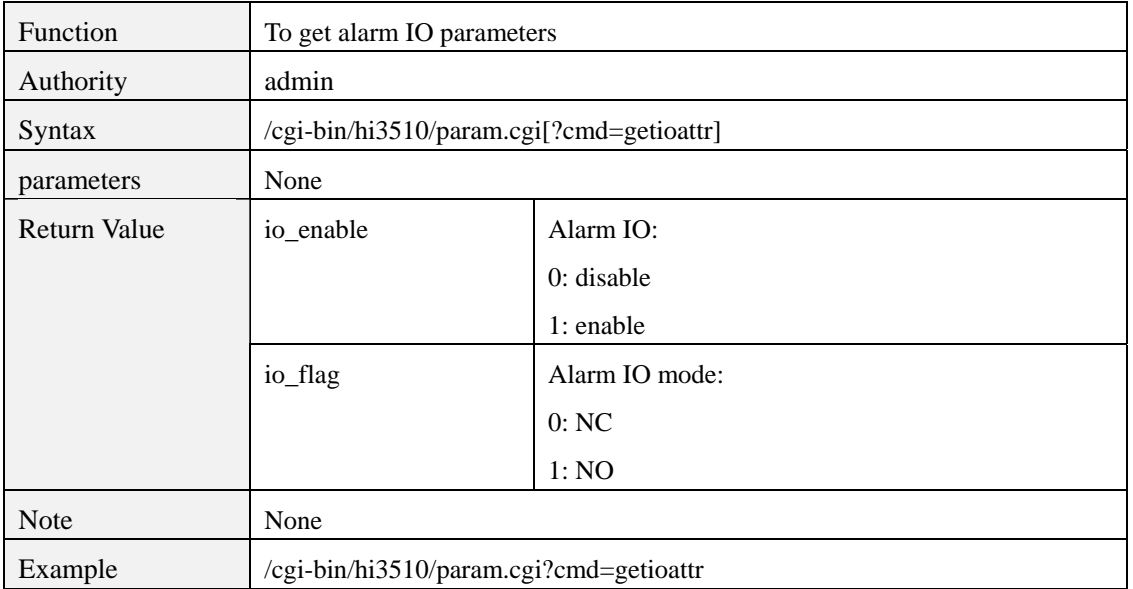

# **param.cgi?cmd=setioattr**

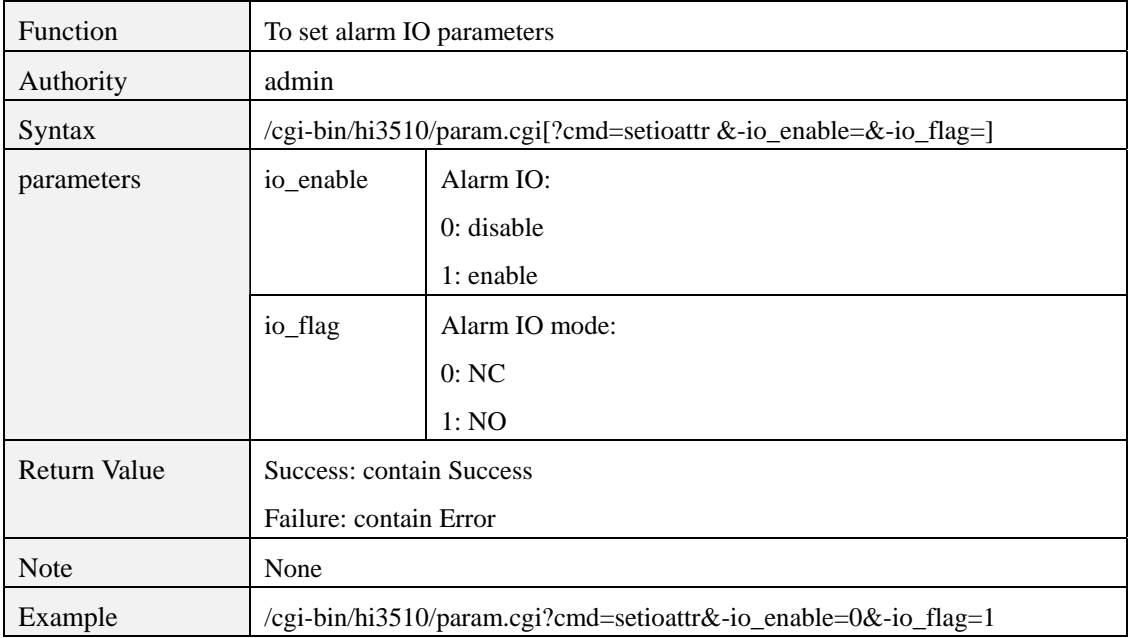

# **param.cgi?cmd=getmdalarm**

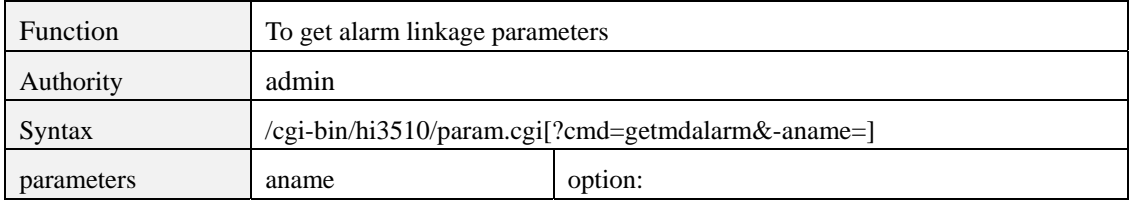

<span id="page-30-0"></span>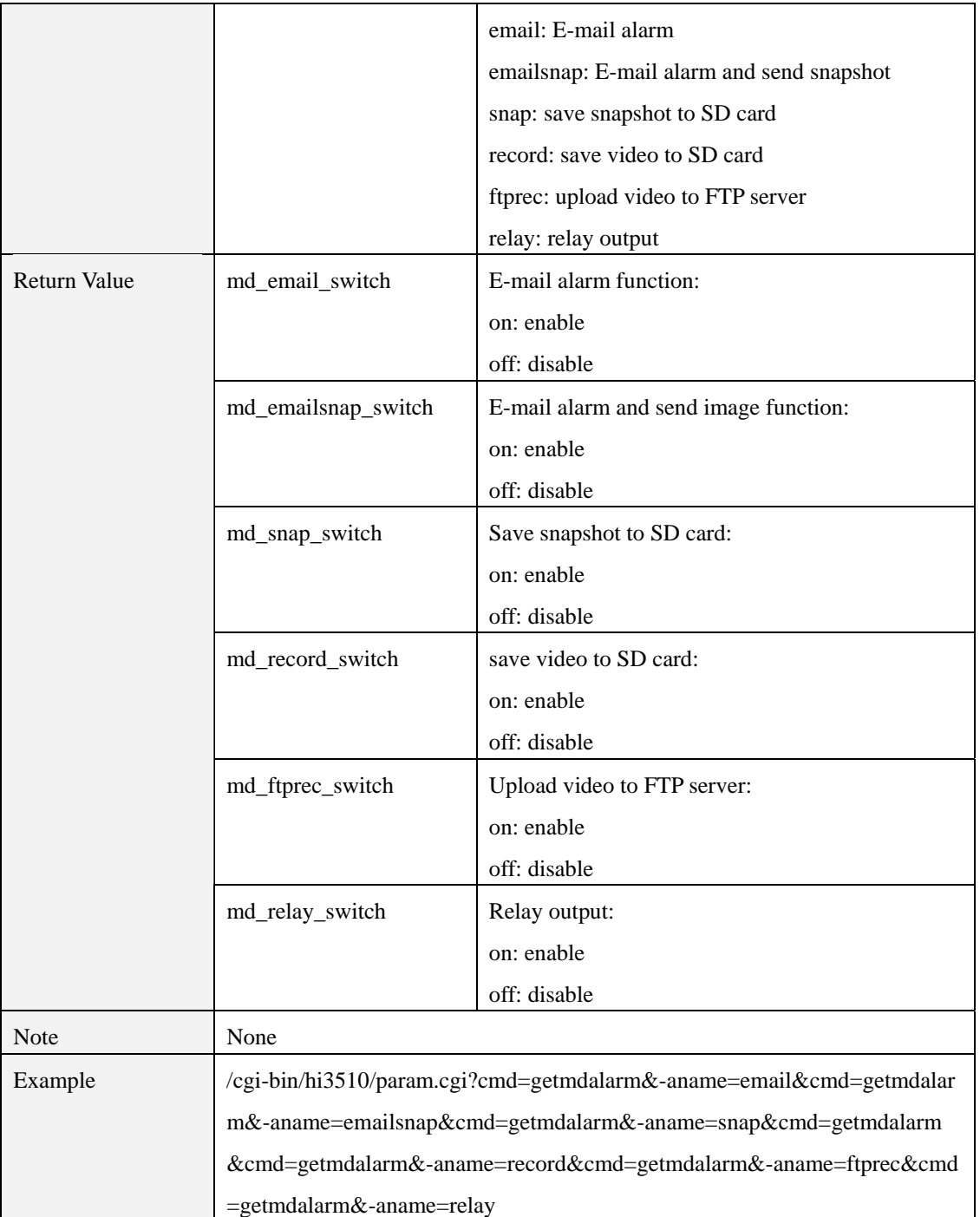

# **param.cgi?cmd=setmdalarm**

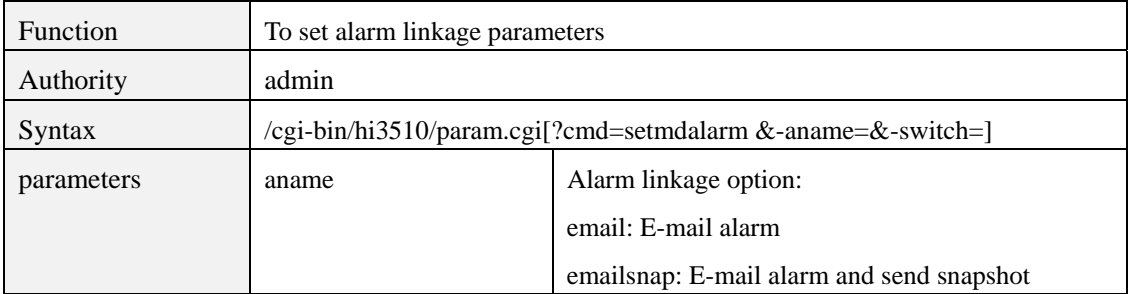

<span id="page-31-0"></span>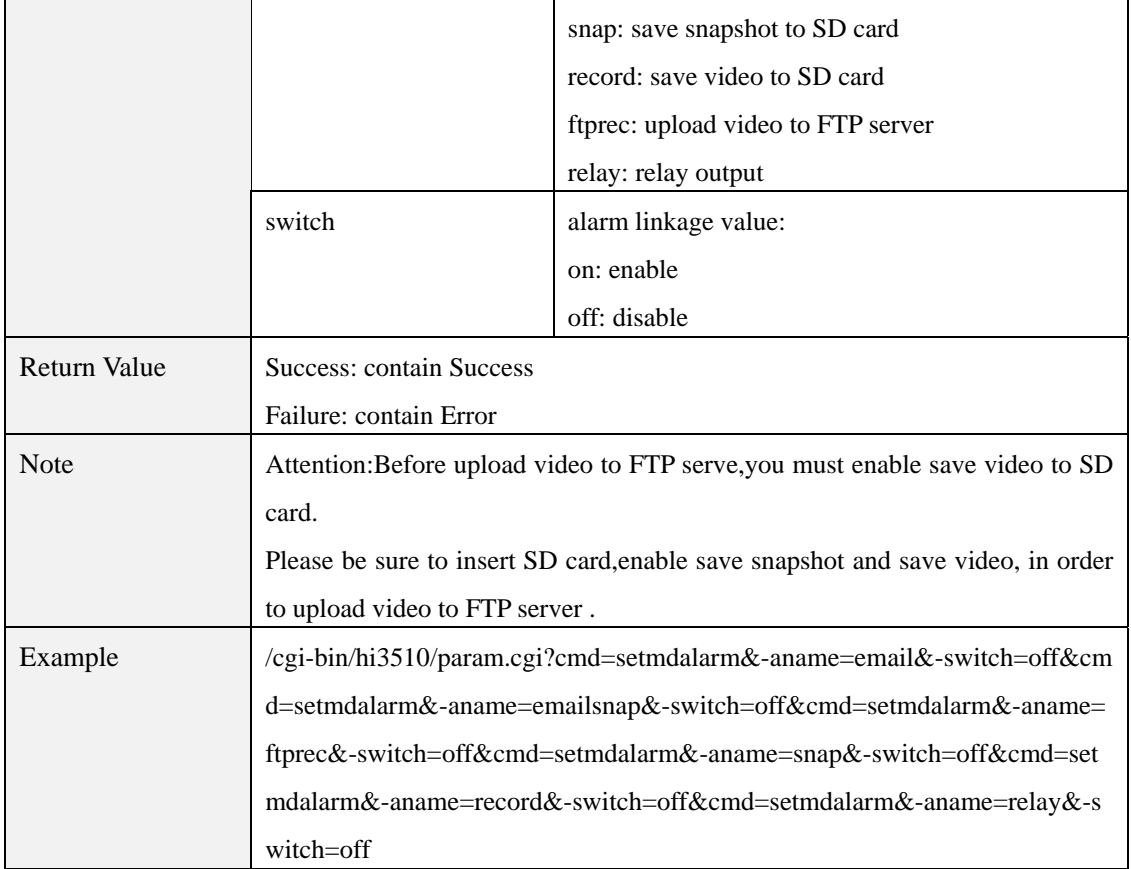

# **param.cgi?cmd=getrelayattr**

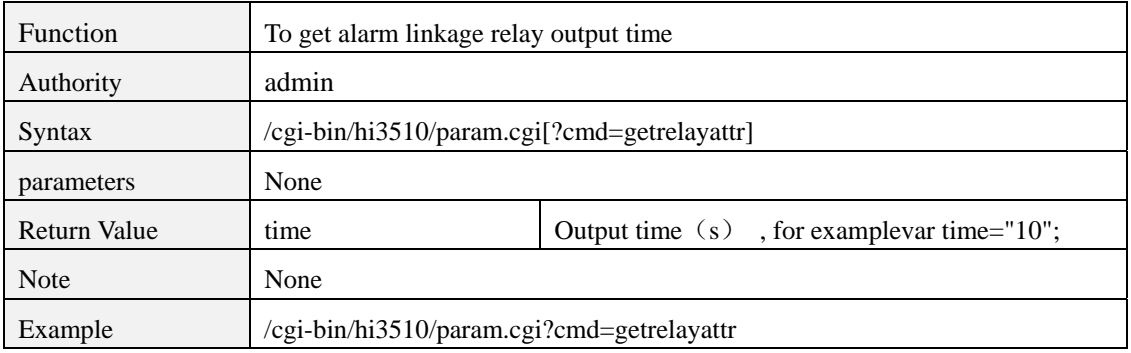

# **param.cgi?cmd=setrelayattr**

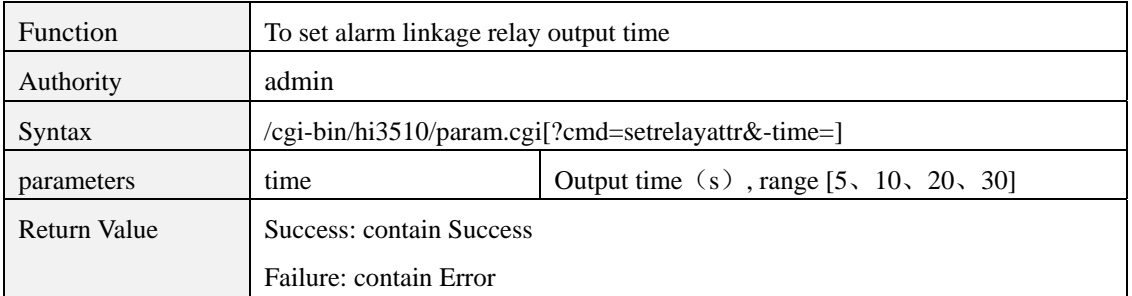

 $\bullet$ 

<span id="page-32-0"></span>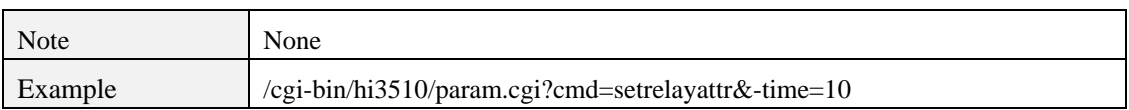

# **param.cgi?cmd=getschedule**

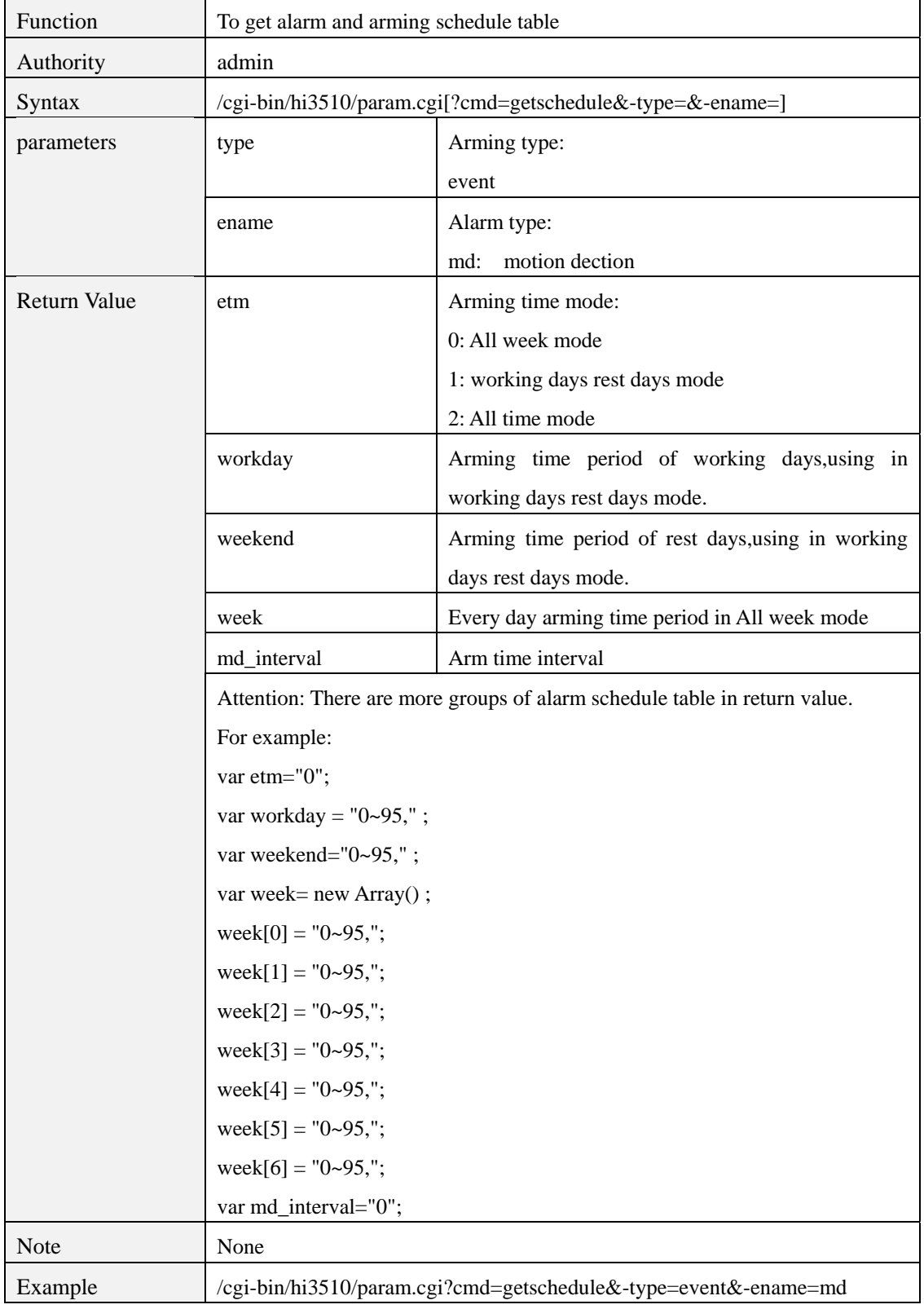

<span id="page-33-0"></span>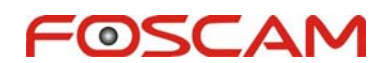

# **param.cgi?cmd=setschedule**

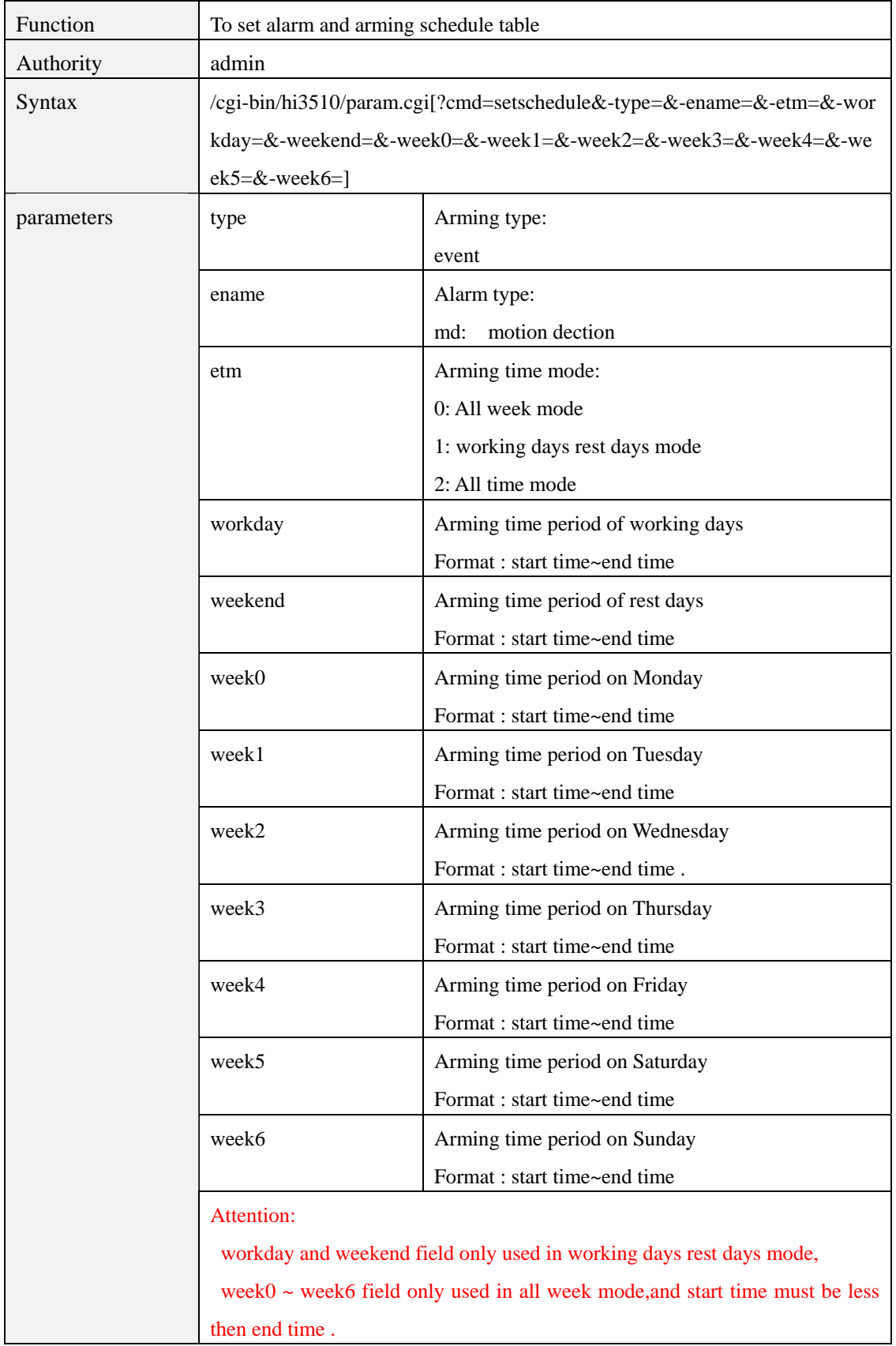

<span id="page-34-0"></span>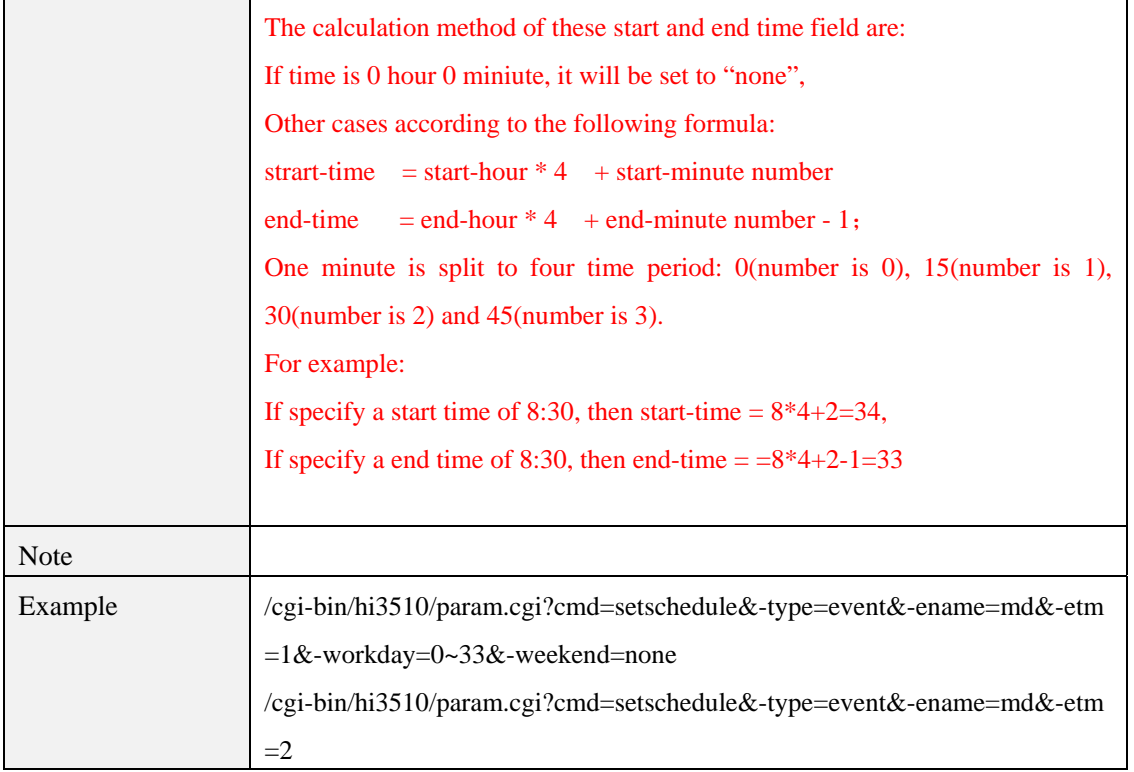

#### **param.cgi?cmd=getalarmserverattr**

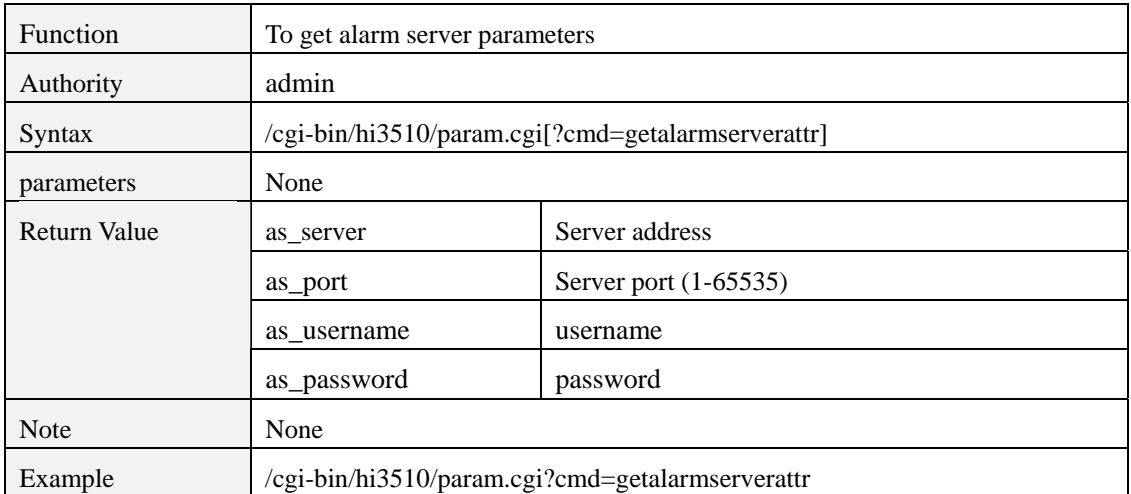

# **8 User Management**

# **param.cgi?cmd=getuserattr**

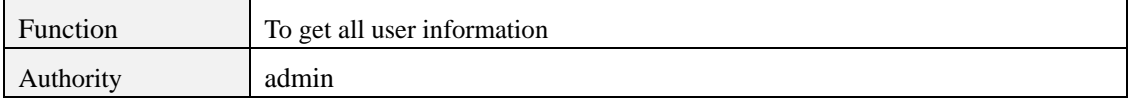

<span id="page-35-0"></span>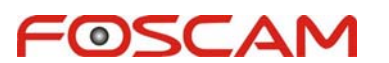

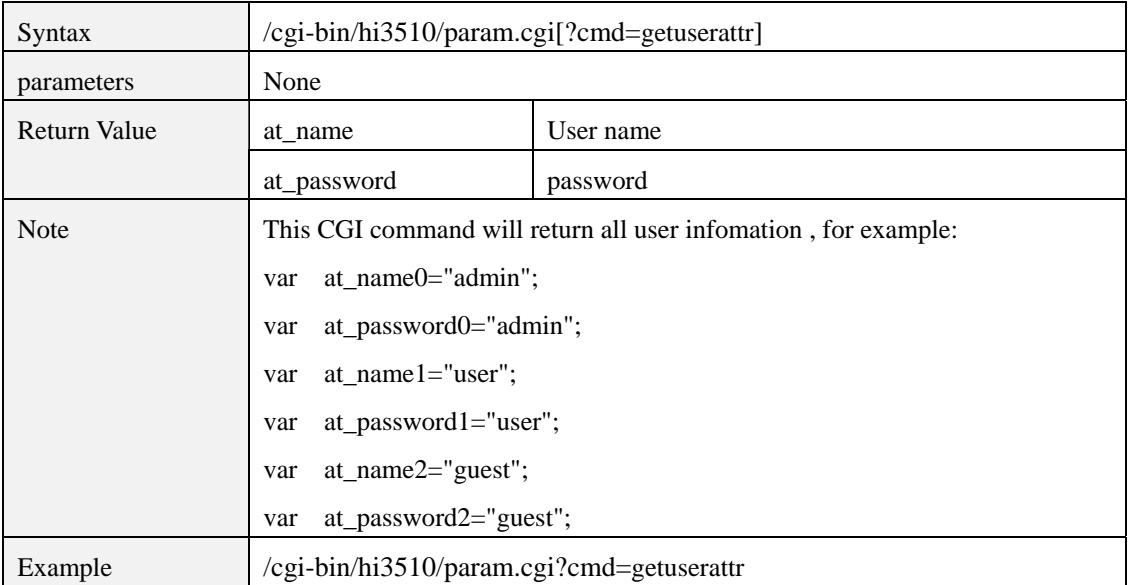

# **param.cgi?cmd=setuserattr**

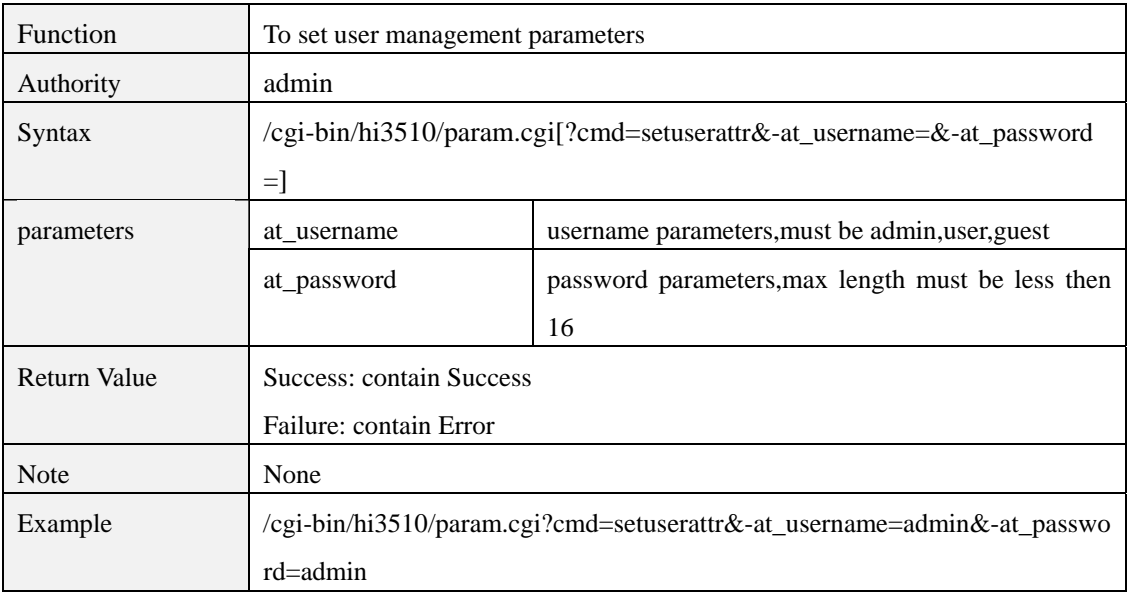

# **getsetupflag.cgi**

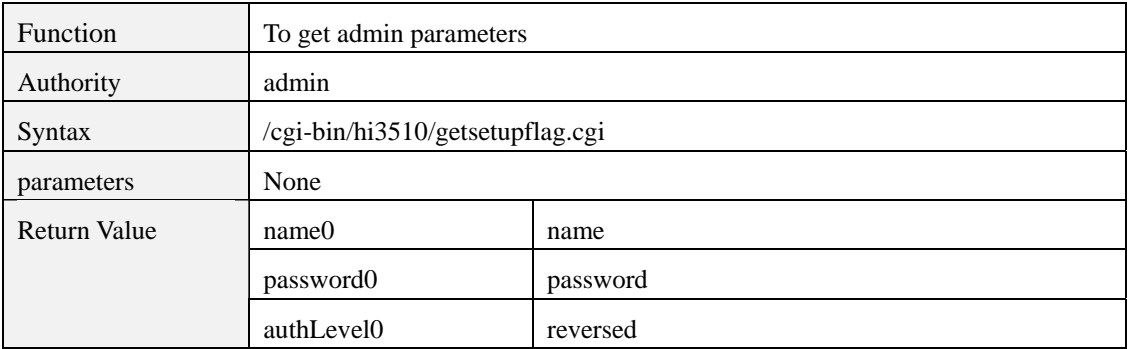

<span id="page-36-0"></span>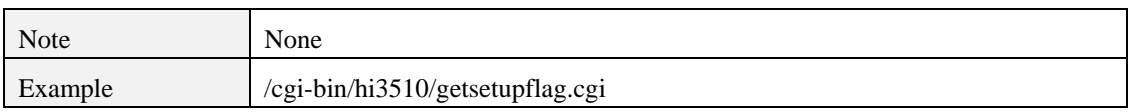

#### **getstreamflag.cgi**

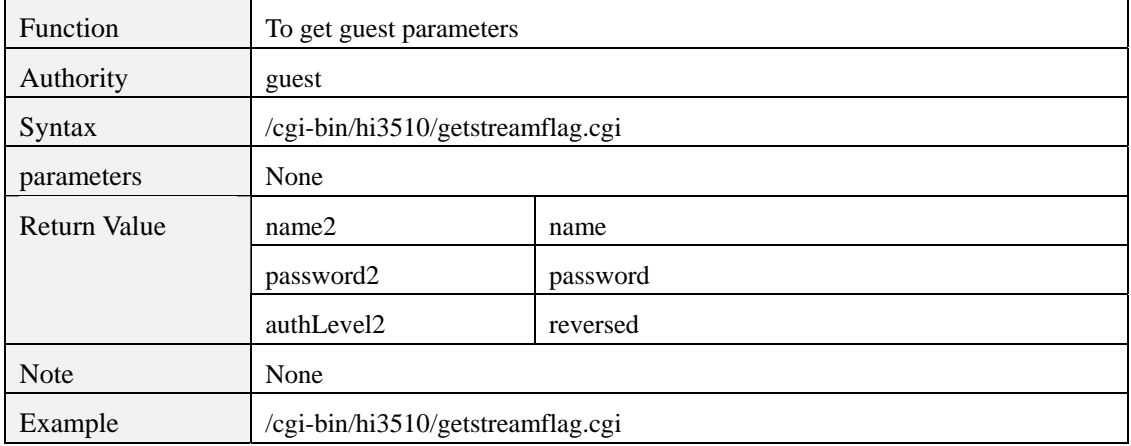

# **getptzflag.cgi**

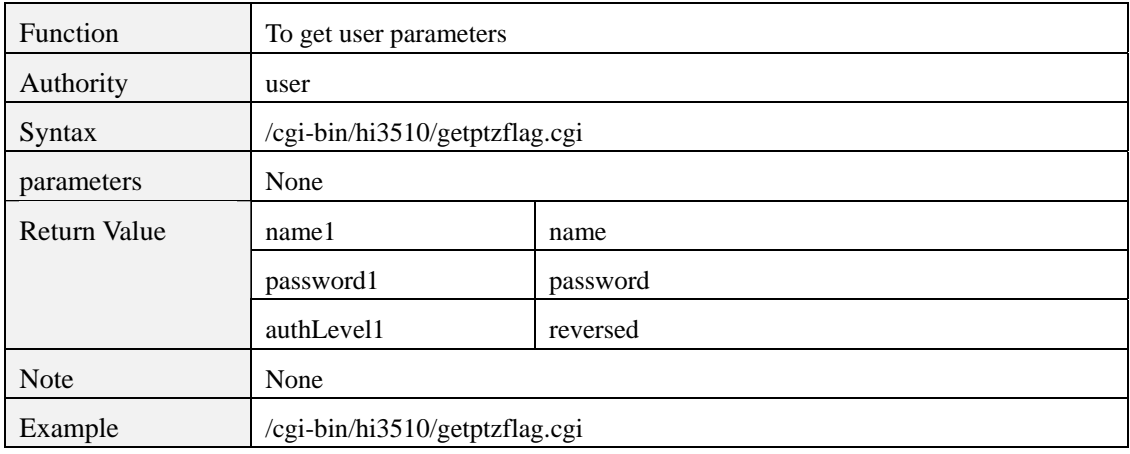

# **9 Time Snapshot**

# **param.cgi?cmd=getsnaptimerattr**

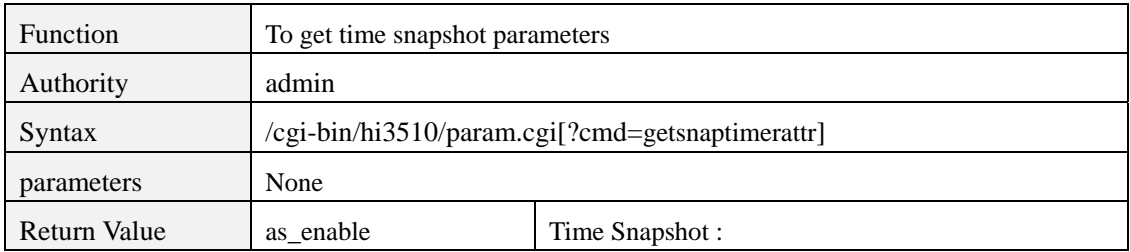

<span id="page-37-0"></span>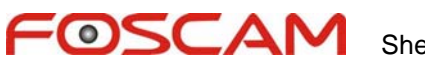

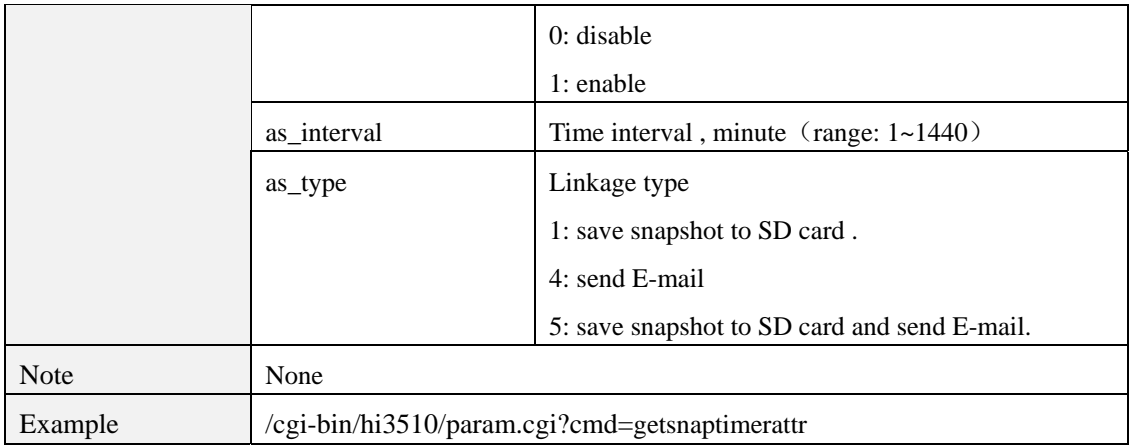

# **param.cgi?cmd=setsnaptimerattr**

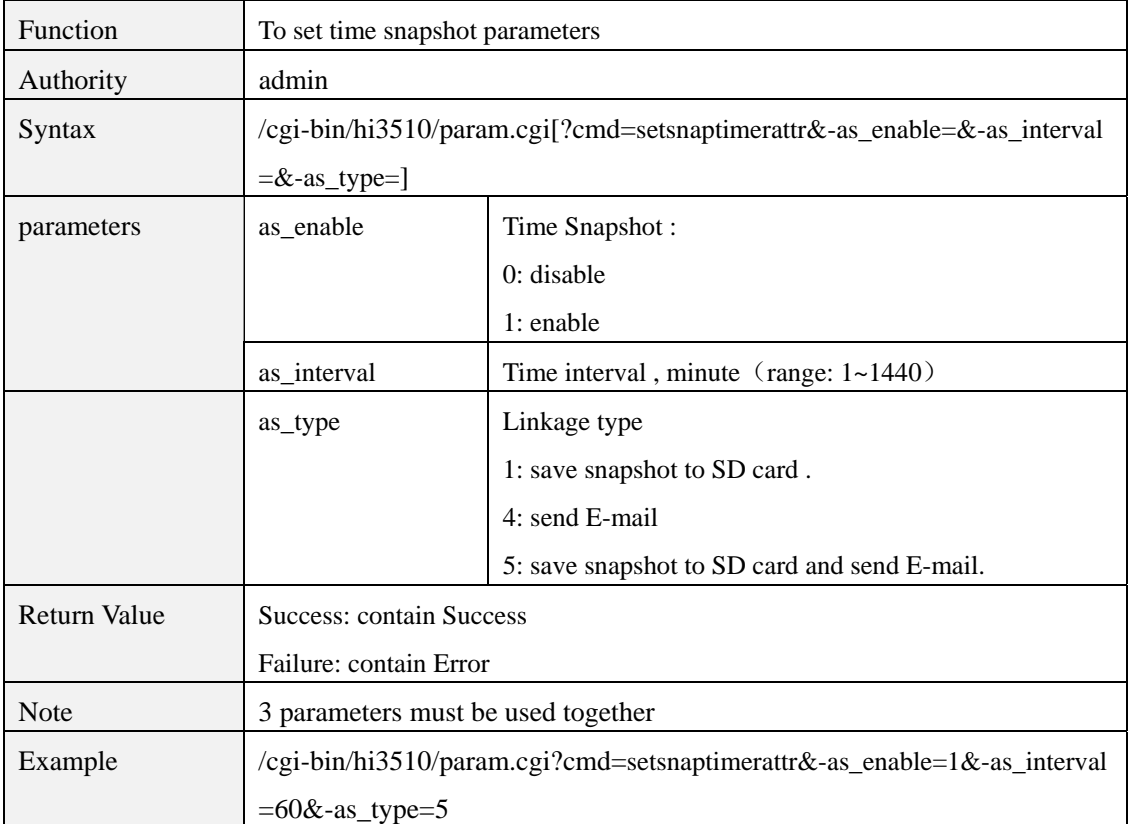

# **10 FTP**

# **param.cgi?cmd=getftpattr**

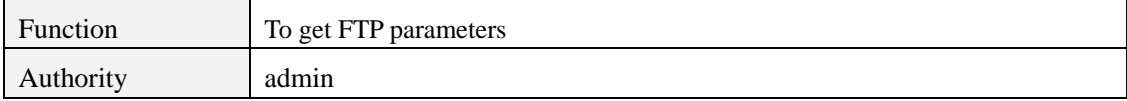

<span id="page-38-0"></span>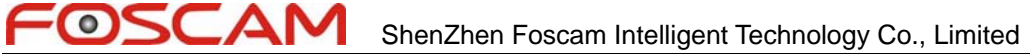

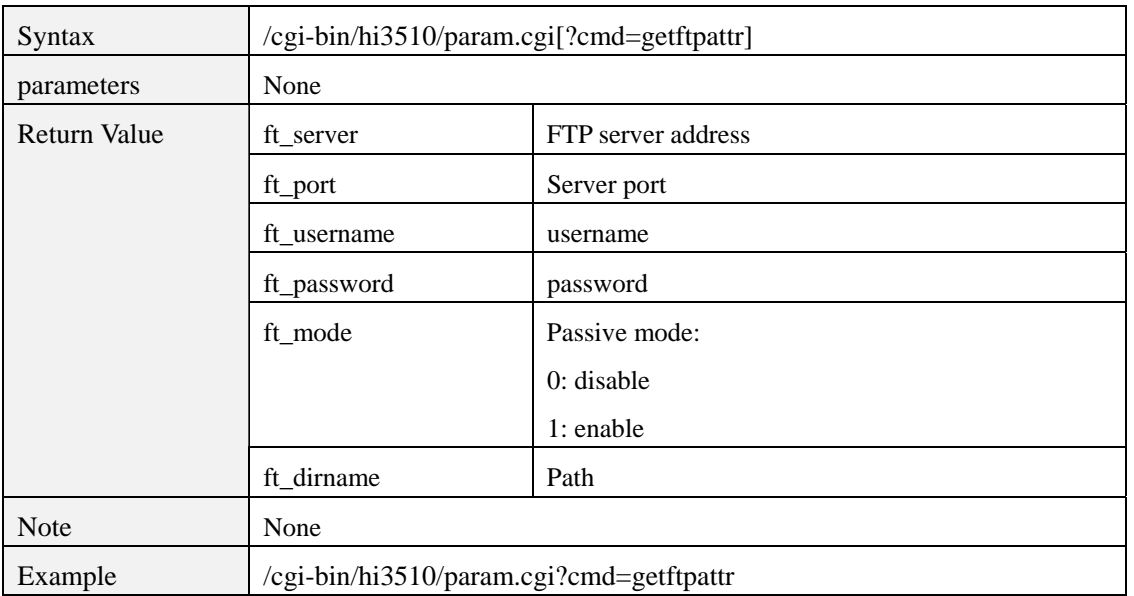

# **param.cgi?cmd=setftpattr**

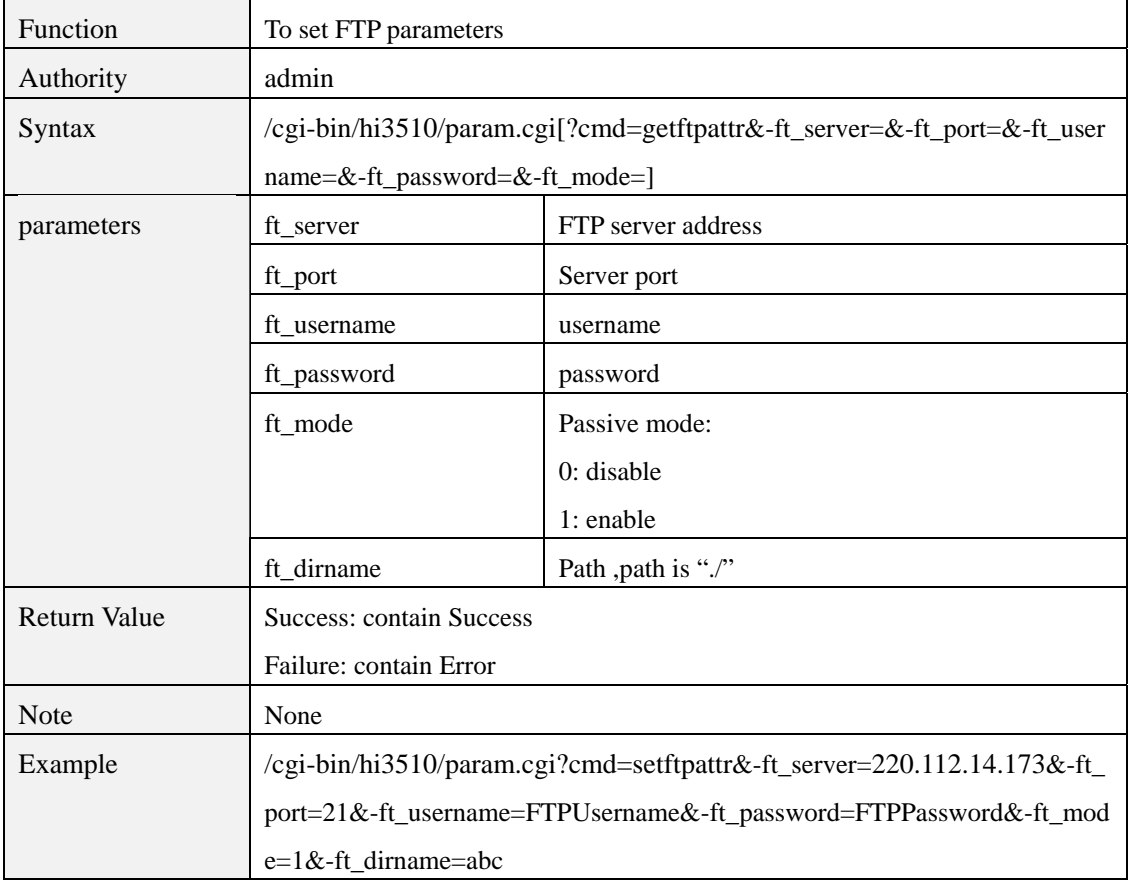

# <span id="page-39-0"></span>**11 SMTP**

# **param.cgi?cmd=getsmtpattr**

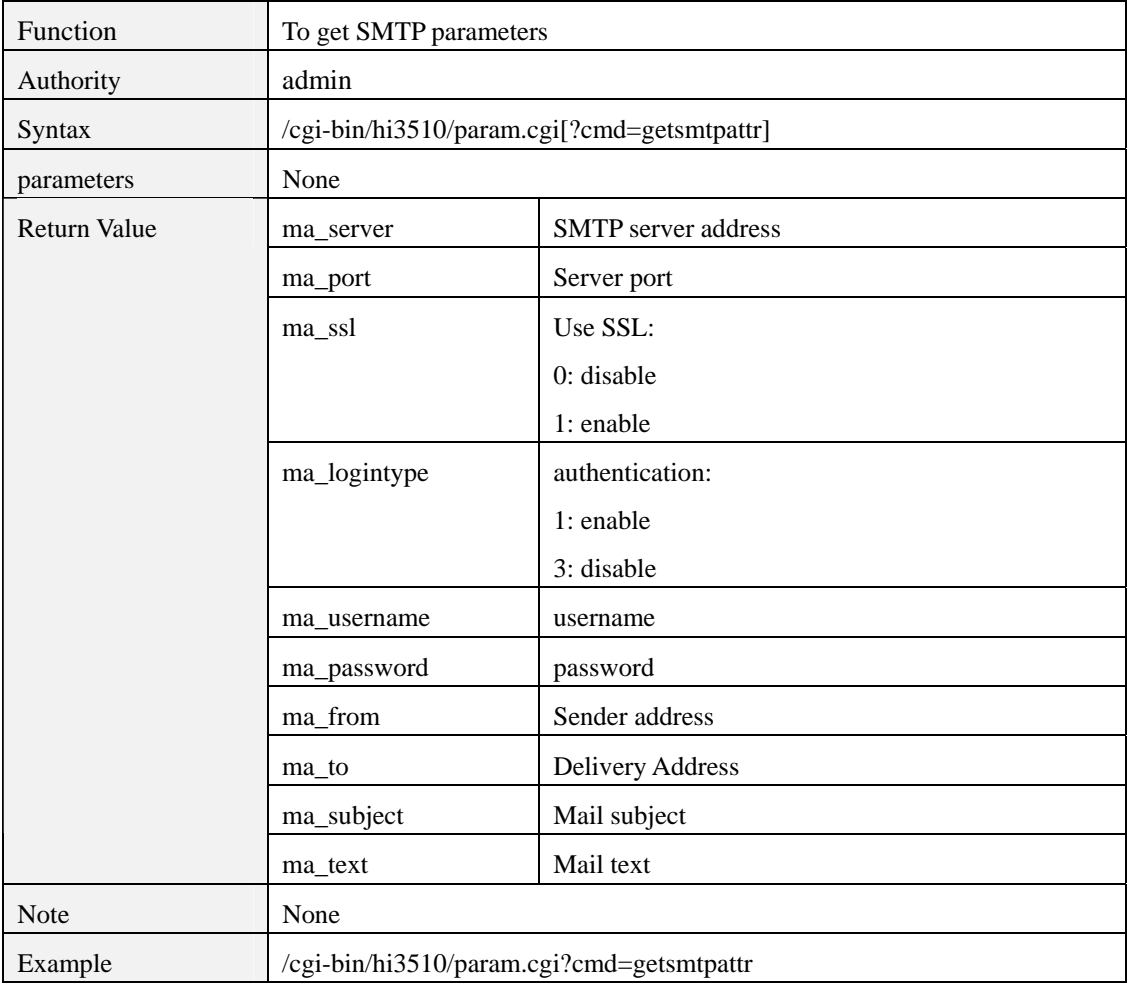

#### **param.cgi?cmd=setsmtpattr**

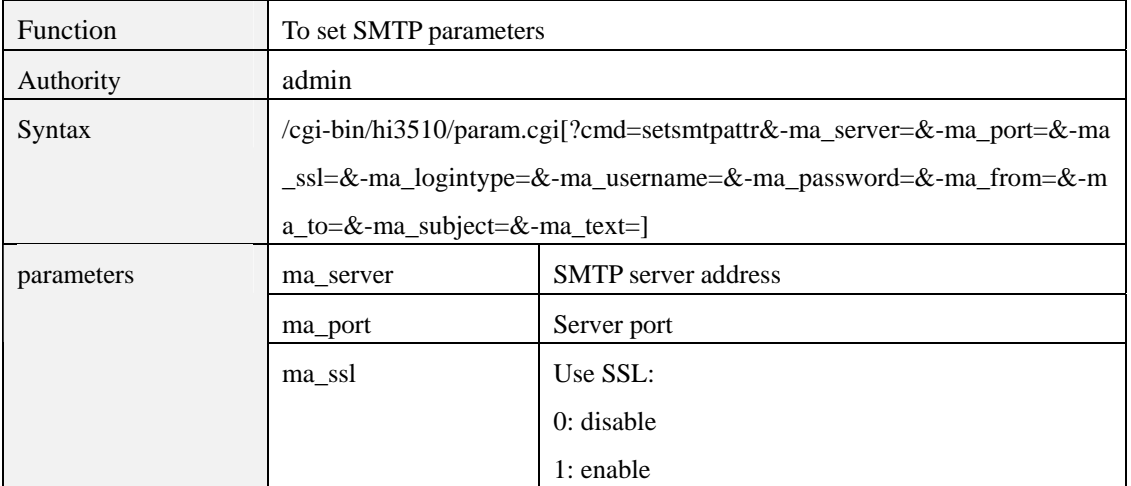

<span id="page-40-0"></span>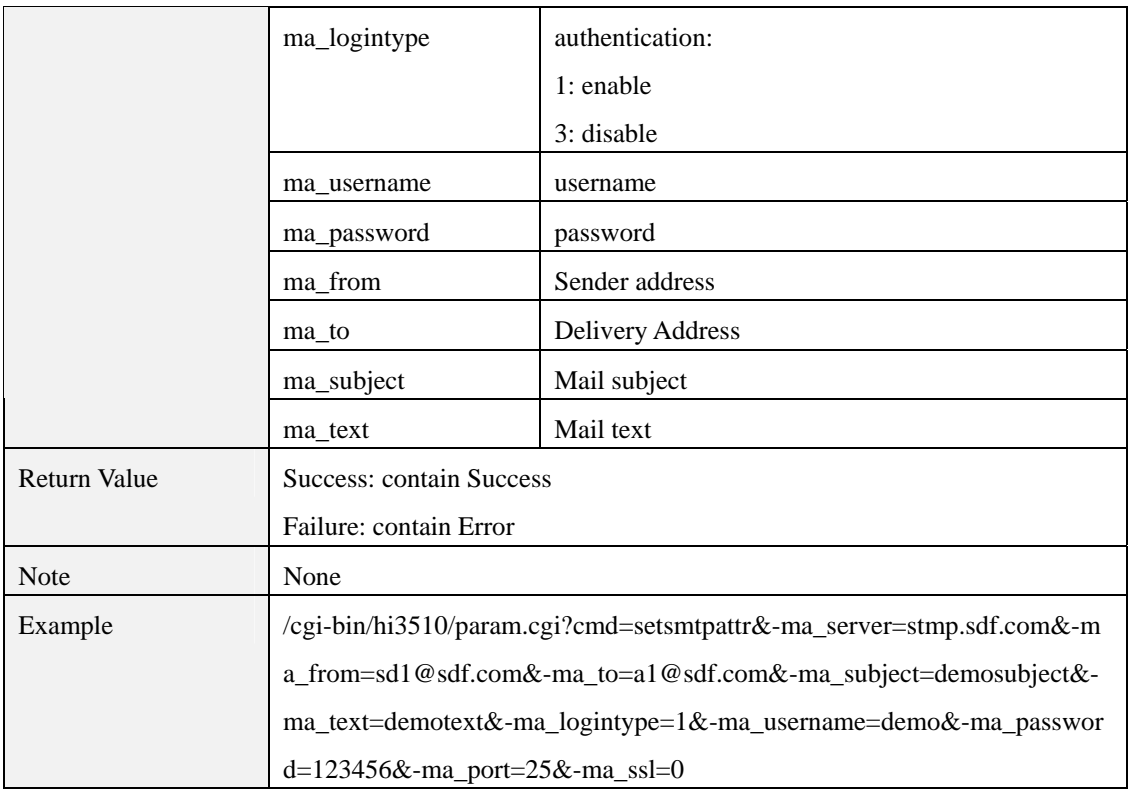

# **12 SD Card manipulation**

# **sdfrmt.cgi**

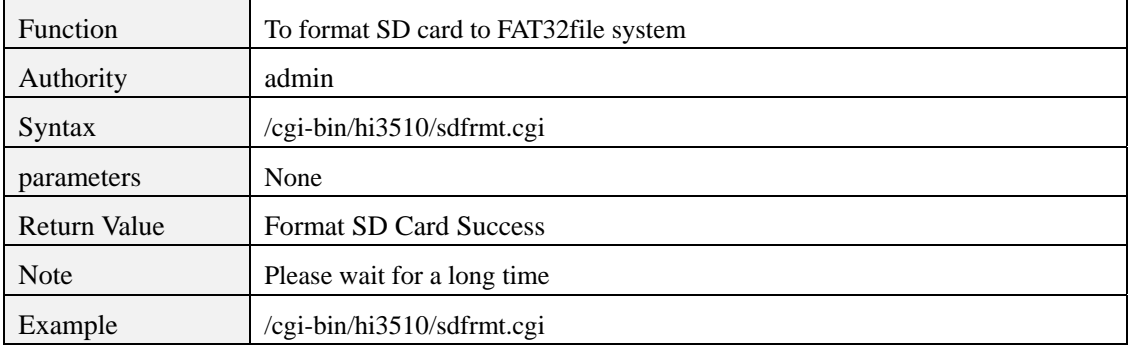

#### **sdstop.cgi**

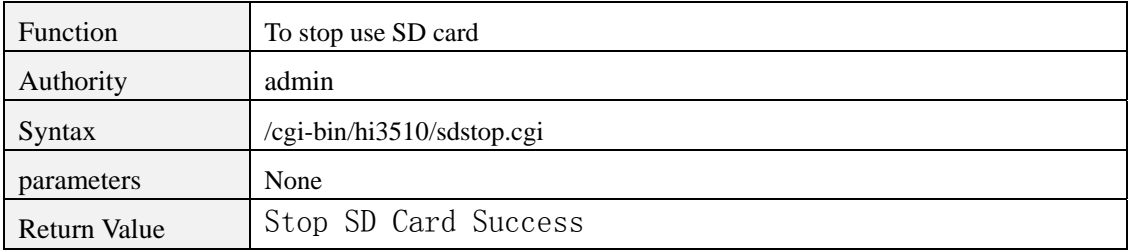

<span id="page-41-0"></span>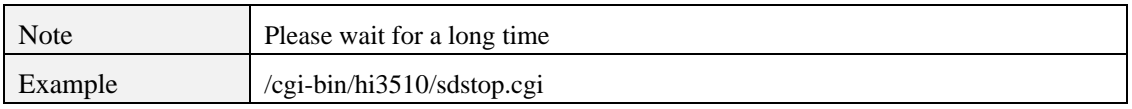

# **13 System parameter settings**

# **param.cgi?cmd=getserverinfo**

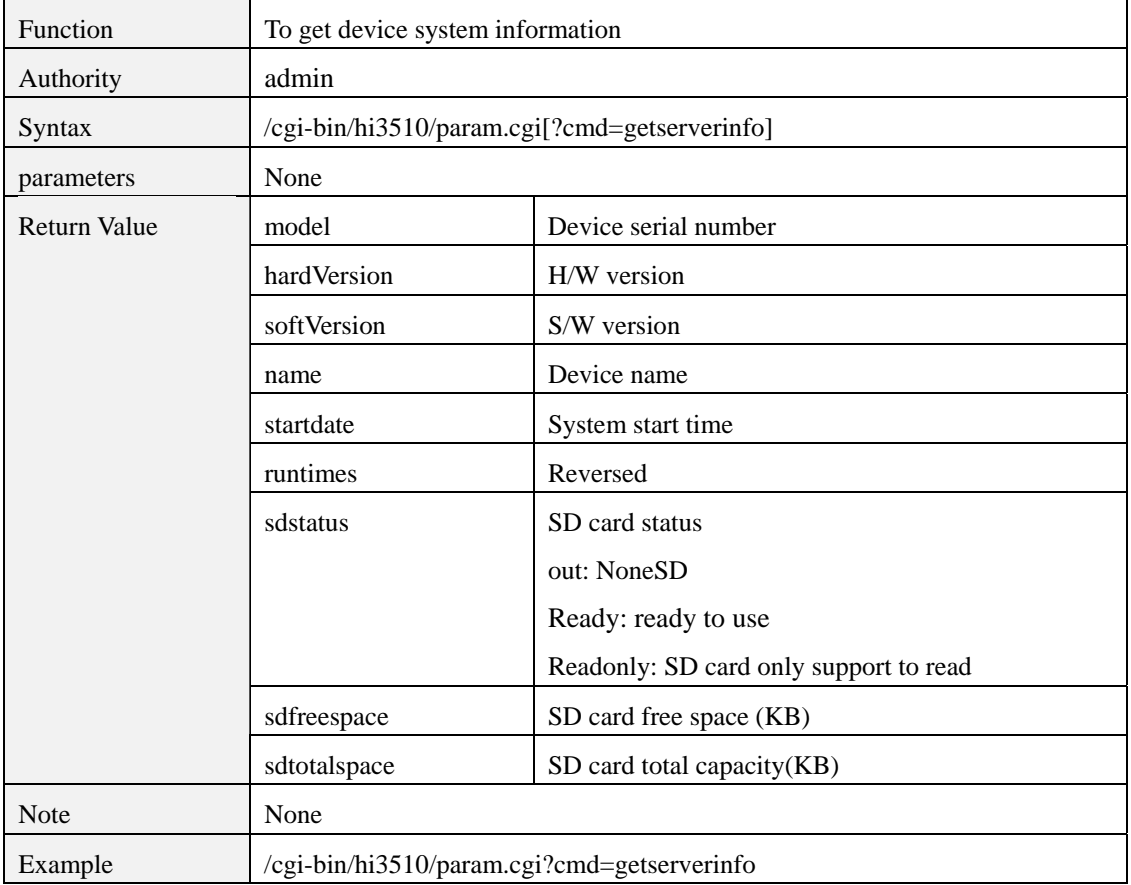

# **param.cgi?cmd=getdevtype**

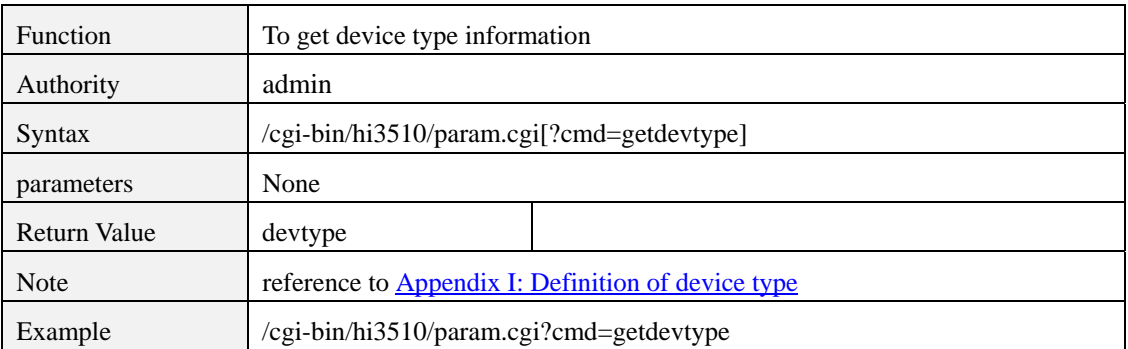

# <span id="page-42-0"></span>**param.cgi?cmd=getstreamnum**

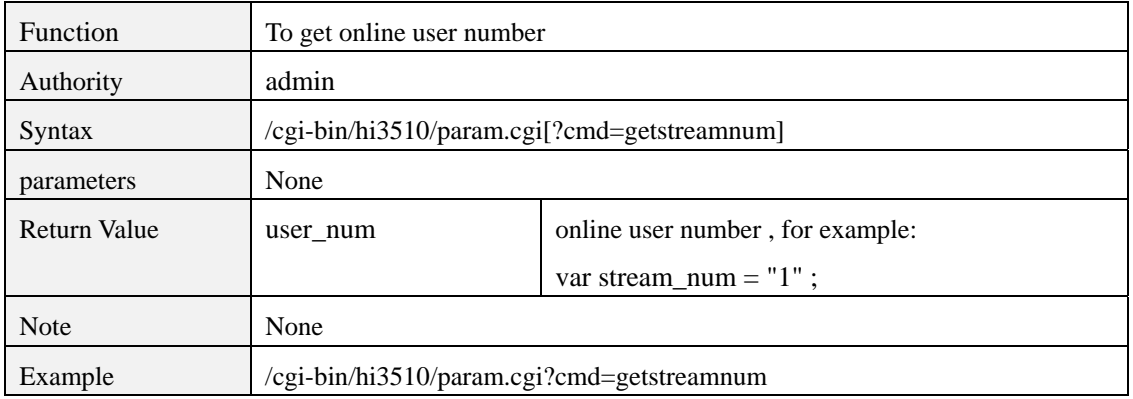

#### **param.cgi?cmd=getservertime**

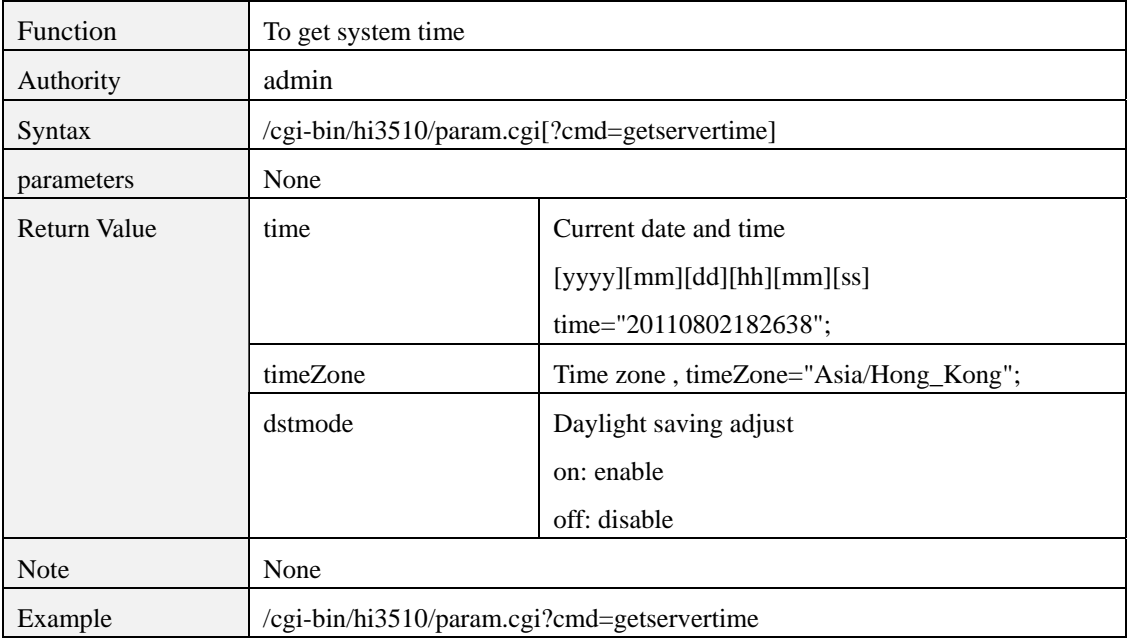

### **param.cgi?cmd=setservertime**

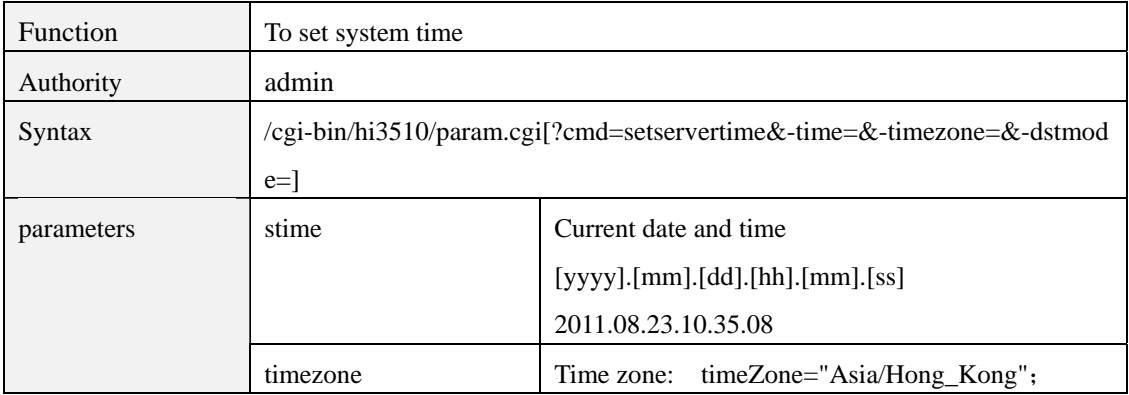

<span id="page-43-0"></span>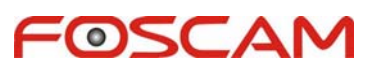

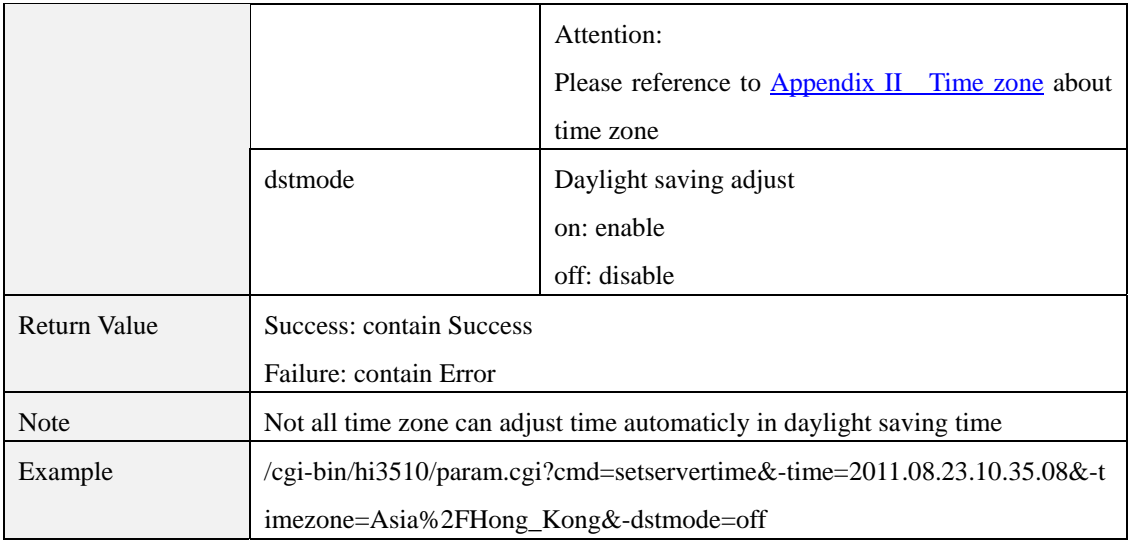

# **param.cgi?cmd=getntpattr**

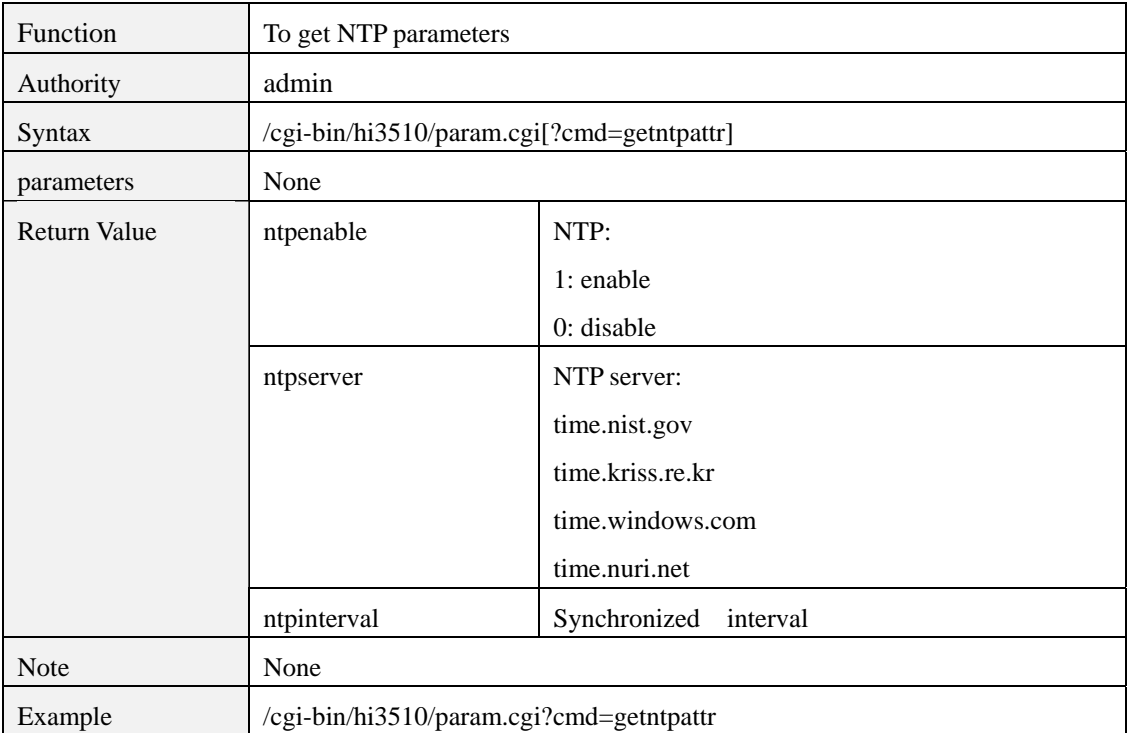

# **param.cgi?cmd=setntpattr**

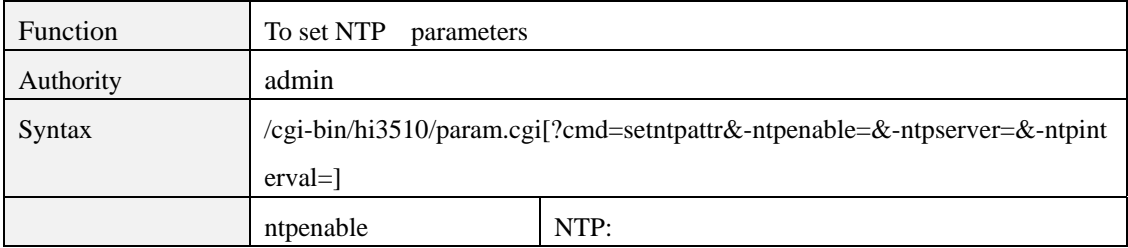

<span id="page-44-0"></span>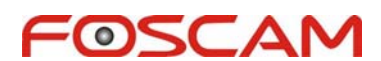

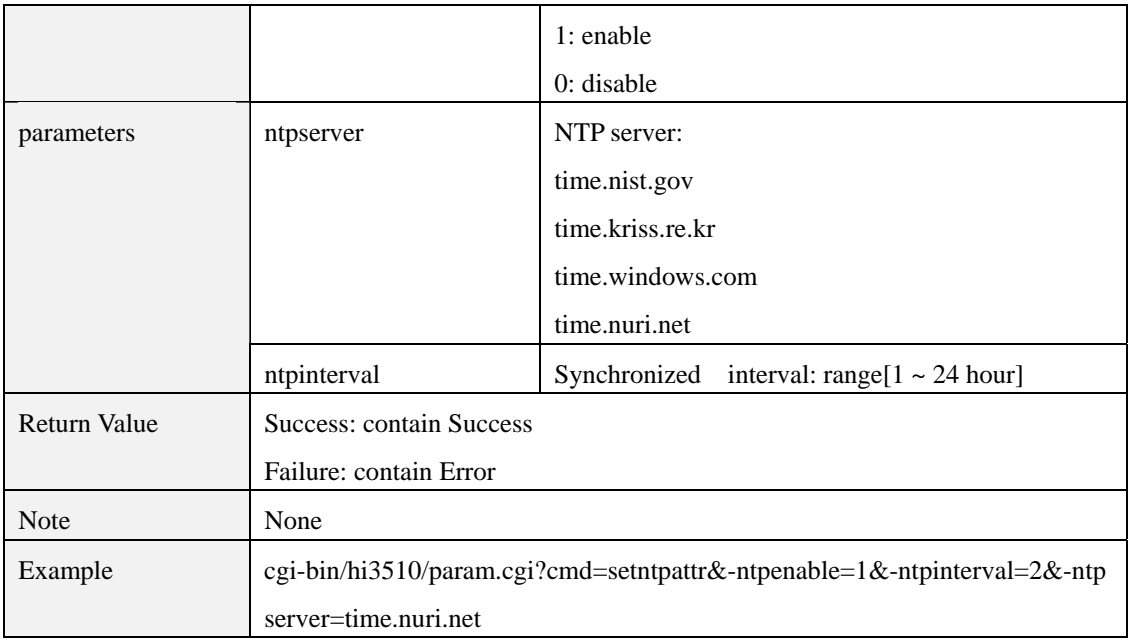

## **sysreset.cgi**

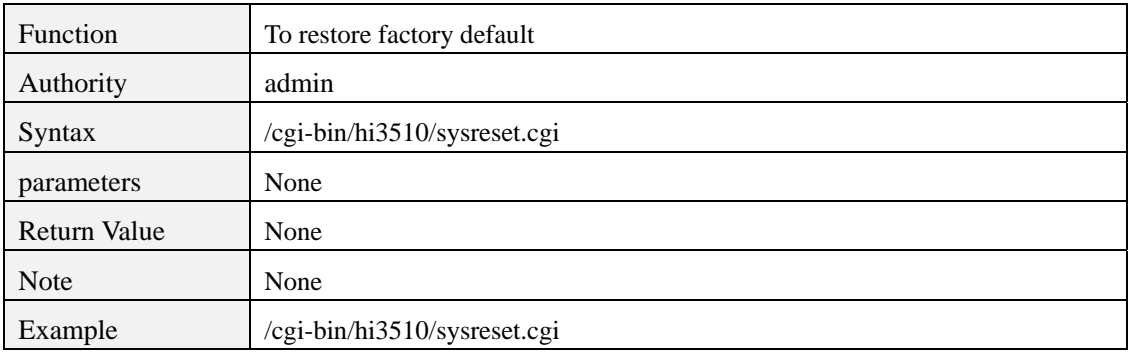

# **sysreboot.cgi**

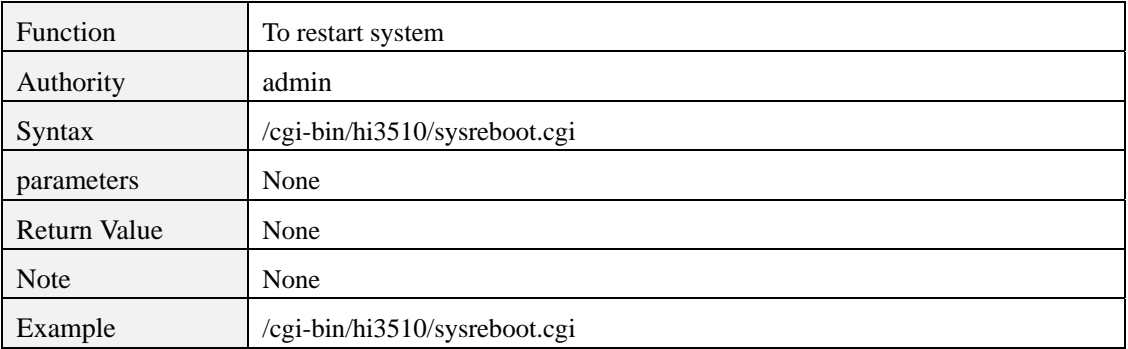

# **backup.cgi**

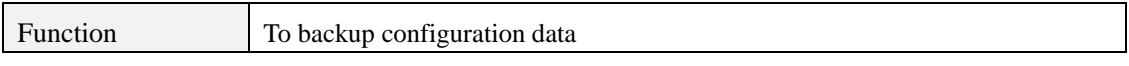

<span id="page-45-0"></span>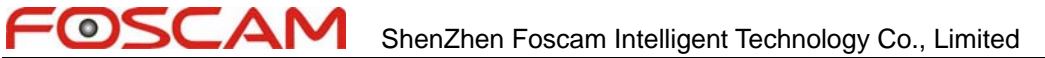

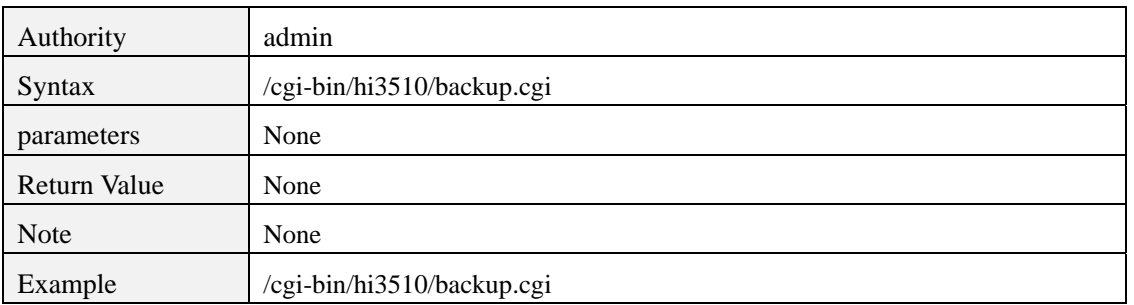

### **restore.cgi**

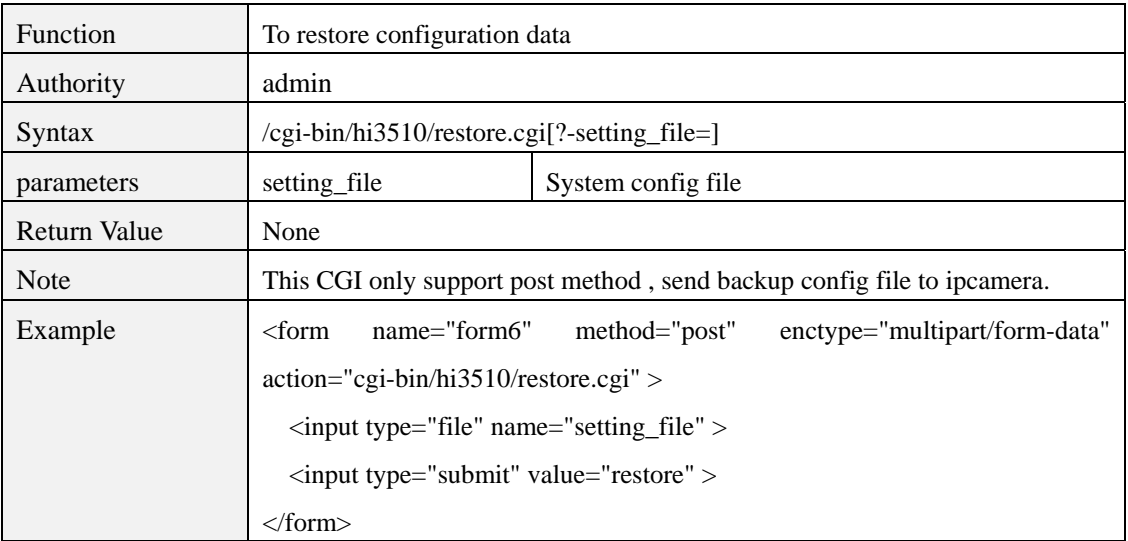

# **upgrade.cgi**

![](_page_45_Picture_111.jpeg)

# <span id="page-46-0"></span>**14 LOG**

# **logsync.cgi**

![](_page_46_Picture_129.jpeg)

### **cleanlog.cgi**

![](_page_46_Picture_130.jpeg)

# **15 Appendix**

#### 1. **Appendix I Definition of device type**

Used to identify the device type, different device has different function .

ACSII , 32 bytes.

2bytes every one field. The first byte is the tota- type of the field, the second byte is the sub-type of the field

![](_page_46_Picture_131.jpeg)

3). Len field 'S'

#### <span id="page-47-0"></span> $\bullet$ Δ ShenZhen Foscam Intelligent Technology Co., Limited

![](_page_47_Picture_163.jpeg)

#### For example:

#### 4). PTZ field 'Z'

For example:

![](_page_47_Picture_164.jpeg)

#### **Appendix II Time zone**

![](_page_47_Picture_165.jpeg)

![](_page_48_Picture_0.jpeg)

![](_page_48_Picture_143.jpeg)

![](_page_49_Picture_0.jpeg)

![](_page_49_Picture_59.jpeg)